#### **SANDIA REPORT**

SAND2013-10575 Unlimited Release Printed December, 2013

# **QCAD Simulation and Optimization of Semiconductor Double Quantum Dots**

Lesele

E. Nielsen, X. Gao, I. Kalashnikova, R. P. Muller, A. G. Salinger, R. W. Young

Prepared by Sandia National Laboratories Albuquerque, New Mexico 87185 and Livermore, California 94550

Sandia National Laboratories is a multi-program laboratory managed and operated by Sandia Corporation, a wholly owned subsidiary of Lockheed Martin Corporation, for the U.S. Department of Energy's National Nuclear Security Administration under contract DE-AC04-94AL85000.

Approved for public release; further dissemination unlimited.

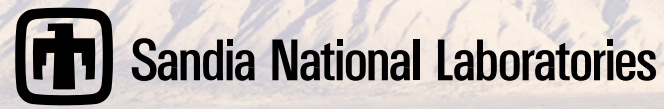

Issued by Sandia National Laboratories, operated for the United States Department of Energy by Sandia Corporation.

**NOTICE:** This report was prepared as an account of work sponsored by an agency of the United States Government. Neither the United States Government, nor any agency thereof, nor any of their employees, nor any of their contractors, subcontractors, or their employees, make any warranty, express or implied, or assume any legal liability or responsibility for the accuracy, completeness, or usefulness of any information, apparatus, product, or process disclosed, or represent that its use would not infringe privately owned rights. Reference herein to any specific commercial product, process, or service by trade name, trademark, manufacturer, or otherwise, does not necessarily constitute or imply its endorsement, recommendation, or favoring by the United States Government, any agency thereof, or any of their contractors or subcontractors. The views and opinions expressed herein do not necessarily state or reflect those of the United States Government, any agency thereof, or any of their contractors.

Printed in the United States of America. This report has been reproduced directly from the best available copy.

Available to DOE and DOE contractors from U.S. Department of Energy

Office of Scientific and Technical Information

P.O. Box 62

Oak Ridge, TN 37831

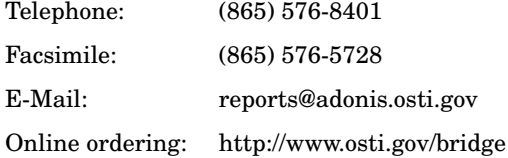

#### Available to the public from

U.S. Department of Commerce National Technical Information Service 5285 Port Royal Rd Springfield, VA 22161

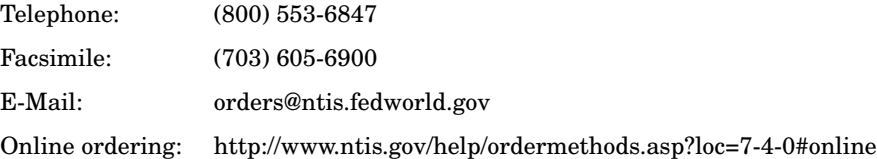

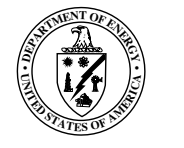

#### SAND2013-10575 Unlimited Release Printed December, 2013

#### QCAD Simulation and Optimization of Semiconductor Double Quantum Dots

E. Nielsen, X. Gao, I. Kalashnikova, R. P. Muller, A. G. Salinger, R. W. Young

#### Abstract

We present the Quantum Computer Aided Design (QCAD) simulator that targets modeling quantum devices, particularly silicon double quantum dots (DQDs) developed for quantum qubits. The simulator has three differentiating features: (i) its core contains nonlinear Poisson, effective mass Schrodinger, and Configuration Interaction solvers that have massively parallel capability for high simulation throughput, and can be run individually or combined self-consistently for 1D/2D/3D quantum devices; (ii) the core solvers show superior convergence even at near-zero-Kelvin temperatures, which is critical for modeling quantum computing devices; (iii) it couples with an optimization engine Dakota that enables optimization of gate voltages in DQDs for multiple desired targets. The Poisson solver includes Maxwell-Boltzmann and Fermi-Dirac statistics, supports Dirichlet, Neumann, interface charge, and Robin boundary conditions, and includes the effect of dopant incomplete ionization. The solver has shown robust nonlinear convergence even in the milli-Kelvin temperature range, and has been extensively used to quickly obtain the semiclassical electrostatic potential in DQD devices. The self-consistent Schrodinger-Poisson solver has achieved robust and monotonic convergence behavior for 1D/2D/3D quantum devices at very low temperatures by using a predictor-correct iteration scheme. The QCAD simulator enables the calculation of dot-to-gate capacitances, and comparison with experiment and between solvers. It is observed that computed capacitances are in the right ballpark when compared to experiment, and quantum confinement increases capacitance when the number of electrons is fixed in a quantum dot. In addition, the coupling of QCAD with Dakota allows to rapidly identify which device layouts are more likely leading to few-electron quantum dots. Very efficient

QCAD simulations on a large number of fabricated and proposed Si DQDs have made it possible to provide fast feedback for design comparison and optimization.

## Acknowledgment

The work described in this report was significantly aided by helpful discussions with Brian Adams, Malcolm Carroll, Nathan Bishop, Mark Friesen, Michael Lilly, Michael Phipps, Rajib Rahman, Mike Stopa, Laura Swiler, and Jason Verley, and by project management help from Robert Hoekstra and John Aidun.

This work was funded under LDRD Project Number 151297 and Title "Integrated Nanoand Quantum Electronic Device Simulation Toolkit".

# **Contents**

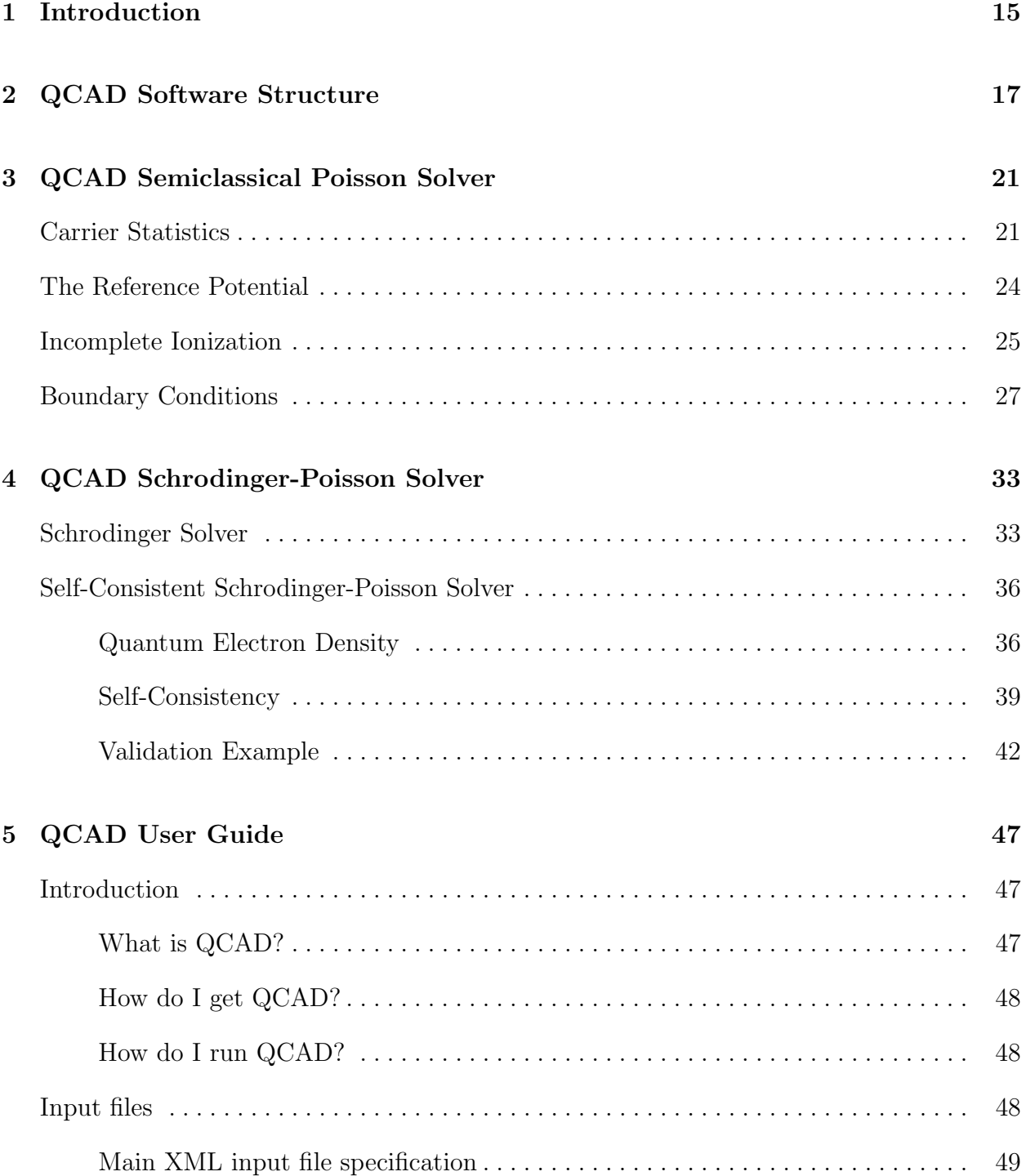

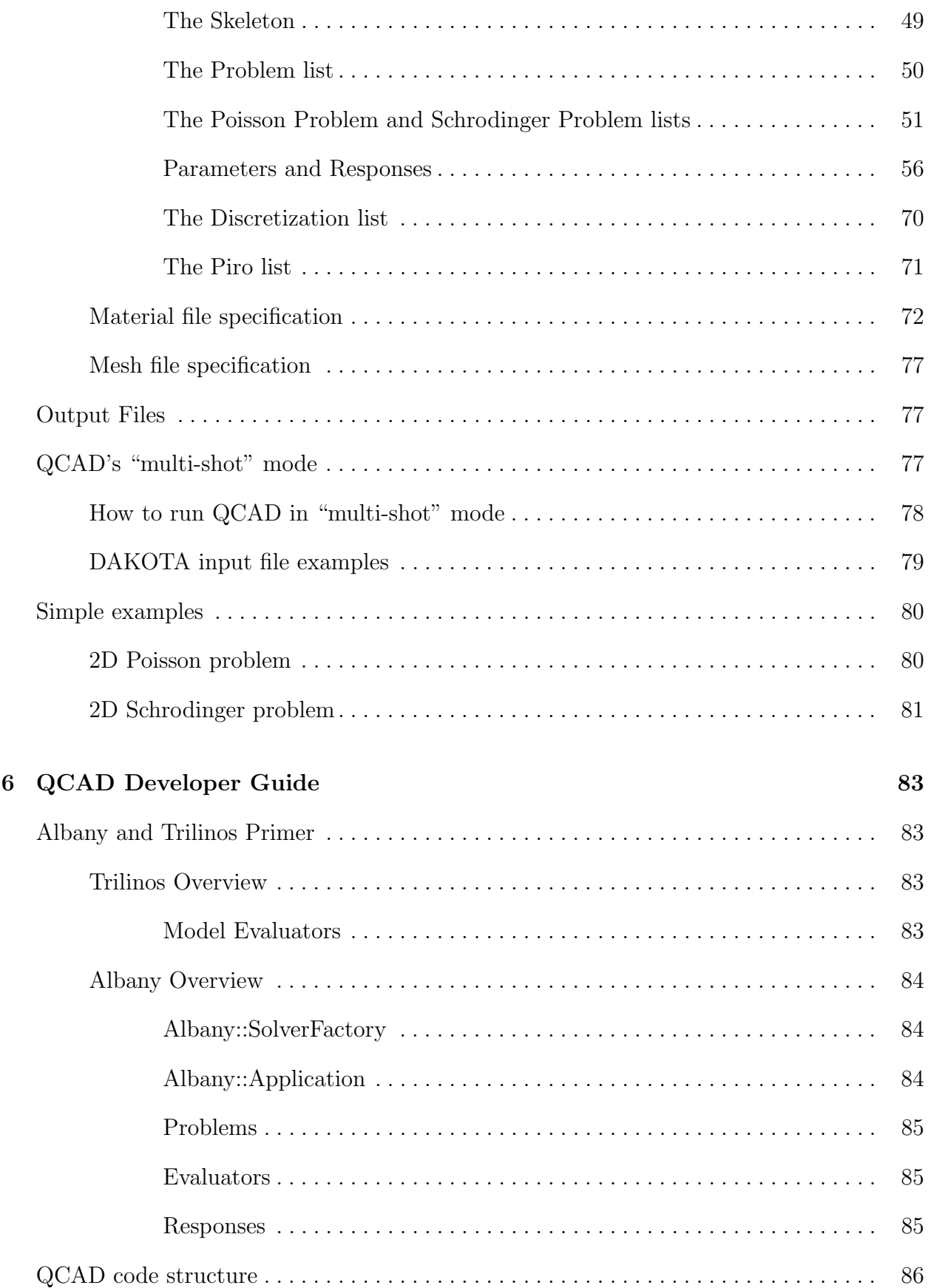

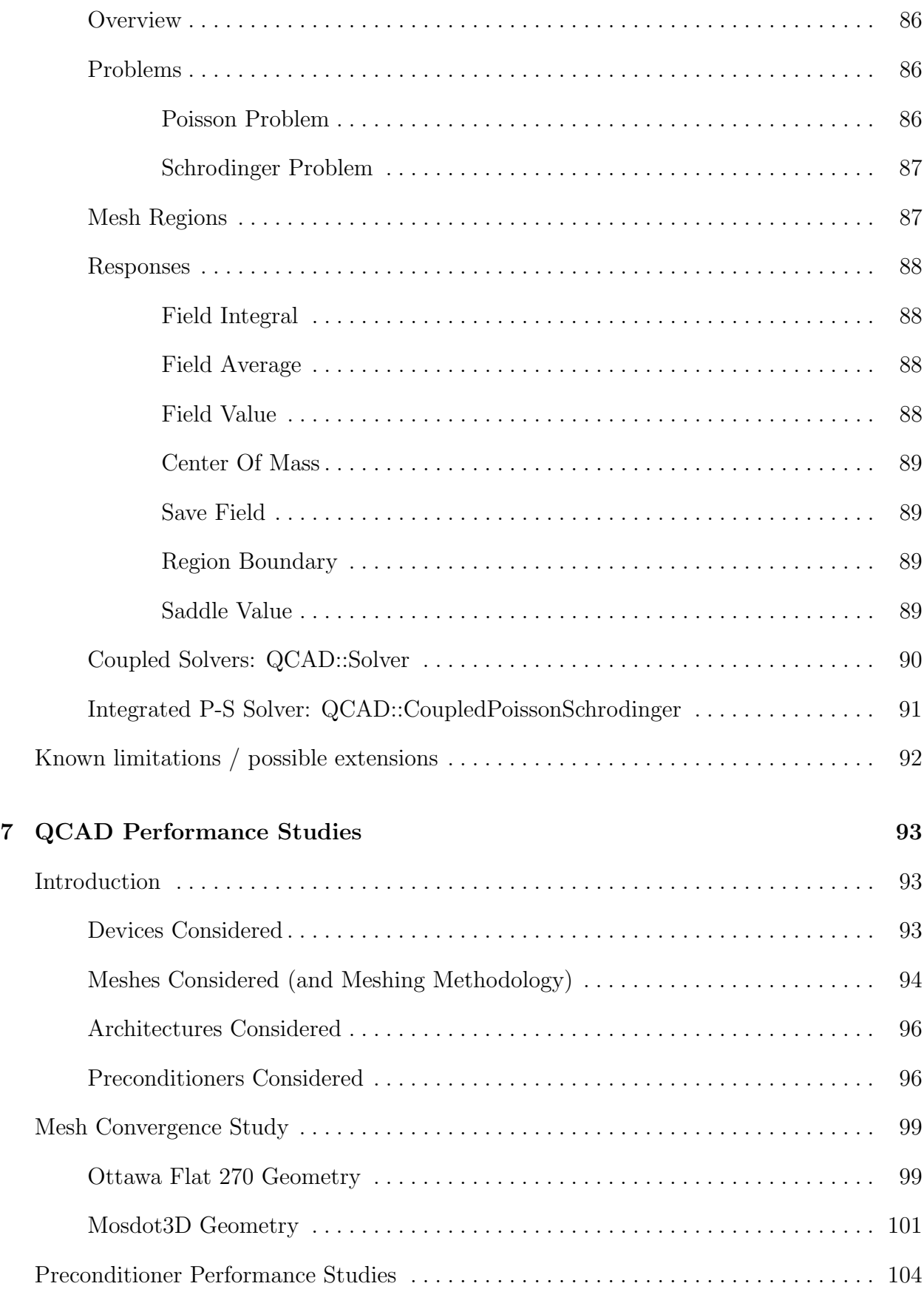

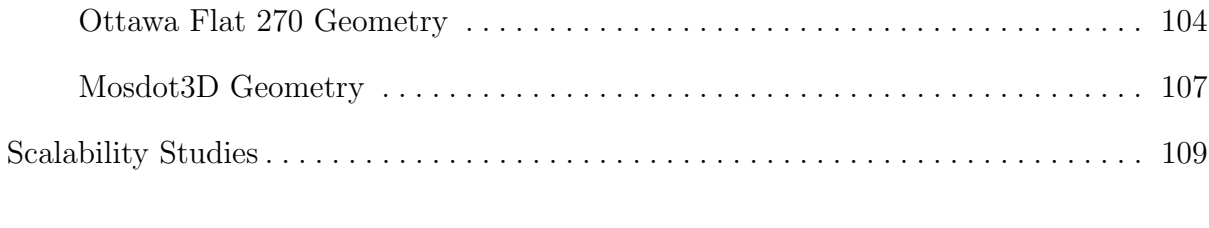

#### [References](#page-110-0) 111

## List of Figures

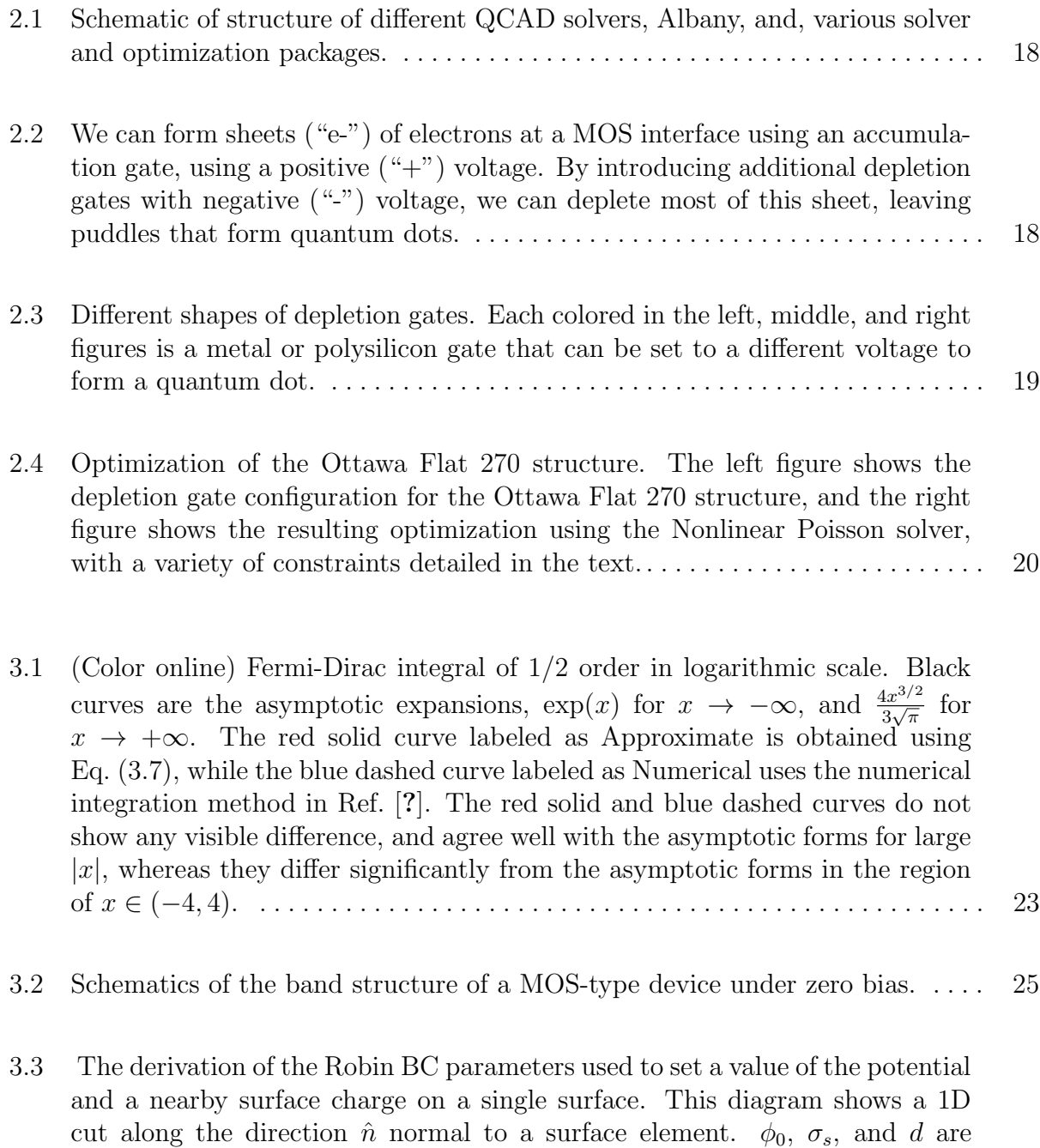

[the direction normal to the surface. Combining the equations yields](#page-30-0)  $\epsilon_s \phi' =$ s φ0−φ <sup>d</sup> − qσs[, which takes the form of a Robin boundary condition.](#page-30-0) . . . . . . . . . 31

given values, and  $\phi$  [is the variable being solved. The derivative](#page-30-0)  $\phi'$  is along

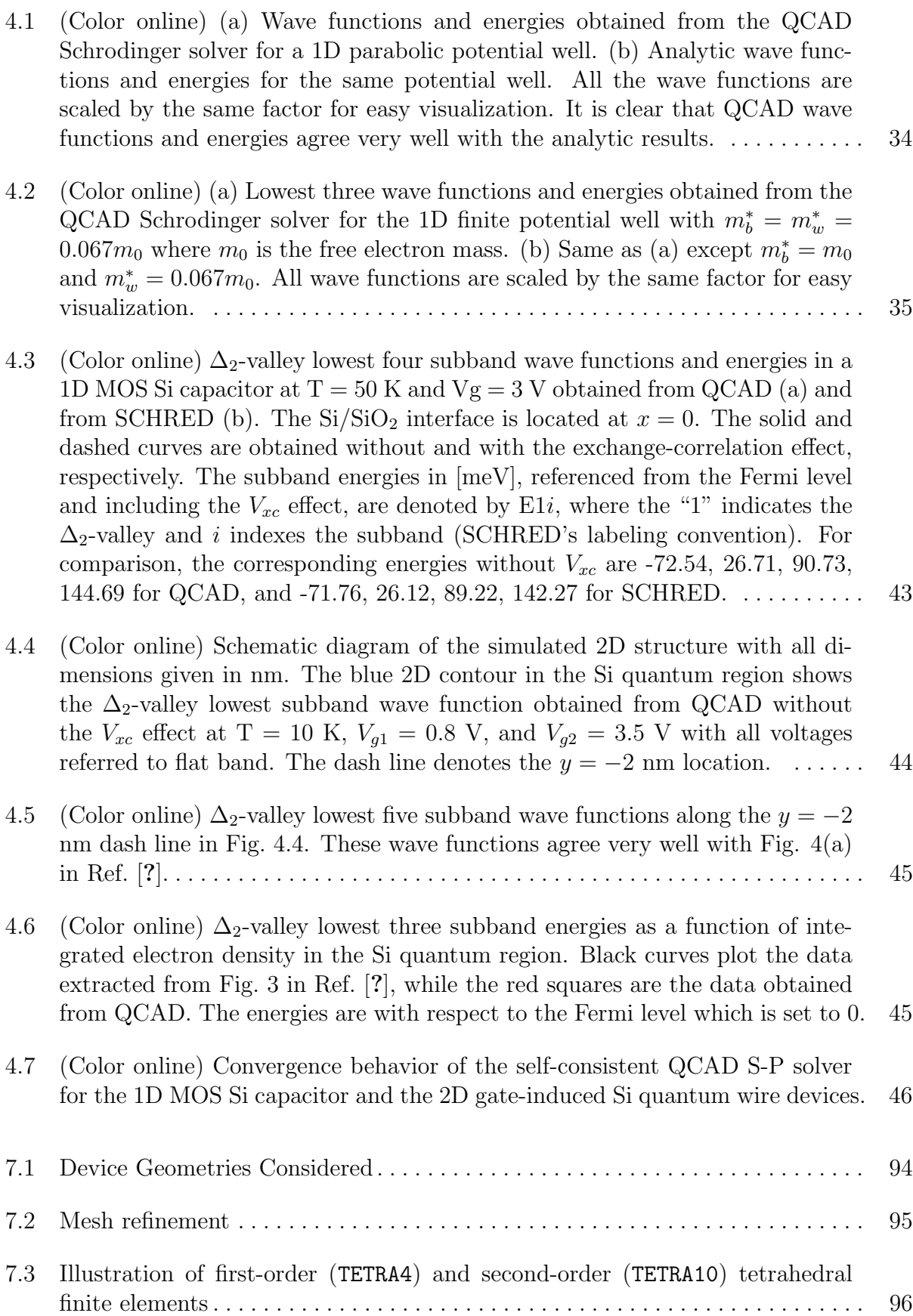

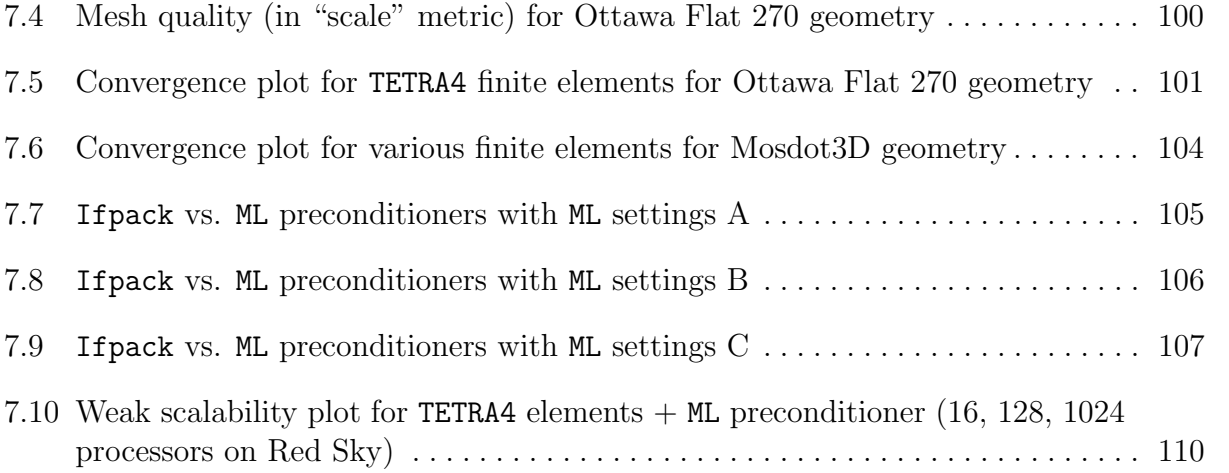

### <span id="page-14-0"></span>Chapter 1

# Introduction

The next generation of semiconductor devices will have to confront quantum mechanical effects. These include both phenomena to be avoided, like gate leakage, as well as new behavior that can be harnessed, like entanglement. Few-electron nanodevices have been developed to use entanglement in quantum computing and sensing beyond the traditional quantum limits, but the resulting entangled device states are extremely sensitive to atomic scale effects such as surface roughness that are not traditionally considered in nanoelectronics modeling.

We have developed a robust and efficient simulator that solves for semiclassical and selfconsistent quantum electrostatic potential, single- and multi-electron wave functions and energies at near-zero temperatures, and that can be used to simulate and optimize many different quantum dot structures very efficiently and provide fast feedback on which device layouts are more likely to lead to few-electron behavior. Although there have been numerous simulation papers  $[?,?,?,?,?,']$  on quantum dots in literature, they focus on addressing different issues than what we were trying to resolve. Existing commercial [?] and academic [?] device simulators either target room-temperature and many-electron devices, whereas our applications require temperatures close to zero Kelvin and one/few-electron devices, or target simple and few geometries, whereas our DQD devices have very complex threedimensional (3D) shapes and can have many different layouts due to the inherent large design space of DQDs. And they often have license and platform restrictions which seriously limit simulation efficiency. The Sandia Quantum Computer Aided Design (QCAD) project is developing an integrated open-source toolkit that serves as the simulator of imperative need, by addressing the challenges associated with modeling realistic DQDs, including complex geometries, many device layouts, low temperature operation, and 3D quantum confinement effects, to accelerate the development of few-electron DQD qubit work at Sandia. The QCAD toolkit leverages a number of Sandia-developed software programs [?], including the Trilinos suite, the Albany code [?], the Dakota toolbox, and the Cubit geometry and meshing tool.

The QCAD simulator [?, ?] is built upon the Albany code [?] and contains three core modules of Poisson (P), Schrodinger (S), and Configuration Interaction (CI) solvers. These physical solvers can be run individually or combined self-consistently (i.e., self-consistent S-P and S-P-CI solvers) for simulating arbitrary 1D/2D/3D quantum devices made from multiple different materials. They have demonstrated fast and robust convergence behavior even at very low temperatures. Furthermore, very high simulation throughput has been achieved by using a combination of pre- and post-processing scripting, automated structure creation and meshing, distributed parallel computing capability and resources. For example, we can typically obtain simulation results for dozens of experimental DQDs overnight, compared to several days of simulation on one structure using a commercial TCAD tool in the past. The QCAD solvers enable us to compute capacitances of experimental importance such as quantum dot-to-gate capacitances. Comparison of calculated capacitances with measurement provides certain insight regarding the shape and location of a dot and possible locations of defect charges. In addition, by comparing the results obtained using the semiclassical P solver and the self-consistent quantum S-P solver respectively, we can investigate how quantum spatial confinement influences the capacitances. We observed that quantum confinement enhances the dot-to-gate capacitances when the number of electrons stays fixed in a quantum dot. Another powerful component of QCAD is its coupling with the optimization driver Dakota, which enables optimization of gate voltages in many DQD devices to achieve multiple design targets simultaneously, and helps to identify which device designs are more likely exhibiting few-electron quantum dot behavior.

### <span id="page-16-0"></span>Chapter 2

### QCAD Software Structure

The QCAD toolkit leverages a number of Sandia-developed software programs [?], including the Trilinos suite, the Albany code [?], the Dakota toolbox, and the Cubit geometry and meshing tool to simulate the electronic structure of quantum dots to determine their utility as qubits in quantum computing devices. A schematic of the structure of the different software components is shown in figure [2.1.](#page-17-0)

Quantum dots are a region of a semiconductor where the local electrostatics allow a "puddle" of electrons to form, typically near a semiconductor-insulator interface. We often use a silicon metal-oxide-semiconductor (MOS) system, with an additional level of gates in the insulator to deplete the sheet into the puddles that form the quantum dot, as shown in figure [2.2.](#page-17-1) The depletion gates themselves, shown in cross-section in figure [2.2,](#page-17-1) have considerable structure when shown in a top view, as in figure [2.3.](#page-18-0) The quantum effects we wish to use to form qubits are most pronounced with few numbers of electrons, and a major challenge is to design robust enough systems that can form few-electron dots, which often involves modifying the shapes of the gates and the spacings between different layers.

As figure [2.1](#page-17-0) shows, we are primarily interested three different solvers. An important component of all solvers is a linear Poisson's equation solver that determines the electrostatic potential that results from the gate voltages and other device parameters. The Nonlinear Poisson solver uses a series of call to the linear Poisson solver to treat electrons semiclassically, that is, as classical particles that obey quantum (Fermi-Dirac) statistics. The Schrodinger-Poisson solver uses a similar set of calls, but performs a fully quantum mechanical solution to the electrons by solving a one-particle Schrodinger-Equation. The Configuration Interaction solver takes single-particle solutions from the Schrodinger-Poisson solver and determines multi-electron solutions.

Several aspects of the Albany framework make it straightforward to implement a physics package. A heat-flow problem had already been implemented, and thus the basics of solving the linear Poisson equation had already been implemented, and this code could serve as a model for the solvers we would add to QCAD. The ability to code physics equations easily with automatic differentiation, which was something that we did not anticipate would be of much use, turned out to make a major difference, as it meant that, for the most part, we could code only the basic physics equations, without needing to derive, code, or debug the derivatives, yet still having full access to a wide range of solvers that offered robust convergence. In much the same way, parallel code was obtained with no additional effort;

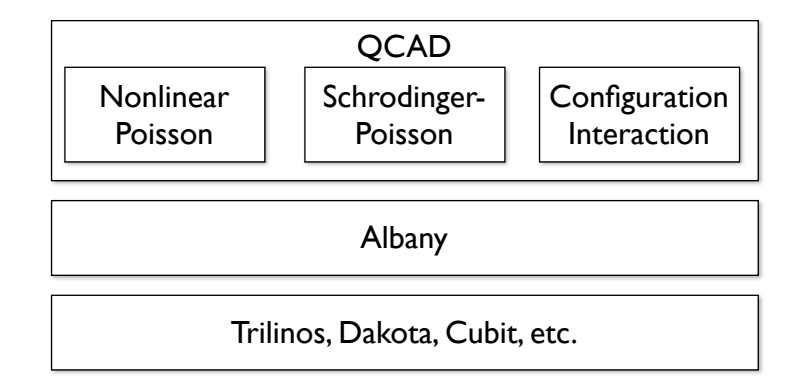

<span id="page-17-0"></span>Figure 2.1. Schematic of structure of different QCAD solvers, Albany, and, various solver and optimization packages.

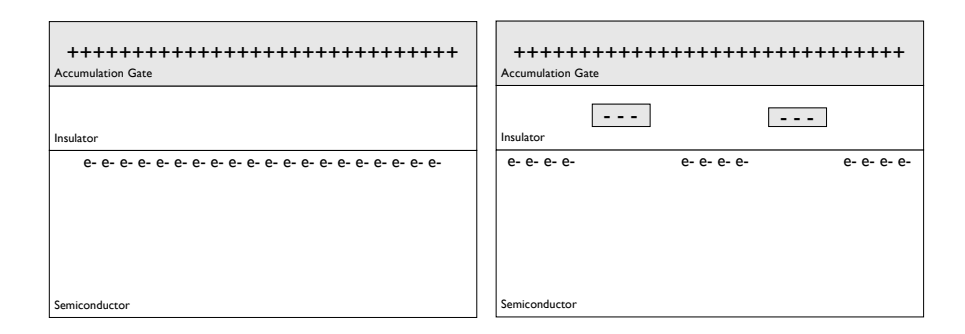

<span id="page-17-1"></span>Figure 2.2. We can form sheets ("e-") of electrons at a MOS interface using an accumulation gate, using a positive ("+") voltage. By introducing additional depletion gates with negative  $($ "-" $)$  voltage, we can deplete most of this sheet, leaving puddles that form quantum dots.

<span id="page-18-0"></span>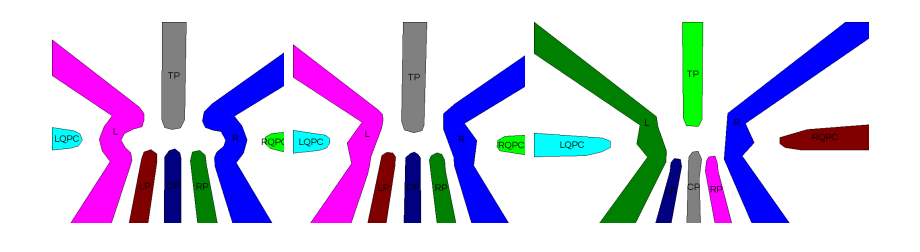

Figure 2.3. Different shapes of depletion gates. Each colored in the left, middle, and right figures is a metal or polysilicon gate that can be set to a different voltage to form a quantum dot.

we programmed serial versions of our methods, and the Albany libraries and solvers insured that we obtained highly parallel applications.

Another key element to the choice of the Albany framework was the additional packages that it presented to us. Albany had a sophisticated finite-element analysis capability, with a variety of different elements present. We used the Cubit [?] solid modeler and mesher to build our geometries and meshes, and Albany was able to import these structures using the ExodusII file format. Many different solvers in the Trilinos package [?] are available. Finally, the Dakota optimization package [?], via the TriKota interface, is available and provided a variety of sophisticated optimization options that have been extremely useful in optimizing sophisticated targets (see below).

An example of the type of optimization we performed is shown in figure [2.4.](#page-19-0) We wished to optimize a quantum dot containing two electrons, with tunable tunnel barriers in and out of the dot region, between the left and right electrons of the dot, and with the channels on the sides that are used as electrometers also having tunable tunnel barriers. We optimized the voltages on all gates, with the left/right symmetry in the gate voltages imposed as an additional constraint. The right side of figure [2.4](#page-19-0) shows the resulting electron density computed using the Nonlinear Poisson solver. The red field in the background it the "sheet" of electrons, and the blue gates are the depleted images of the depletion gates. The quantum dot itself is the narrow curved region underneath the gate labeled TP at the right.

<span id="page-19-0"></span>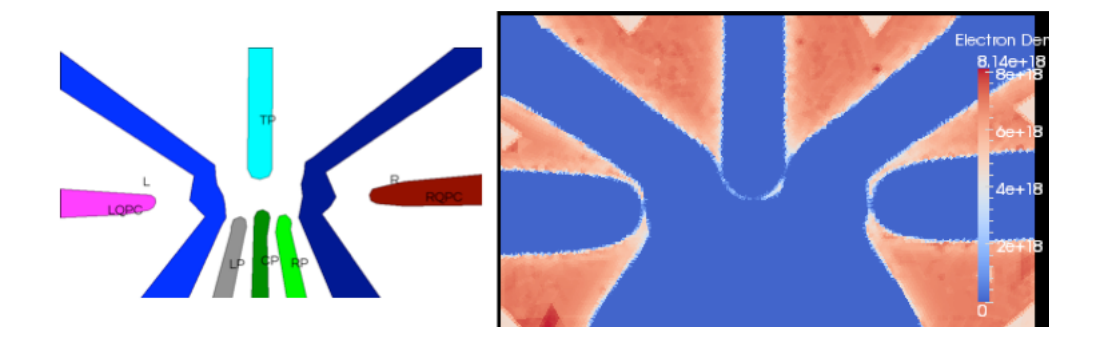

Figure 2.4. Optimization of the Ottawa Flat 270 structure. The left figure shows the depletion gate configuration for the Ottawa Flat 270 structure, and the right figure shows the resulting optimization using the Nonlinear Poisson solver, with a variety of constraints detailed in the text.

## <span id="page-20-0"></span>Chapter 3

### QCAD Semiclassical Poisson Solver

The well-known Poisson equation in a bulk semiconductor is given by

<span id="page-20-2"></span>
$$
-\nabla \cdot (\epsilon_s \nabla \phi) = q(p - n + N_D^+ - N_A^-), \tag{3.1}
$$

where  $\phi$  is the electrostatic potential,  $\epsilon_s$  is the static permittivity, q is the elementary charge, n and p are the electron and hole concentrations respectively,  $N_D^+$  and  $N_A^ \overline{A}$  are ionized donor and acceptor concentrations respectively. Note that the form of the left hand side in Eq. [\(3.1\)](#page-20-2) allows  $\epsilon_s$  to have spatial dependence.

#### <span id="page-20-1"></span>Carrier Statistics

 $n$  and  $p$  are given by carrier statistics for bulk (spatially unconfined) semiconductors. Both Maxwell-Boltzmann (MB) and Fermi-Dirac (FD) statistics are implemented in QCAD. For the MB statistics,  $n$  and  $p$  take the exponential forms,

<span id="page-20-4"></span>
$$
n = N_C \exp\left(\frac{E_F - E_C}{k_B T}\right),
$$
  
\n
$$
p = N_V \exp\left(\frac{E_V - E_F}{k_B T}\right),
$$
\n(3.2)

where  $k_B$  is the Boltzmann constant, T is the lattice temperature,  $E_C$  and  $E_V$  are the conduction and valence band edge respectively, and  $E_F$  is the extrinsic Fermi level (more details on  $E_C$ ,  $E_V$ , and  $E_F$  are given in Sec. [3\)](#page-23-0). For the FD statistics, n and p are expressed in terms of the Fermi-Dirac integrals (see Appendix A for the derivation),

<span id="page-20-3"></span>
$$
n = N_C \mathcal{F}_{1/2} \left( \frac{E_F - E_C}{k_B T} \right),
$$
  
\n
$$
p = N_V \mathcal{F}_{1/2} \left( \frac{E_V - E_F}{k_B T} \right).
$$
\n(3.3)

 $N_c$  and  $N_v$  are effective density of states (DOS) in the conduction and valence band, respectively. Assuming parabolic band structure, we have

$$
N_C = 2\left(\frac{m_n^* k_B T}{2\pi \hbar^2}\right)^{3/2},
$$
  
\n
$$
N_V = 2\left(\frac{m_p^* k_B T}{2\pi \hbar^2}\right)^{3/2},
$$
\n(3.4)

where  $\hbar$  is the reduced Planck constant,  $m_n^*$  and  $m_p^*$  are respectively the electron and hole DOS effective mass including all equivalent band minima. For bulk silicon, there are six equivalent conduction minima, and the valence band minimum is degenerate including heavy hole and light hole bands at the  $\Gamma$  valley, hence

$$
m_n^* = 6^{2/3} (m_l m_l^2)^{1/3},
$$
  
\n
$$
m_p^* = \left( m_{hh}^{3/2} + m_{lh}^{3/2} \right)^{2/3},
$$
\n(3.5)

with  $m_l$ ,  $m_t$ ,  $m_{hh}$ , and  $m_{lh}$  being the electron longitudinal, electron transverse, heavy hole, and light hole effective mass, respectively.

The  $\mathcal{F}_{1/2}(x)$  function in Eq. [\(3.3\)](#page-20-3) is the Fermi-Dirac integral of 1/2 order and is defined as  $|?|$ √

$$
\mathcal{F}_{\frac{1}{2}}(x) = \frac{2}{\sqrt{\pi}} \int_0^\infty \frac{\sqrt{\varepsilon} d\varepsilon}{1 + \exp(\varepsilon - x)}.
$$
\n(3.6)

Although the closed form of this integral can be formally expressed by the polylogarithm function<sup>[?]</sup> or by a complete expansion discussed in Ref. <sup>[?]</sup>, the polylogarithm function and the complete expansion involve summations of infinite series. Hence in practice, one has to either use certain approximation to obtain a computable analytic expression, or use numerical integration techniques<sup>[2]</sup>, 2. There have been a few approximate analytic forms proposed in literature [?, ?, ?] that offer relatively simple expressions and sufficient accuracy. Among them, the approximate expression in Ref. [?] takes a single simple form and provides a relative error less than 0.4% for  $x \in (-\infty, +\infty)$ , hence has been widely used in the device modeling community [?]. The expression in Ref. [?] is given as

<span id="page-21-0"></span>
$$
\mathcal{F}_{\frac{1}{2}}(x) \approx \left(e^{-x} + \frac{3\sqrt{\pi}}{4}v^{-3/8}\right)^{-1},
$$
  
\n
$$
v = x^4 + 50 + 33.6x(1 - 0.68 \exp[-0.17(x+1)^2].
$$
\n(3.7)

The asymptotic expansion at  $x \to -\infty$  leads to  $\mathcal{F}_{1/2}(x) = \exp(x)$ , implying that Eq. [\(3.3\)](#page-20-3) becomes equivalent to Eq. [\(3.2\)](#page-20-4), which is the case for non-degenerate semiconductors where

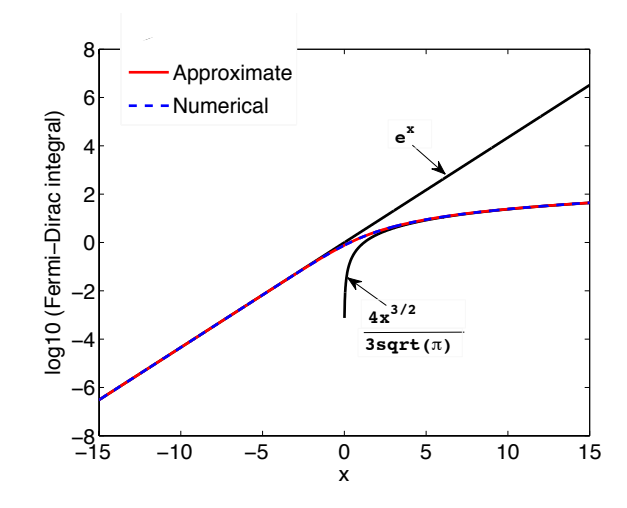

<span id="page-22-0"></span>Figure 3.1. (Color online) Fermi-Dirac integral of  $1/2$ order in logarithmic scale. Black curves are the asymptotic expansions, exp(x) for  $x \to -\infty$ , and  $\frac{4x^{3/2}}{2\sqrt{\pi}}$  $\frac{4x^{3/2}}{3\sqrt{\pi}}$  for  $x \to +\infty$ . The red solid curve labeled as Approximate is obtained using Eq. [\(3.7\)](#page-21-0), while the blue dashed curve labeled as Numerical uses the numerical integration method in Ref. [?]. The red solid and blue dashed curves do not show any visible difference, and agree well with the asymptotic forms for large  $|x|$ , whereas they differ significantly from the asymptotic forms in the region of  $x \in (-4, 4)$ .

 $E_F \ll (E_C - [a \text{ few } k_B T])$  for n, and  $E_F \gg (E_V + [a \text{ few } k_B T])$  for p. The asymptotic form at  $x \to +\infty$  is  $\mathcal{F}_{1/2}(x) = \frac{4x^{3/2}}{3\sqrt{\pi}}$  $\frac{4x^{3/2}}{3\sqrt{\pi}}$ , which corresponds to the strongly degenerate case near 0 K, where  $E_F \gg (E_C +$  [a few  $k_B T$ ]) for n (i.e., the Fermi level is located within the conduction band), and  $E_F \ll (E_V - [a \text{ few } k_B T])$  for p (i.e., the Fermi level is inside the valence band). Figure [3.1](#page-22-0) shows a comparison of the 1/2-order Fermi-Dirac integral calculated by different methods. It is clear that the approximate expression in Eq. [\(3.7\)](#page-21-0) produces visually the same result as the numerical approach [?], and follows the proper asymptotic forms for large  $|x|$ . In the small  $|x|$  regime, neither of the asymptotic forms is valid. Since semiconductor DQD qubits are currently operated in this regime (corresponding to very low temperatures, mK to a couple of K), it is important to adopt a sufficiently accurate evaluation of the Fermi-Dirac integral. Due to the good accuracy and simplicity of Eq. [\(3.7\)](#page-21-0), we implemented this form in QCAD for the FD statistics. In the actual implementation, we approximate  $\mathcal{F}_{1/2}(x)$  by  $e^x$ for  $x < -50$  to avoid numerical instability caused by the  $e^{-x}$  term in Eq. [\(3.7\)](#page-21-0). Such large negative values of x can occur at very low temperatures, and this approximation results in no discernible loss of accuracy, as shown in Fig. [3.1.](#page-22-0)

#### <span id="page-23-0"></span>The Reference Potential

Before solving the Poisson Eq. [\(3.1\)](#page-20-2) for the electrostatic potential  $\phi$ , one needs to relate  $\phi$  to the band energies of the materials making up the device. One requirement for the electrostatic potential is that it must be continuous everywhere in a device. For a homojunction device such as a PN silicon diode,  $E_C$ ,  $E_V$ , and  $E_i$  (the intrinsic Fermi level) as functions of position are parallel to each other and continuous across the device, so it is natural to choose  $-q\phi = E_i$ , i.e., to solve for the inverse of intrinsic Fermi level. In an arbitrary hetero-junction structure, however,  $E_C$ ,  $E_V$ , and  $E_i$  could all be discontinuous. Figure [3.2](#page-24-1) shows a schematic of the band structure of a MOS-type device under zero bias illustrating the discontinuity of  $E_C$  and  $E_V$ . What is always continuous in arbitrary homoand hetero-junction devices is the vacuum level indicated as  $E_0$  in Fig. [3.2.](#page-24-1) Therefore, we choose  $\phi$  to satisfy [?]

<span id="page-23-1"></span>
$$
-q(\phi - \phi_{ref}) = E_0 = E_C + \chi,
$$
\n(3.8)

where  $\phi_{ref}$  is a constant reference potential and  $\chi$  is the electron affinity of a material. This choice implies that we are solving for the inverse of the vacuum level shifted by a constant value. While in theory different  $\phi_{ref}$  values only change the resulting solution,  $\phi$ , by a constant offset, in practice they can lead to different numerical convergence behavior during simulation. A good choice of  $\phi_{ref}$  that has shown numerical robustness in devices containing silicon is to select as the reference potential the intrinsic Fermi level of silicon relative to the vacuum level, i.e.,  $q\phi_{ref} = E_0 - E_i(S_i)$ . For a more detailed explanation of band diagrams schematics such as that in Fig. [3.2,](#page-24-1) we refer the reader to Ref. [?].

<span id="page-24-1"></span>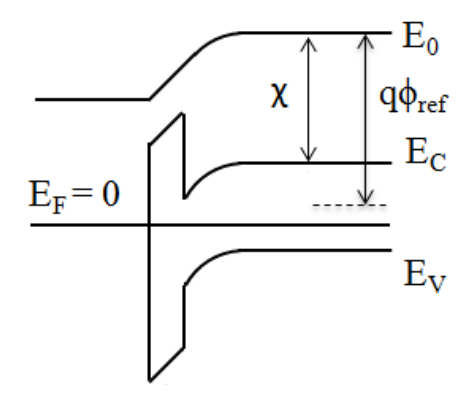

Figure 3.2. Schematics of the band structure of a MOStype device under zero bias.

With the choice of  $\phi$  in Eq. [\(3.8\)](#page-23-1), we can rewrite  $E_C$  and  $E_V$  as

<span id="page-24-2"></span>
$$
E_C = -q(\phi - \phi_{ref}) - \chi,
$$
  
\n
$$
E_V = -q(\phi - \phi_{ref}) - \chi - E_g,
$$
\n(3.9)

with  $E_g$  being the band gap of a material. Then the n and p in Eq. [\(3.1\)](#page-20-2) becomes a function of  $\phi$  only, i.e.,  $n(\phi)$  and  $p(\phi)$ , as  $\chi$  and  $E_g$  are material-dependent parameters and known for most semiconductors.

As QCAD does not solve the carrier transport (e.g., drift-diffusion) equations, all calculations must assume that thermal equilibrium (zero current flow) has been attained. The Fermi level,  $E_F$ , is taken to be a constant throughout any electrically-connected region of a device. The value of this constant is set by the voltages applied to the device. For example, if a voltage  $V_{sub}$  is applied to the substrate (right side) of the device in Fig. [3.2,](#page-24-1)  $E_F$  will become  $-qV_{sub}$ . The band structure shown in Fig. [3.2](#page-24-1) corresponds to a MOS-type structure with metal gate (left side). If the structure instead had a highly-doped semiconductor gate (e.g., n<sup>+</sup> polysilicon gate) with applied voltage  $V_g$ ,  $E_F$  in the gate region would be  $-qV_g$ while  $E_F$  in the substrate region remains at  $-qV_{sub}$ .

#### <span id="page-24-0"></span>Incomplete Ionization

When impurities are introduced into the semiconductor crystals, depending on the impurity energy level and the lattice temperature, not all dopants are necessarily ionized, especially at very low lattice temperatures (where DQD qubits are commonly operated). The ionized concentration for donors and acceptors is given by [?]

<span id="page-25-0"></span>
$$
N_D^+ = \frac{N_D}{1 + g_D \exp(\frac{E_F - E_D}{k_B T})},
$$
  
\n
$$
N_A^- = \frac{N_A}{1 + g_A \exp(\frac{E_A - E_F}{k_B T})},
$$
\n(3.10)

where  $E_D$  is the donor energy level,  $g_D$  is the donor ground state degeneracy factor,  $E_A$  is the acceptor energy level, and  $g_A$  is the acceptor ground state degeneracy factor.  $g_D$  is equal to 2 because a donor level can accept one electron with either spin or can have no electron when filled.  $g_A$  is equal to 4 because in most semiconductors each acceptor level can accept one hole of either spin and the impurity level is doubly degenerate as a result of the two degenerate valence bands (heavy hole and light hole bands) at the  $\Gamma$  point.

To write  $N_D^+$  and  $N_A^ A_A^-$  as a function of  $\phi$ , we need to rewrite  $E_F - E_D = E_F - E_C +$  $E_C - E_D = E_F - E_C + E_d$  with  $E_d$  being the donor ionization energy, and  $E_A - E_F$  $E_A - E_V + E_V - E_F = E_a + E_V - E_F$  with  $E_a$  being the acceptor ionization energy. The most common donors in bulk Si are phosphorus (P) and arsenic (As), which have ionization energies of  $E_d = 46$  meV and 54 meV respectively<sup>[2]</sup>. The most common acceptor dopant in bulk Si is boron (B), which has  $E_a = 44$  meV[?].

Substituting Eq. [\(3.9\)](#page-24-2) and  $E_F - E_D$ ,  $E_A - E_F$  into Eq. [\(3.10\)](#page-25-0), we get [?]

$$
N_D^+ = \frac{N_D}{1 + g_D \exp\left(\frac{E_F + E_d - q\phi_{ref} + \chi + q\phi}{k_B T}\right)},
$$
  
\n
$$
N_A^- = \frac{N_A}{1 + g_A \exp\left(\frac{-E_F + E_a + q\phi_{ref} - \chi - E_g - q\phi}{k_B T}\right)}.
$$
\n(3.11)

With these expressions,  $N_D^+$  and  $N_A^ A$  also become a function of  $\phi$ , i.e.,  $N_D^+(\phi)$  and  $N_A^ \bar{A}(\phi).$ Hence, the entire right hand side (RHS) of Eq. [\(3.1\)](#page-20-2) can be written as a nonlinear function of  $\phi$ . Applying integration by parts and divergence theorem, we then rewrite the equation into the finite element (FE) weak form,

<span id="page-25-1"></span>
$$
\int \epsilon_s \nabla \phi \cdot \nabla w d\Omega - \int_{\Gamma} \epsilon_s \nabla \phi \cdot \hat{\eta} w d\Gamma
$$
  
- 
$$
\int q[p(\phi) - n(\phi) + N_D^+(\phi) - N_A^+(\phi)]w d\Omega = 0,
$$
 (3.12)

where  $w$  is the FE nodal basis function and the second term is a line integral over the simulation domain boundary with  $\hat{\eta}$  being the unit normal vector of the surface element dΓ. The weak form is discretized using the Trilinos/Intrepid library, and the resulting discrete equation is solved by a nonlinear Newton solver also in Trilinos. Both the discretization library and the Newton solver were made directly available to QCAD through the Albany framework (cf. Fig. [2.1\)](#page-17-0).

#### <span id="page-26-0"></span>Boundary Conditions

An essential ingredient to the formulation of a differential equation are boundary conditions (BCs). QCAD supports three types of BCs: Dirichlet, Neumann, and Robin BCs. We will next discuss the implementation of these types in turn.

Dirichlet BCs are divided into two cases: (1) setting a voltage on the surface of a metallic region that borders insulator, and (2) setting a voltage on the surface of an Ohmic contact region which borders semiconductor. Case (1) is used for gate electrodes in field effect transistor (FET)-like devices, and the Dirichlet BC value  $\phi_{ins}$  on the bordering insulator(s) is given by the simple expression

$$
\phi_{ins} = V_g - \frac{\Phi_m - q\phi_{ref}}{q},\tag{3.13}
$$

with  $V_q$  being the applied gate voltage and  $\Phi_m$  being the metal work function.

In the second case (used for Ohmic contacts in semiconductors), the potential on the bordering semiconductor surfaces is computed assuming thermal equilibrium and charge neutrality at the contacts. The calculation depends on carrier statistics and dopant ionization. For MB statistics, the charge neutrality  $n + N_A^- = p + N_D^+$  condition leads to

$$
N_C \exp\left(\frac{E_F + q\phi - q\phi_{ref} + \chi}{k_B T}\right) + N_A^-
$$
  
= 
$$
N_V \exp\left(\frac{-E_F - q\phi + q\phi_{ref} - \chi - E_g}{k_B T}\right) + N_D^+.
$$
 (3.14)

With complete ionization of dopants (i.e.,  $N_A^- = N_A$  and  $N_D^+ = N_D$ ), the potentials at n-type and p-type Ohmic contacts are respectively given by

$$
\phi_{ohm}^{n} = \frac{q\phi_{ref} - \chi}{q} + \frac{k_B T}{q} \ln\left(\frac{N_D}{N_C}\right) + V_a,
$$
\n
$$
\phi_{ohm}^{p} = \frac{q\phi_{ref} - \chi - E_g}{q} - \frac{k_B T}{q} \ln\left(\frac{N_A}{N_V}\right) + V_a,
$$
\n(3.15)

where  $V_a$  is an externally applied voltage. When including incomplete ionization effect of

dopants, we have for n-type and p-type semiconductors respectively,

<span id="page-27-0"></span>
$$
N_C \exp\left(\frac{E_F - E_C}{k_B T}\right) = \frac{N_D}{1 + 2 \exp\left(\frac{E_F - E_D}{k_B T}\right)},
$$
  
\n
$$
N_V \exp\left(\frac{E_V - E_F}{k_B T}\right) = \frac{N_A}{1 + 4 \exp\left(\frac{E_A - E_F}{k_B T}\right)}.
$$
\n(3.16)

Let us denote  $y_n = \exp(\frac{E_F - E_D}{k_B T})$  and  $y_p = \exp(\frac{E_A - E_F}{k_B T})$ . Then, by the definitions of  $E_a$  and  $E_d$ , we obtain the identities,  $\exp(\frac{E_F - E_C}{k_B T}) = y_n \exp(\frac{-E_d}{k_B T})$  and  $\exp(\frac{E_V - E_F}{k_B T}) = y_p \exp(\frac{-E_a}{k_B T})$ . Substituting the identities into Eq.  $(3.16)$ , we obtain

<span id="page-27-1"></span>
$$
y_n = -\frac{1}{4} + \frac{1}{4} \left[ 1 + \frac{8N_D}{N_C} \exp\left(\frac{E_d}{k_B T}\right) \right]^{1/2},
$$
  
\n
$$
y_p = -\frac{1}{8} + \frac{1}{8} \left[ 1 + \frac{16N_A}{N_V} \exp\left(\frac{E_a}{k_B T}\right) \right]^{1/2}.
$$
\n(3.17)

From the definitions of  $y_n$  and  $y_p$ , the use of  $-qV_a = E_F$ , and Eq. [\(3.9\)](#page-24-2), we can obtain the potentials that include dopant incomplete ionization effect at the n-type and p-type Ohmic contacts respectively as,

<span id="page-27-2"></span>
$$
\phi_{ohm}^{n} = \frac{-E_{d} + q\phi_{ref} - \chi}{q} + \frac{k_{B}T}{q} \ln(y_{n}) + V_{a},
$$
  
\n
$$
\phi_{ohm}^{p} = \frac{-E_{a} + q\phi_{ref} - \chi - E_{g}}{q} - \frac{k_{B}T}{q} \ln(y_{p}) + V_{a}.
$$
\n(3.18)

At very low temperatures, the exponential terms in Eq. [\(3.17\)](#page-27-1) could blow up numerically. To avoid numerical instability in QCAD, we approximate the  $ln(y_n)$  and  $ln(y_p)$  terms for very low temperatures as,

$$
\ln(y_n) = \frac{1}{2} \ln \left( \frac{N_D}{2N_C} \right) + \frac{E_d}{2k_B T},
$$
  

$$
\ln(y_p) = \frac{1}{2} \ln \left( \frac{N_A}{4N_V} \right) + \frac{E_a}{2k_B T}.
$$
 (3.19)

For FD statistics and assuming complete ionization of dopants, we have

<span id="page-28-0"></span>
$$
N_C \mathcal{F}_{\frac{1}{2}}\left(\frac{E_F - E_C}{k_B T}\right) = N_D \text{ for n-type },
$$
  
\n
$$
N_V \mathcal{F}_{\frac{1}{2}}\left(\frac{E_V - E_F}{k_B T}\right) = N_A \text{ for p-type }.
$$
\n(3.20)

To solve for the potentials at Ohmic contacts, in principle, we need to numerically solve Eq. [\(3.20\)](#page-28-0) as the Fermi-Dirac integral does not have an analytic result. In QCAD, we use an approximate expression for the inverse of the 1/2 order Fermi-Dirac integral, that is, given  $u = \mathcal{F}_{1/2}(\eta)$ ,  $\eta$  is computed as [?],

<span id="page-28-1"></span>
$$
\eta = \frac{-\ln(u)}{u^2 - 1} + \frac{\nu}{1 + (0.24 + 1.08\nu)^{-2}},
$$
\n
$$
\nu = \left(\frac{3\sqrt{\pi}u}{4}\right)^{2/3}.
$$
\n(3.21)

This approximation has an error of less than  $0.6\%$  for the entire  $\eta$  range. Using this expression, we obtain the BC potentials as,

$$
\begin{array}{rcl}\n\phi_{ohm}^{n} & = & \frac{q\phi_{ref} - \chi}{q} + \frac{k_B T}{q} \eta + V_a, \\
\phi_{ohm}^{p} & = & \frac{q\phi_{ref} - \chi - E_g}{q} - \frac{k_B T}{q} \eta + V_a,\n\end{array} \tag{3.22}
$$

with  $\eta$  given in Eq. [\(3.21\)](#page-28-1) where  $u = N_D/N_C$  for n-type and  $u = N_A/N_V$  for p-type. For the case of FD statistics and incomplete ionization, there exists no approximate analytic expressions for the BC potentials, and one has to solve a non-trivial nonlinear equation if want to be very accurate. In QCAD, we approximate this case using MD statistics with incomplete ionization and utilize the BC potentials given in Eq. [\(3.18\)](#page-27-2).

Neumann BCs in finite element methods are used to specify how "flux" is conserved across boundaries. By default, all boundaries that are not given any other type of boundary conditions, assume implicit Neumann BCs which preserve the flux. In the case of the Poisson equation, the flux is  $\epsilon_s \nabla \phi \cdot \hat{\eta}$ , where  $\hat{\eta}$  is the unit normal of the boundary surface. Thus, by default (i.e. when no other boundary condition is specified),  $\epsilon_s \nabla \phi \cdot \hat{\eta} = 0$  on outer boundaries of the finite element mesh and  $\epsilon_{s1} \nabla \phi_1 \cdot \hat{\eta}_1 = \epsilon_{s2} \nabla \phi_2 \cdot \hat{\eta}_2$  on internal boundaries. These two conditions are automatically satisfied in the finite element framework by setting the  $\int \epsilon_s \nabla \phi \cdot \hat{\eta} w d\Gamma$  term to 0 in Eq. [\(3.12\)](#page-25-1)

QCAD has the ability to specify non-flux-conserving Neumann BCs on specific boundaries such that the difference between the fluxes on either side of the boundary are equal to some specified constant value. Written mathematically,  $(\epsilon_{s2} \nabla \phi_2 - \epsilon_{s1} \nabla \phi_1) \cdot \hat{\eta} = q \sigma_s$ , where  $\hat{\eta}$  is the unit normal vector of the interface pointing from material 2 to 1 and  $\sigma_s$  is the specified constant. Physically,  $\sigma_s$  is a surface charge density located at the boundary. Note that when  $\sigma_s = 0$  (i.e. no surface charge), the boundary condition reduces to the default flux-conserving condition. Within the finite element discretization in QCAD, this type of Neumann BC is implemented in the integral form

<span id="page-29-0"></span>
$$
\int_{\Gamma_{cbc}} (\epsilon_{s2} \nabla \phi_2 - \epsilon_{s1} \nabla \phi_1) \cdot \hat{\eta} w d\Gamma_{cbc} = \int_{\Gamma_{cbc}} q \sigma_s w d\Gamma_{cbc}.
$$
\n(3.23)

A major shortcoming of the Neumann BCs is their inability to characterize surface charge on (or extremely close to) an interface whose voltage is set by a Dirichlet BC. This is due to the simple fact that specifying both Dirichlet and Neumann BCs on the same surface overdetermines the problem. Yet, this is essentially what is needed to model a layer of charge that is stuck to one of the conducting gates (often polysilicon) used to control a device. One way around this technical difficulty is to place a layer of very thin finite-element cells around the charged gate and set a Neumann BC on the new surface lying a small distance away from the gate itself. This approach, however, suffers due to the thin finite elements adversely affecting convergence and their being hard to create in the first place. Instead, we use what are called Robin boundary conditions[?] to address the issue of charged gates. Robin BCs are similar to Neumann BCs but allow the flux at a surface to depend on the value of the solution (in this case the potential) there. Specifically, the Robin BC for an internal surface element can be written  $(\epsilon_{s2} \nabla \phi_2 - \epsilon_{s1} \nabla \phi_1) \cdot \hat{\eta} = C + \alpha (\phi_2 - \phi_1)$ , where C and  $\alpha$  are fixed constants. At an external surface, we have  $\epsilon_s \nabla \phi \cdot \hat{\eta} = C + \alpha \phi$ . We would like to roll into a single boundary condition, a Dirichlet condition at one surface followed by a Neumann boundary condition at a parallel surface lying a very small distance away from the first surface. This can be done at an external surface using  $C = \epsilon_s \phi_0 / d - q \sigma_s$  and  $\alpha = \epsilon_s/d$ , as shown in Fig. [3.3,](#page-30-0) which places a surface charge of  $q\sigma_s$  a distance d away from a point at which  $\phi$  is pinned to  $\phi_0$ . We somewhat arbitrarily choose  $d = 10 \text{ nm}$ , which is much smaller than any of the mesh features (for semiclassical Poisson simulations) in our devices of interest. Robin BCs are enforced in an integral form, similar to that of Neumann BCs (cf. Eq. [3.23\)](#page-29-0).

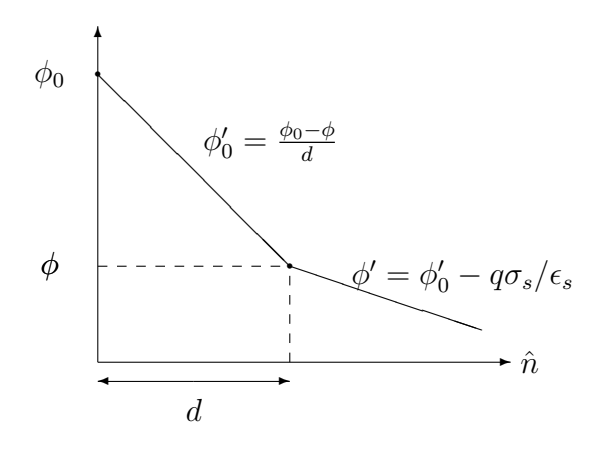

<span id="page-30-0"></span>Figure 3.3. The derivation of the Robin BC parameters used to set a value of the potential and a nearby surface charge on a single surface. This diagram shows a 1D cut along the direction  $\hat{n}$  normal to a surface element.  $\phi_0$ ,  $\sigma_s$ , and d are given values, and  $\phi$  is the variable being solved. The derivative  $\phi'$  is along the direction normal to the surface. Combining the equations yields  $\epsilon_s \phi' = \epsilon_s \frac{\phi_0 - \phi}{d} - q\sigma_s$ , which takes the form of a Robin boundary condition.

#### <span id="page-32-0"></span>Chapter 4

## QCAD Schrodinger-Poisson Solver

#### <span id="page-32-1"></span>Schrodinger Solver

The time-independent single-particle effective mass Schrodinger equation takes the form of

$$
\frac{-\hbar^2}{2}\nabla\left(\frac{1}{m^*}\nabla\psi(\mathbf{r})\right) + V(\mathbf{r})\psi(\mathbf{r}) = E\psi(\mathbf{r}).\tag{4.1}
$$

The FE weak form of the equation is

<span id="page-32-2"></span>
$$
\frac{\hbar^2}{2m^*} \left( \int \nabla \psi \cdot \nabla w d\Omega - \int_{\Gamma} \nabla \psi \cdot \hat{\eta} w d\Gamma \right) + \int V \psi w d\Omega - \int E \psi w d\Omega = 0
$$
\n(4.2)

The weak form is discretized by the FE method and the resulting eigenvalue problem  $[H][\psi] =$  $|E|[\psi]$  is solved by the Trilinos eigensolver package called Anasazi [?].

The Schrodinger solver supports two types of boundary conditions: Dirichlet and Neumann. For Dirichlet boundaries,  $\psi = 0$ . All other boundaries excluding Dirichlet are treated as Neumann BCs which, require  $\frac{1}{m^*} \nabla \psi \cdot \hat{\eta} = 0$  on outer boundaries, and  $\frac{1}{m^*} \nabla \psi \cdot \hat{\eta}$  being continuous (i.e., flux conservation) across material interfaces on internal boundaries. As in the Poisson solver, Neumann BCs are automatically satisfied in the FE framework by setting  $\int_{\Gamma} \nabla \psi \cdot \hat{\eta} w d\Gamma = 0$  in Eq. [\(4.2\)](#page-32-2). (The ability to set non-flux-conserving Neumann boundary conditions is absent in the Schrodinger solver since it would have no application in our work.)

Figure [4.1](#page-33-0) shows a comparison between the QCAD Schrodinger solver and analytic results of the lowest six wave functions and energies for a 1D parabolic potential well. The QCAD and analytic results are in excellent agreement. The solver was also applied to 2D and 3D infinite potential wells. The obtained wave functions and energies were compared with the analytic results and excellent agreement was also observed.

One of the advantages of using the FE discretization over the finite difference discretization is that the continuities of  $\psi$  and  $\frac{1}{m^*} \nabla \psi$  across heterojunctions are automatically satisfied in the former case, whereas they have to be explicitly enforced in the latter case. Specifically,

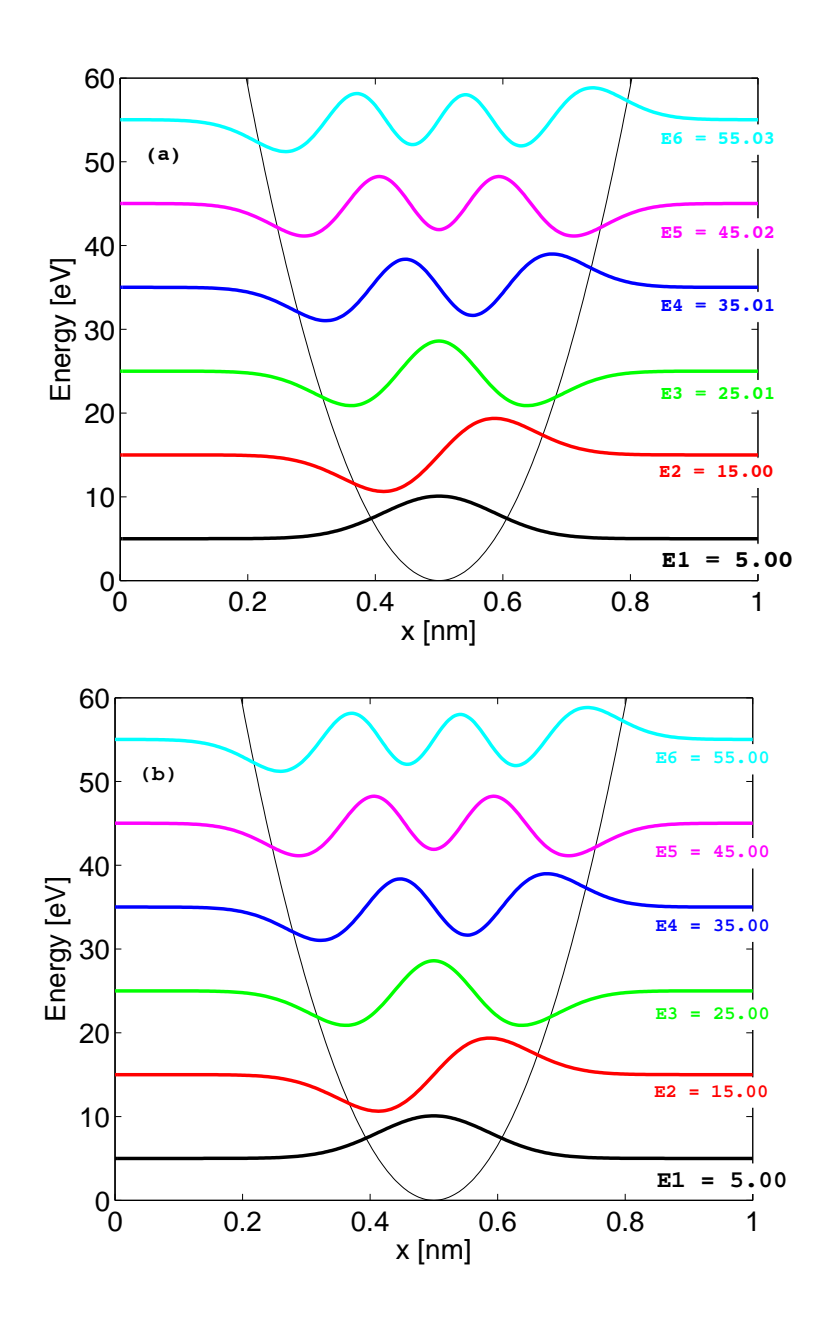

<span id="page-33-0"></span>Figure 4.1. (Color online) (a) Wave functions and energies obtained from the QCAD Schrodinger solver for a 1D parabolic potential well. (b) Analytic wave functions and energies for the same potential well. All the wave functions are scaled by the same factor for easy visualization. It is clear that QCAD wave functions and energies agree very well with the analytic results.

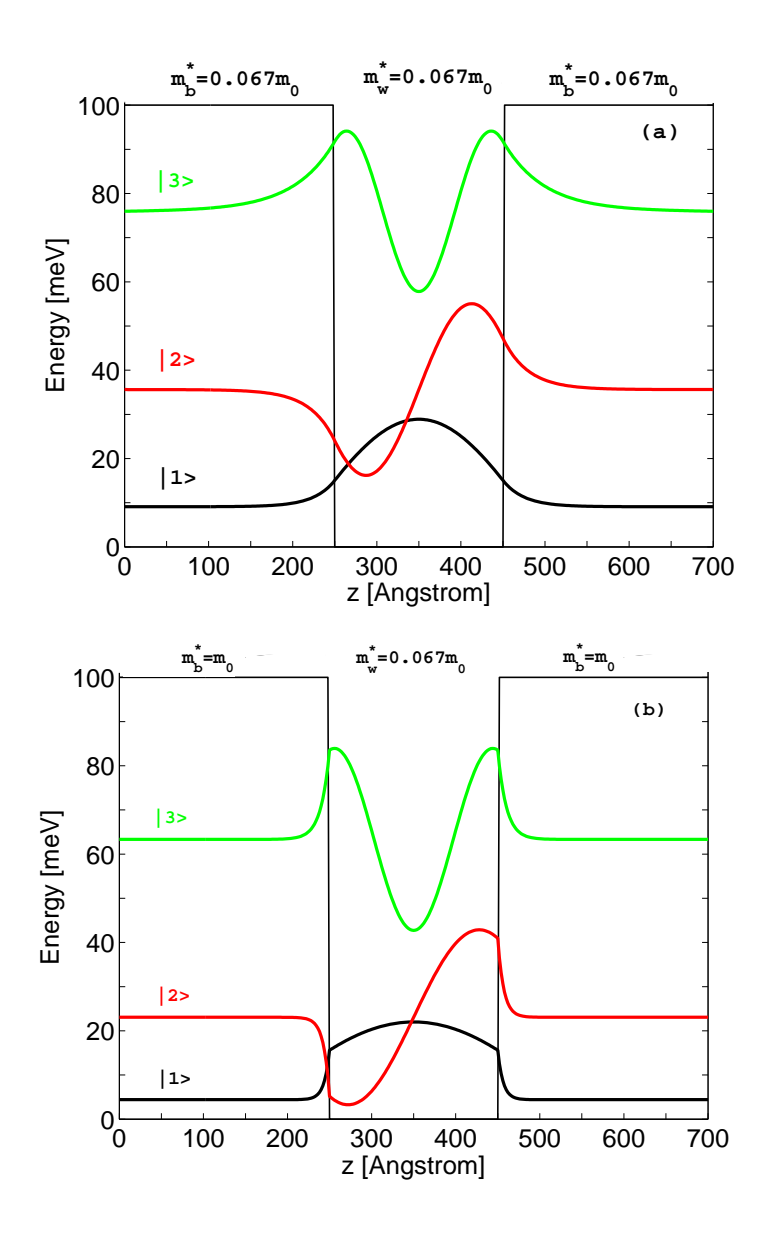

<span id="page-34-0"></span>Figure 4.2. (Color online) (a) Lowest three wave functions and energies obtained from the QCAD Schrodinger solver for the 1D finite potential well with  $m_b^* = m_w^* = 0.067m_0$  where  $m_0$  is the free electron mass. (b) Same as (a) except  $m_b^* = m_0$ and  $m^*_{w} = 0.067m_0$ . All wave functions are scaled by the same factor for easy visualization.

when going from a homojunction device to a heterojunction device, the QCAD Schrodinger solver does not require any code change except setting the proper effective masses for the materials used. As an example, consider a 1D finite potential well that has a width of 20 nm, a potential height of 100 meV, and can have different effective masses for the well and barrier. Figure [4.2\(](#page-34-0)a) shows the lowest three wave functions and energies obtained from QCAD for a homojunction device with the same effective mass for the well and barrier. In this case, the wave functions and their first derivatives are all continuous across the junctions. The wave functions and energies agree very well with the corresponding analytic results in Figure 2.15, Ref. [?]. When the well and barrier have different effective masses, as shown in Fig. [4.2\(](#page-34-0)b) for a heterojunction device, the wave functions are still continuous across the junctions, but their first derivatives are discontinuous due to the difference in effective masses.

#### <span id="page-35-0"></span>Self-Consistent Schrodinger-Poisson Solver

In realistic quantum devices such as DQDs, we can divide the entire structure (relatively large) into semiclassical and quantum regions. These regions are chosen such that in semiclassical regions, solving the nonlinear Poisson equation alone is often sufficient to obtain a good estimate of electrostatics, whereas in quantum regions, the Poisson and Schrodinger equations need to be coupled self-consistently for electrons (we focus on electrons only as they are used for qubit operation). The coupled two equations take the following form

$$
-\nabla \cdot (\epsilon_s \nabla \phi) = q[p(\phi) - n(E_i, \psi_i) + N_D^+(\phi) - N_A^-(\phi)],
$$
  

$$
\frac{-\hbar^2}{2} \nabla \left(\frac{1}{m^*} \nabla \psi_i\right) + V(\phi, n)\psi_i = E_i \psi_i,
$$
 (4.3)

where the electron density n becomes a function of the *i*th energy level  $E_i$  and the envelope wave function  $\psi_i$  of the Schrodinger equation, while the potential energy V is a function of  $\phi$ and n. The general expression for  $n(E_i, \psi_i)$  is given by  $\sum_i N_i |\psi_i|^2$ , where the  $N_i$  term takes different expressions depending on confinement dimensionality.

#### <span id="page-35-1"></span>Quantum Electron Density

In Si quantum devices, when we focus on those devices where the Si/other material (e.g.,  $Si/SiO<sub>2</sub>$ ) interfaces are parallel to the [100] plane, the six equivalent conduction band minima of the bulk silicon are split into two groups due to the breaking of crystallographic symmetry, widely known as  $\Delta_4$  (fourfold degeneracy) and  $\Delta_2$  (double degeneracy) valleys, with  $\Delta_2$ valleys are lower in energy. At low temperatures, especially the operating temperatures for DQD qubits which are in the mK to a few Kelvin range, only the  $\Delta_2$  valleys are occupied by electrons; therefore, we consider the  $\Delta_2$  valleys only for Si devices in QCAD. Due to the ellipsoidal energy surfaces at the  $\Delta_2$  minima, the electron effective mass in the Schrodinger
equation is different from that used in computing the electron density, and it depends on the confinement direction and the number of confined directions.

Two un-confined dimensions. In 1D-confined devices such as a 1D Si MOS capacitor, electrons are spatially confined in one direction (assumed  $x$  direction in  $\text{QCAD}$ ) but free to move in the y and z directions. The  $Si/SiO<sub>2</sub>$  interface is in the y – z plane and perpendicular to the longitudinal axis of the  $\Delta_2$  valleys. The coupled Schrodinger equation is 1D and given by

$$
\frac{-\hbar^2}{2} \frac{d}{dx} \left( \frac{1}{m_l^*} \frac{d\psi_i(x)}{dx} \right) + V(\phi, n)\psi_i(x) = E_i \psi_i(x). \tag{4.4}
$$

where  $m_l^*$  is the electron longitudinal effective mass of silicon. From Appendix A, the volume electron density  $n$  is computed as

<span id="page-36-0"></span>
$$
n(E_i, \psi_i) = \sum_i N_i |\psi_i|^2 = \sum_i n_{2D,i} |\psi_i|^2
$$
  
= 
$$
\sum_i \left( 2 \frac{m_i^* k_B T}{\pi \hbar^2} \ln \left[ 1 + \exp\left( \frac{E_F - E_i}{k_B T} \right) \right] |\psi_i|^2 \right),
$$
 (4.5)

where  $m_t^*$  is the electron transverse effective mass of silicon and 2 accounts for the double degeneracy of the  $\Delta_2$  valleys.  $|\psi_i(x)|^2$  is spatially normalized to 1, i.e.,  $\int |\psi_i(x)|^2 dx = 1$ , and hence has the unit of 1/length. When  $E_F > E_i$ , the  $\exp[(E_F - E_i)/(k_B T)]$  term in Eq. [\(4.5\)](#page-36-0) can numerically go to infinity for very small T (mK to a few K), which can cause numerical instability. To avoid such problems, when the argument  $(E_F - E_i)/(k_B T)$  is relatively large (e.g., > 100), we replace the  $\ln[1+\exp((E_F-E_i)/(k_BT))]$  term with  $(E_F-E_i)/(k_BT)$ .

One un-confined dimension. We next consider devices, such as quantum wire structures, where electrons are confined along two dimensions (assumed x and y directions in  $\overline{QCAD}$ ) and are free to move in the z direction (the wire direction). The  $Si/SiO<sub>2</sub>$  interface is perpendicular to the y axis and also the longitudinal axis of the  $\Delta_2$  valleys. The coupled Schrodinger equation is 2D and given by

$$
\frac{-\hbar^2}{2} \frac{\partial}{\partial x} \left( \frac{1}{m_t^*} \frac{\partial \psi_i(x, y)}{\partial x} \right) - \frac{\hbar^2}{2} \frac{\partial}{\partial y} \left( \frac{1}{m_t^*} \frac{\partial \psi_i(x, y)}{\partial y} \right) \n+ V(\phi, n)\psi_i(x, y) = E_i \psi_i(x, y).
$$
\n(4.6)

From Appendix A, the volume electron density  $n$  is computed as

$$
n(E_i, \psi_i) = \sum_i N_i |\psi_i|^2 = \sum_i n_{1D,i} |\psi_i|^2
$$
  
= 
$$
\sum_i \left[ 2 \left( \frac{2m_i^* k_B T}{\pi \hbar^2} \right)^{\frac{1}{2}} \mathcal{F}_{-\frac{1}{2}}(\eta_F) |\psi_i|^2 \right],
$$
 (4.7)

where  $\mathcal{F}_{-\frac{1}{2}}(\eta_F)$  is the Fermi-Dirac integral of -1/2 order. It is computed by using the approximate analytic expressions in Ref. [?], which have a very small error less than 0.001% in the entire  $\eta_F$  range.  $|\psi_i(x, y)|^2$  is spatially normalized to 1, i.e.,  $\int \int |\psi_i(x, y)|^2 dx dy = 1$ , and hence has the unit of  $1/length<sup>2</sup>$ .

Zero un-confined dimensions. In devices such as quantum dot structures, electrons are spatially confined in all three directions and there are no (zero) dimensions in which they are free to move. The  $Si/SiO<sub>2</sub>$  interface is perpendicular to the z direction and also the longitudinal axis of the  $\Delta_2$  valleys. The coupled Schrodinger equation is 3D and given by

$$
\frac{-\hbar^2}{2} \frac{\partial}{\partial x} \left( \frac{1}{m_t^*} \frac{\partial \psi_i(x, y, z)}{\partial x} \right) - \frac{\hbar^2}{2} \frac{\partial}{\partial y} \left( \frac{1}{m_t^*} \frac{\partial \psi_i(x, y, z)}{\partial y} \right) \n- \frac{\hbar^2}{2} \frac{\partial}{\partial z} \left( \frac{1}{m_t^*} \frac{\partial \psi_i(x, y, z)}{\partial z} \right) \n+ V(\phi, n) \psi_i(x, y, z) = E_i \psi_i(x, y, z).
$$
\n(4.8)

The volume electron density  $n$  is computed as

<span id="page-37-0"></span>
$$
n(E_i, \psi_i) = \sum_i N_i |\psi_i|^2 = \sum_i \left[ \frac{4}{1 + \exp(\frac{E_i - E_F}{k_B T})} |\psi_i|^2 \right],
$$
\n(4.9)

where 4 accounts for the double degeneracy of the  $\Delta_2$  valleys and that of the spin.  $\psi_i(x, y, z)$ is normalized to 1 in the 3D quantum domain, and has the unit of 1/length<sup>3</sup>. When  $E_i > E_F$ , the  $\exp[(E_i-E_F)/(k_BT)]$  term in Eq. [\(4.9\)](#page-37-0) can blow up numerically. To avoid such problem, when  $(E_i - E_F)/(k_B T)$  is relatively large (e.g., > 100), we replace the  $[1 + \exp(\frac{E_i - E_F}{k_B T})]^{-1}$ term with  $\exp(\frac{E_F - E_i}{k_B T})$ .

All the above derivations are also applicable to other devices where the semiconductors have a single conduction band minimum located at the Γ valley such as GaAs-based devices, except that the valley degeneracy is 1 and a single electron effective mass is used in all the equations.

Next we discuss the potential energy term  $V(\phi, n)$  in the coupled Schrodinger equation. It takes the form of

$$
V(\phi, n) = q\phi_{ref} - \chi - q\phi + V_{xc}(n),\tag{4.10}
$$

where  $V_{xc}(n)$  is the exchange-correlation correction due to the Pauli exclusion principle in real many-electron systems. For the  $V_{xc}(n)$  term, we use the well-known local density parameterization suggested by Hedin and Lundqvist [?] that has also been widely used by other authors  $[?,?,?,']$ . It is given as

$$
V_{xc}(n) = \frac{-q^2}{4\pi^2 \epsilon_s} [3\pi^2 n(\mathbf{r})]^{\frac{1}{3}} \left[ 1 + 0.7734x \ln\left(1 + \frac{1}{x}\right) \right],
$$
  
\n
$$
x = \frac{1}{21} \left( \frac{4\pi n(\mathbf{r})b^3}{3} \right)^{-\frac{1}{3}},
$$
  
\n
$$
b = \frac{4\pi \epsilon_s \hbar^2}{m_{xc}^* q^2}.
$$
\n(4.11)

Since this parameterization requires a scalar effective mass  $m_{xc}^*$  as input, we use an average mass for Si as suggested in Ref. [?],

$$
\frac{1}{m_{xc}^*} = \frac{1}{3} \left( \frac{1}{m_t^*} + \frac{2}{m_t^*} \right). \tag{4.12}
$$

## Self-Consistency

The Schrodinger (S) and Poisson (P) equations in Eq. [\(4.3\)](#page-35-0) have strong nonlinear coupling. They need to be solved self-consistently by certain iterative numerical schemes. Various iteration schemes [?, ?, ?, ?, ?, ?, ?, ?] have been proposed and used over the past few decades. Among them, three are notable: the under-relaxation method, the damped Newton method, and the predictor-corrector approach.

The under-relaxation scheme [?, ?] (also called convergence-factor or simple average method) solves the S and P equations in succession, and under-relaxes the electron density  $n$ or the electrostatic potential  $\phi$  for the kth S-P outer iteration, using either a pre-set constant or an adaptively determined relaxation parameter  $w^{(k)}$  (see the references for details). The advantage of this method is its simplicity. Its weakness is that the relaxation parameter  $w^{(k)}$ is not known in advance and needs to be dynamically but heuristically readjusted during the course of iterations; if  $w^{(k)}$  is too large, the iteration loop cannot reach convergence, whereas, if  $w^{(k)}$  is too small, it takes too many iteration steps to achieve convergence.

The damped Newton method [?, ?] also solves the S and P equations in succession, but uses a damped Newton method [?] for the outer S-P iteration. Specifically, this approach starts from an initial guess  $\phi^{(0)}$ , solves the Schrodinger eigenvalue problem, computes quantum electron density  $n^{(k)}$  according to section [4,](#page-35-1) and then solves a linear P equation, obtained by linearizing the Poisson equation in Eq. [\(4.3\)](#page-35-0) according to the Newton method [?] with an approximate Jacobian matrix; the potential  $\phi_{out}^{(k)}$  from the linearized P equation is used to obtain  $\phi_{in}^{(k+1)} = \phi_{in}^{(k)} + w^{(k)}(\phi_{out}^{(k)} - \phi_{in}^{(k)})$ , which is then input to the S equation, and the procedure continues until self-consistency is reached. Here, the  $w^{(k)}$  damping parameter is not heuristic, but can be determined by the selection algorithm of the damped Newton method (cf. Ref. [?]). k represents the kth Newton iteration and also the kth outer S-P iteration. The Jacobian matrix must be approximated because the quantum electron density  $n$  does not have explicit dependence on the potential  $\phi$ . The approximate Jacobian matrix is obtained by simply assuming a semi-classical electron density expression in the P equation. The approach has shown reasonably robustness [?], however, because of the approximate nature of the Jacobian, it often takes many Newton iterations (e.g., 50) to achieve sufficient self-consistent accuracy (e.g.,  $\phi$  is converged within 0.01 meV).

It is well-known that the under-relaxation [?], damped Newton [?], and other similar iteration schemes [?, ?] do not necessarily lead to convergence, or take too many iterations to achieve it. These schemes have been used mostly in 1D S-P problems and in only a limited number of 2D applications, and one may rightly expect that they would have much more difficulty in achieving convergence in 3D S-P problems (e.g. in quantum dots). The key reason for the instability of these methods is that they do not physically address the strong nonlinear coupling between the S and P equations. In 1997 Trellakis et. al [?] proposed the predictor-corrector (p-c) iteration scheme based on a perturbation argument. Due to its solid physical groundings, the p-c method has shown fast and robust convergence behavior [?, ?, ?], and has been widely used in 2D and 3D simulations of various quantum semiconductor devices [?, ?, ?]. Given its excellent track record, we implemented this p-c method in QCAD for the self-consistent S-P loop.

The key feature of the p-c method is that it partially decouples the S and P equations by moving most nonlinearities into the nonlinear Poisson equation

<span id="page-39-0"></span>
$$
-\nabla \cdot (\epsilon_s \nabla \phi) = q[p(\phi) - \tilde{n}(\phi) + N_D^+(\phi) - N_A^-(\phi)],
$$
\n(4.13)

where  $\tilde{n}(\phi)$  is an approximate expression for the quantum electron density  $n(E_i, \psi_i)$ , which has an explicit dependence on the potential  $\phi$  (note the exact quantum density  $n(E_i, \psi_i)$ ) does not have explicit dependence on  $\phi$ ). The nonlinear Poisson equation can be solved by a Newton method (the predictor step). The predicted result for  $\tilde{n}$  and  $\phi$  from this equation is then corrected in an outer iteration step by the solution of Schrodinger equation (the corrector step).

The approximate quantum density  $\tilde{n}$  is obtained by using the first-order perturbation theory and the derivative property of Fermi-Dirac integrals [?]. The resulting  $\tilde{n}$  expression is the same as the exact quantum density  $n$  given in Section [4,](#page-35-1) except that the argument in the Fermi-Dirac integral is modified to include an explicit dependence on  $\phi$ . For 1D-confined Si devices,  $\tilde{n}$  is given by

$$
\tilde{n}(\phi) = \sum_{i} \left( 2 \frac{m_t^* k_B T}{\pi \hbar^2} |\psi_i^{(k)}|^2 \right) \times \ln \left[ 1 + \exp \left( \frac{E_F - E_i^{(k)} + q(\phi - \phi^{(k)})}{k_B T} \right) \right],
$$
\n(4.14)

where the superscripts  $(k)$  denote quantities obtained in the previous kth outer S-P iteration

step (hence they are known quantities). For 2D-confined Si devices,

$$
\tilde{n}(\phi) = \sum_{i} \left[ 2 \left( \frac{2m_t^* k_B T}{\pi \hbar^2} \right)^{\frac{1}{2}} |\psi_i^{(k)}|^2 \right. \n\times \mathcal{F}_{-\frac{1}{2}} \left( \frac{E_F - E_i^{(k)} + q(\phi - \phi^{(k)})}{k_B T} \right) \right].
$$
\n(4.15)

For 3D-confined Si devices,

<span id="page-40-0"></span>
$$
\tilde{n}(\phi) = \sum_{i} \left[ \frac{4|\psi_i^{(k)}|^2}{1 + \exp\left(\frac{E_i^{(k)} - E_F - q(\phi - \phi^{(k)})}{k_B T}\right)} \right].
$$
\n(4.16)

Note that there is a minus sign in the  $q(\phi - \phi^{(k)})$  term in Eq. [\(4.16\)](#page-40-0). In principle, once the self-consistent S-P loop is converged, this term should be numerically zero, which might suggest that the sign shall not matter. However, our experience with QCAD is that the minus sign is very important for the 3D-confined case to achieve self-consistent convergence; if we used a plus sign here, the outer S-P loop ran into numerical oscillations.

The self-consistent p-c procedure in QCAD is done in the following steps.

(1) Solve the semiclassical nonlinear Poisson equation, Eq. [\(3.1\)](#page-20-0), using the Newton solver in Trilinos [?], to obtain an initial potential  $\phi^{(0)}$  and compute the initial total potential energy  $V^{(0)}$  without the exchange-correlation correction  $V_{xc}$ .

(2) Solve the coupled Schrodinger equation for the kth  $(k \geq 1)$  S-P iteration step,

$$
\frac{-\hbar^2}{2}\nabla\bigg(\frac{1}{m^*}\nabla\psi^{(k)}\bigg) + V^{(k-1)}\psi^{(k)} = E^{(k)}\psi^{(k)},
$$

to obtain  $E^{(k)}$  and  $\psi^{(k)}$  (performed using an eigensolver available in Trilinos).

(3) Solve the coupled nonlinear Poisson equation with the approximate quantum electron density  $\tilde{n}^{(k)}(\phi^{(k)}; \phi^{(k-1)}, E^{(k)}, \psi^{(k)}),$ 

$$
-\nabla \cdot (\epsilon_s \nabla \phi^{(k)}) = q[p(\phi^{(k)}) - \tilde{n}^{(k)} + N_D^+(\phi^{(k)}) - N_A^-(\phi^{(k)})],
$$

using the Trilinos Newton solver to obtain the updated potential  $\phi^{(k)}$ , and compute  $\tilde{n}^{(k)}$  and  $V^{(k)}$  including  $V_{xc}(\tilde{n}^{(k)})$ . Note we want to use the latest electron density to compute  $V_{xc}$  for good convergence.

(4) Check if  $||\phi^{(k)} - \phi^{(k-1)}|| < \delta$  for  $k \geq 2$  everywhere in the device, with  $\delta$  being a pre-defined tolerance often chosen as  $1 \times 10^{-5}$ V; if not, repeat steps (2) to (4).

It is clear from the above procedure that there is no under-relaxation step between two S-P iterations and the outer iteration reduces to a simple alternation between solving S and P equations. In addition, the Newton Jacobian matrix for the nonlinear P equation, Eq. [\(4.13\)](#page-39-0), can be found analytically, avoiding the necessity of using an approximate Jacobian matrix in the damped Newton iteration scheme [?]. In terms of code implementation, the p-c method was very straightforward to implement in QCAD within the Albany framework. Here we emphasize that, because of the automatic differential capability in Trilinos, the Newton Jacobian matrix is computed directly by the code, and we do not need to derive the Jacobian matrix. More details on the implementation and the Albany code structure are found in Ref. [?].

## Validation Example

To validate the self-consistent S-P solver, we performed simulations on two structures and compared with other simulation results. The first one is a 1D MOS Si capacitor with 4-nm oxide and  $5 \times 10^{17}$  cm<sup>-3</sup> p-substrate doping. Figure [4.3](#page-42-0) compares the  $\Delta_2$ -valley lowest four wave functions and energies in the capacitor obtained from QCAD and SCHRED [?] at  $T = 50$  K, the lowest temperature allowed by SCHRED. (SCHRED is a 1D self-consistent Poisson-Schrodinger solver for MOS capacitors available on www.nanohub.org.) There are two simulation differences between QCAD and SCHRED: (i) QCAD applies the S-P solver to both Si and  $\text{SiO}_2$  regions, leading to slight wave function penetration in the oxide  $(x < 0)$ as seen in Fig. [4.3a](#page-42-0), while SCHRED assumes  $\psi = 0$  at the Si/SiO<sub>2</sub> interface; (ii) QCAD considers the two  $\Delta_2$  valleys only, whereas SCHRED includes both the two  $\Delta_2$  and the four  $\Delta_4$  valleys. A typical effective mass of  $0.5m_0$  is often assumed [?, ?] for SiO<sub>2</sub>, where  $m_0$  is the free electron mass. To minimize the wave function difference near the  $Si/SiO<sub>2</sub>$  interface due to the different boundary conditions imposed by the two tools, we used  $0.005m_0$  as the  $SiO<sub>2</sub>$ effective mass for the QCAD simulations. The choice of setting  $m^*_{ox} = 0.005m_0$  is because, at the Si/SiO<sub>2</sub> interface, QCAD applies the flux conservation condition of  $\frac{1}{m_{ox}^*} \cdot \frac{d\psi}{dx}|_{ox} = \frac{1}{m_{sa}^*} \cdot \frac{d\psi}{dx}|_{si}$ and in order to make  $\psi$  at the interface as close to 0 as possible (to be more consistent with SCHRED), we need small  $\frac{d\psi}{dx}|_{ox}$ , meaning small  $m^*_{ox}$ . At T = 50 K, we expect that ignoring the higher energy  $\Delta_4$  valleys produces negligible effect on the  $\Delta_2$ -valley results, as only the  $\Delta_2$ -valley lowest subband is occupied by electrons at this low temperature. As expected, the wave functions and energies in Fig. [4.3](#page-42-0) show excellent agreement between QCAD and SCHRED. The results also indicate that in this device, the exchange-correlation potential  $V_{xc}$  significantly increases the subband energy separation due to the many-body interaction (e.g., the separation between the lowest two subbands is increased from  $26.71+72.54 = 99$ to  $45.72+74.5 = 120$  meV when including  $V_{xc}$ , and it also somewhat compresses the wave functions as seen by the differences between the dash and solid curves in the figure, which agree with the observations in Ref. [?].

The second example is a gate-induced Si quantum wire structure from Ref. [?]. Figure [4.4](#page-43-0) shows the schematic diagram of the simulated 2D structure. For simulation purpose, the device is divided into quantum and semiclassical regions. The quantum regions include the 15-nm thick Si quantum and the 4-nm thick  $SiO<sub>2</sub>$  quantum regions denoted in the figure, where the self-consistent S-P solver is applied. The 15-nm and 4-nm were chosen such that

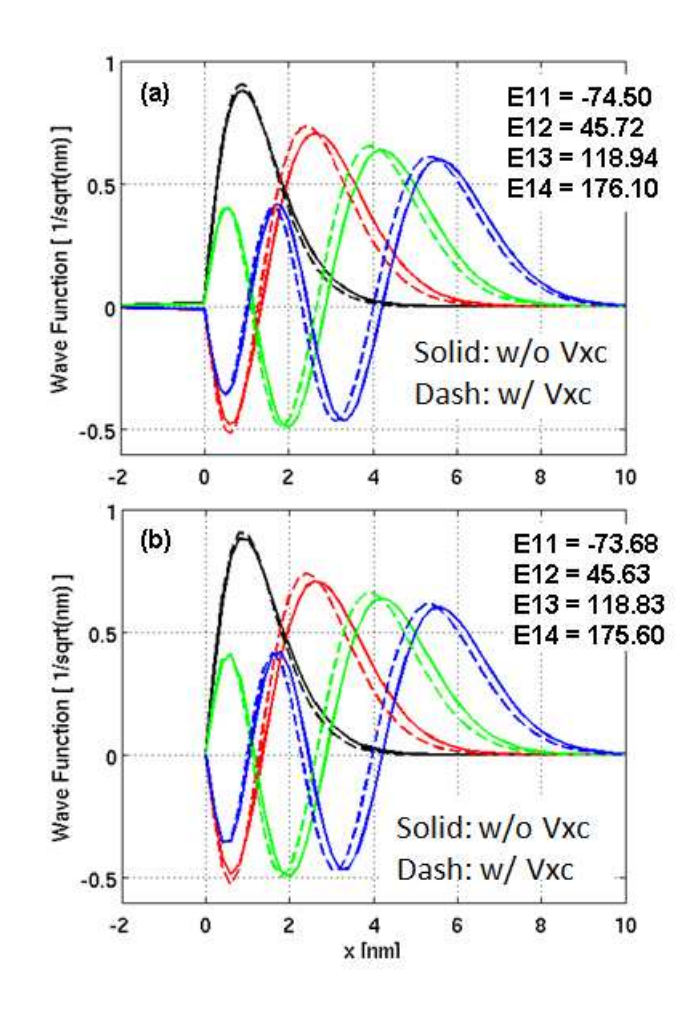

<span id="page-42-0"></span>Figure 4.3. (Color online)  $\Delta_2$ -valley lowest four subband wave functions and energies in a 1D MOS Si capacitor at T  $= 50$  K and  $Vg = 3$  V obtained from QCAD (a) and from SCHRED (b). The  $Si/SiO<sub>2</sub>$  interface is located at  $x = 0$ . The solid and dashed curves are obtained without and with the exchange-correlation effect, respectively. The subband energies in [meV], referenced from the Fermi level and including the  $V_{xc}$  effect, are denoted by E1i, where the "1" indicates the  $\Delta_2$ -valley and *i* indexes the subband (SCHRED's labeling convention). For comparison, the corresponding energies without  $V_{xc}$  are -72.54, 26.71, 90.73, 144.69 for QCAD, and -71.76, 26.12, 89.22, 142.27 for SCHRED.

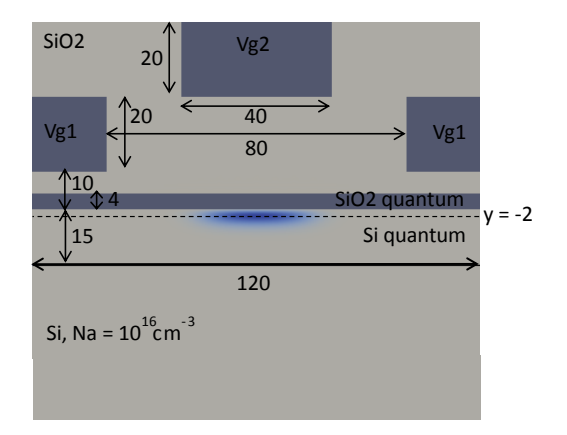

<span id="page-43-0"></span>Figure 4.4. (Color online) Schematic diagram of the simulated 2D structure with all dimensions given in nm. The blue 2D contour in the Si quantum region shows the  $\Delta_2$ -valley lowest subband wave function obtained from QCAD without the  $V_{xc}$  effect at T = 10 K,  $V_{q1} = 0.8$  V, and  $V_{q2} = 3.5$  V with all voltages referred to flat band. The dash line denotes the  $y = -2$  nm location.

the wave functions are essentially 0 at the boundaries of the quantum and non-quantum regions. The remaining Si and  $SiO<sub>2</sub>$  regions are treated as semiclassical, that is, only the Poisson equation with semiclassical carrier density is solved at each S-P iteration. The gate  $V_{q2}$  induces electrons in the Si quantum region, while the  $V_{q1}$  gates are used to deplete electrons, hence an effective quantum wire is formed with the wire direction perpendicular to the 2D plane. The blue 2D contour in the Si quantum region shows the  $\Delta_2$ -valley lowest subband wave function obtained from QCAD without the effect of  $V_{xc}$  at T = 10 K,  $V_{g1}$  = 0.8 V, and  $V_{q2} = 3.5$  V with all voltages referred to flat band. The peak of the wave function is located around the  $y = -2$  nm dash line (the  $y = 0$  location is at the Si-quantum/SiO<sub>2</sub>quantum interface). The lowest five subband wave functions along the  $y = -2$  nm line are given in Fig. [4.5,](#page-44-0) which agree very well with Fig. 4(a) in Ref. [?]. Given  $T = 10$  K and  $V_{g1} = 0.8$  V, we also performed QCAD S-P simulations for a range of  $V_{g2}$  voltages, integrated the electron density in the Si quantum region for each  $V_{q2}$ , and then plotted the subband energies as a function of integrated electron density to compare with the results in Ref. [?]. Figure [4.6](#page-44-1) compares the  $\Delta_2$ -valley lowest three subband energies as a function of integrated electron density in the Si quantum region between QCAD and the reference. The agreement between them is very good considering the fact that the reference used a different S-P iteration scheme and did not mention if a fixed interface charge was used or not (no fixed charge was used in QCAD simulations).

For these 1D and 2D examples, their S-P convergence behavior from QCAD are plotted in Fig. [4.7,](#page-45-0) where the vertical axis is the maximum potential error between two outer iterations in the entire device including the semiclassical region (note that the corresponding

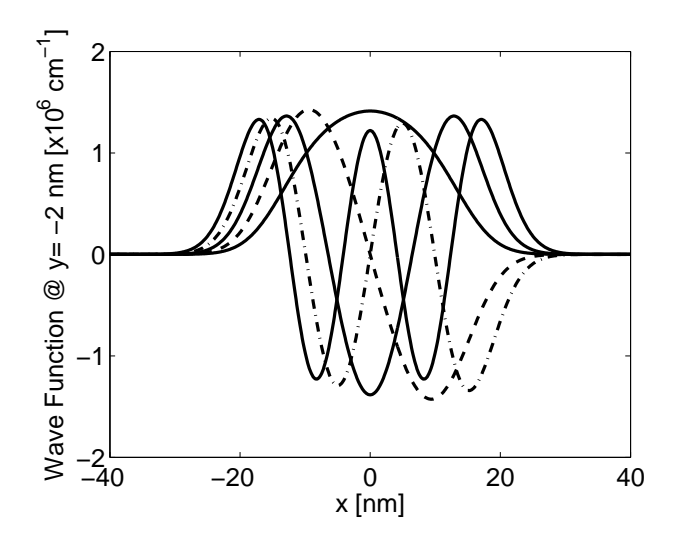

<span id="page-44-0"></span>Figure 4.5. (Color online)  $\Delta_2$ -valley lowest five subband wave functions along the  $y = -2$  nm dash line in Fig. [4.4.](#page-43-0) These wave functions agree very well with Fig.  $4(a)$ in Ref. [?].

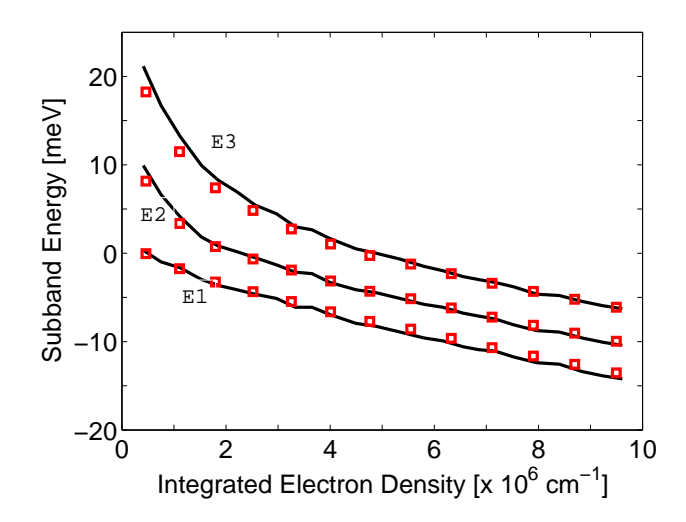

<span id="page-44-1"></span>Figure 4.6. (Color online)  $\Delta_2$ -valley lowest three subband energies as a function of integrated electron density in the Si quantum region. Black curves plot the data extracted from Fig. 3 in Ref. [?], while the red squares are the data obtained from QCAD. The energies are with respect to the Fermi level which is set to 0.

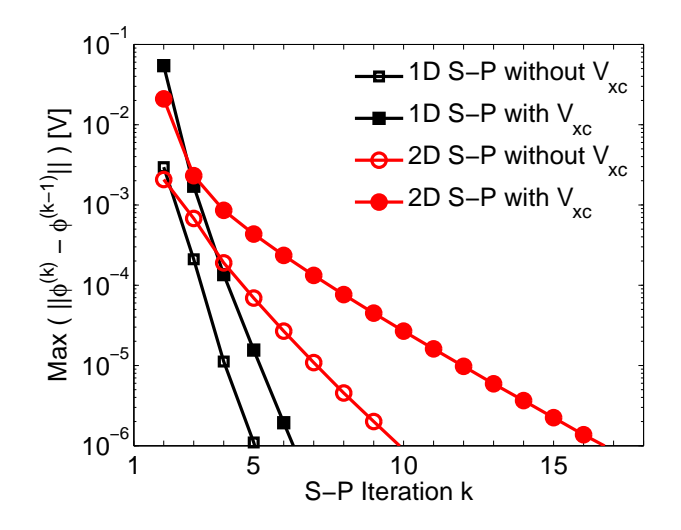

<span id="page-45-0"></span>Figure 4.7. (Color online) Convergence behavior of the self-consistent QCAD S-P solver for the 1D MOS Si capacitor and the 2D gate-induced Si quantum wire devices.

convergence are not available from either the referenced tool or paper). We see that the predictor-corrector approach for the S-P iteration leads to fast and monotonic convergence in the two closed quantum systems; and the inclusion of the  $V_{xc}$  effect requires more iteration steps because of the stronger coupling that  $V_{xc}$  introduces between the P and S equations.

# Chapter 5

# QCAD User Guide

# Introduction

# What is QCAD?

The Quantum Computer Aided Design toolkit is a finite-element based tool designed to simulate semiconductor quantum devices. Such devices typically have nanometer length scales and operate at milli-Kelvin temperatures. QCAD can be used to solve problems in one, two, or three dimensions, and has several modes of operation:

- Semiclassical mode. The non-linear Poisson equation obtained by making the Thomas-Fermi approximation, which relates conduction band energy relative to the Fermi level to electron density, is solved, resulting in a "semiclassical" electron density and electric potential throughout the simulated domain.
- Schrodinger mode. The time-independent Schrodinger equation is solved, yielding the single particle eigen-energies and eigen-states of a given potential. The potential can be supplied externally, or can be given as a mathematical expression (limited parsing capability).
- Poisson-Schrodinger mode. The simulation domain is divided into "quantum" and "non-quantum" regions. A self-consistent solution is found for the electron density and potential by alternately solving Poisson and Schrodinger equations and iterating until convergence . The Poisson equation results from the Thomas-Fermi approximation in the non-quantum region and a quantum density, proportional to the sum of squared single particle wave functions over occupied states, in the quantum region, and the Schrodinger equation is solved only within the quantum region. Finding self-consistent solutions may be accelerated by using a coupled Poisson-Schrodinger solver, which solves the Poisson and Schrodinger equations simultaneously using an iterative nonlinear method.
- Schrodinger-CI mode. After solving the Schrodinger equation as in "Schrodinger mode", Slater-determinants of the resulting single-particle states are used to form a

many-particle basis, and the many-electron Schrodinger equation is solved using a configuration interaction (CI) method.

• Poisson-Schrodinger-CI mode. Coupling the above two modes together, this mode iteratively converges single-particle electron wave functions and then applies a configuration interaction algorithm to compute many-electron wave functions.

The QCAD tool is a single executable, and reads input from one or several XML file(s). The format of these files depends upon the mode of operation and on the problem specifics, and is the focus of this user guide.

A finite-element mesh specifying the discretization of the problem domain must be given in all cases. Though it an be supplied in several formats, by far the most flexible and consequently most utilized format is an Exodus (\*.exo) mesh. This mesh format is native to the meshing tool Cubit, and it is our desire that other common mesh file formats will be supported in the future.

# How do I get QCAD?

Right now, unless you work at Sandia, you probably can't. We're working on it.

# How do I run QCAD?

The executable that runs QCAD is called Albany. You run QCAD by supplying a single command argument to Albany – the name of the main XML input file. For example: /path/to/Albany input.xml

# Input files

To run a QCAD simulation, at least one and usually several input files are required. There are three distinct types of QCAD input files:

- 1. "Main XML" input file: This type of input file defines which type of problem should be solved and how it should be setup. The main XML file contains most if not all of the run-specific information, such as the particular boundary conditions used, what quantities to compute, and what solver parameters to use. It also references the next two types of input files.
- 2. "Materials XML" input file: Also known as a "material database file", this input file specifies the material properties to be used in regions of the simulation domain.

3. "Exodus mesh" input file: An Exodus-format binary file which describes how the simulation domain is discretized into finite elements. When using multiple processors, the a single Exodus mesh file can be split into several smaller files (the number equal to the number of processors) to specify how the mesh is divided among the processors. (Alternatively, QCAD can divide a single-file mesh among many processors internally.)

We will next describe each of these types of input files in more detail.

# Main XML input file specification

### The Skeleton

All QCAD XML input files consist of <ParameterList name="LIST NAME"> . . . </Parameterlist> blocks which contain sub-ParameterList block and

```
<Parameter name="PARAM NAME" type="PARAM TYPE" value="PARAM VALUE" />
```
tags. No other XML tags are used. The main XML input file takes a similar format for all of QCAD's modes of operation. Its general structure is given in listing [5.1.](#page-48-0) Note that this listing does not show all available parameter lists, but is meant to convey the essential skeleton of structure in a QCAD input file.

Listing 5.1. General structure of a QCAD input file.

```
<ParameterList>
 <ParameterList name="Problem">
   <!-- Root Parameters -->
   <ParameterList name="Poisson Problem">
     <!-- Poisson Parameters -->
   </ParameterList>
   <ParameterList name="Schrodinger Problem">
     <!-- Schrodinger Parameters -->
   </ParameterList>
 </ParameterList>
 <ParameterList name="Discretization">
   <!-- Discretization Parameters -->
 </ParameterList>
 <ParameterList name="Piro">
   <!-- Solver parameters -->
 </ParameterList>
</ParameterList>
```
As can be seen from the listing, the high-level structure of consists of a single root list with three major sub-lists:

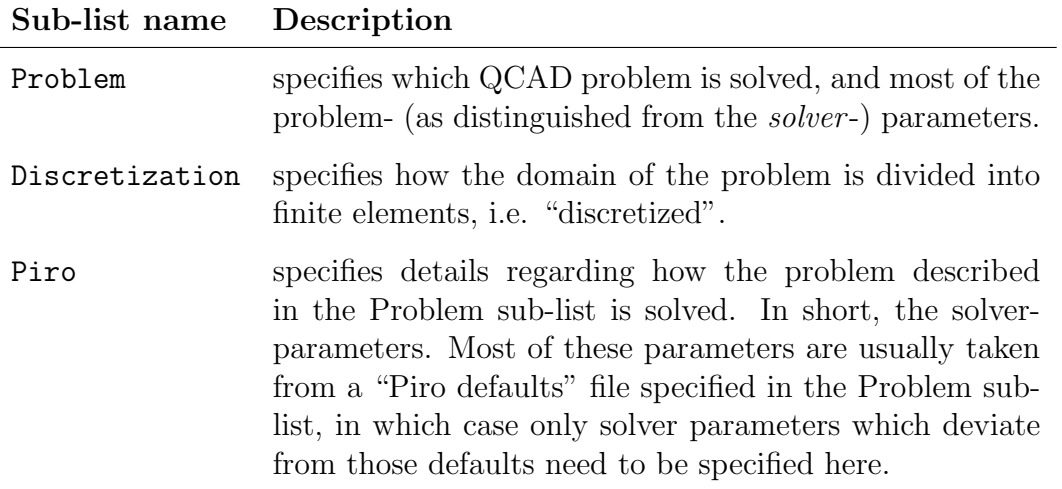

In most cases default values can be used for all of the Piro parameters, and the Piro list can be omitted all together, leaving just two main sub-lists. The following sections describe the contents of each of the main sub-lists in detail.

### The Problem list

The Problem list, as its name implies, specifies which QCAD problem is being solved. All QCAD problems can be viewed as a set of one or more pieces, with each piece being one of the following types:

- **Poisson** solves the Poisson equation, possibly taking as input quantum wave-functions and eigen-energies from a previous Schrodinger solution.
- Schrodinger solves the Schrodinger equation (an eigenproblem), possibly taking as input a potential generated by a previous Poisson solution.
- Configuration Interaction (CI) solves a many-particle Schrodinger equation using a basis of many-particle states constructed from a set of single-particle states and energies.
- Integrated Poisson-Schrodinger solves the Poisson and Schrodinger equations simultaneously by interpreting the Schrodinger equation for each desired eigenvector as a separate differential equation.

Since each type of piece typically takes a different set of parameters, the Problem list contains two major sub-lists named Poisson Problem and Schrodinger Problem which hold the parameters relevant to any Poisson and/or Schrodinger pieces being solved. Parameters common to both Poisson- and Schrodinger-type pieces are contained under the Problem list directly, along with those relevant to Configuration Interaction pieces. (CI pieces take relatively few parameters, and so they do not merit their own sub-list). Integrated Poisson-Schrodinger pieces are given parameters from both the Poisson Problem and Schrodinger Problem sub-lists, and therefore do not require their own sub-list. Table [5.1](#page-51-0) lists the most important Problem-list parameters. Next, the Poisson Problem and Schrodinger Problem sub-lists are explained in detail.

#### The Poisson Problem and Schrodinger Problem lists

The Poisson Problem and Schrodinger Problem lists (sub-lists of the Problem list) contain those parameters specific to the Poisson and Schrodinger pieces of a given QCAD problem, respectively. Sometimes one of these two lists is not needed and can be omitted (for example, for Poisson-type problems there are no Schrodinger pieces and the Schrodinger Problem sub-list can be omitted). The main purpose of the parameters under these lists is to define boundary conditions, formal parameters, responses, and an problem-specific options. Formal parameters and responses will be covered later in section [5,](#page-55-0) so the focus of this section will be on specifying boundary conditions and problem-specific options. Both the Poisson Problem and Schrodinger Problem lists specify boundary conditions in the same way, except for the name of the degree-of-freedom (DOF) contained in some of the parameter names. The following text describes how to set each of the three possible types of boundary conditions in QCAD. The placeholder dof should be substituted with Phi in the Poisson case and with psi in the Schrodinger case.

- Dirichlet Boundary Conditions are defined using the Dirichlet BCs sub-list of the Poisson or Schrodinger problem lists. The Dirichlet BCs list contains any number of double-type parameters with names of the form "DBC on NS myNodesetName for DOF  $dof$ ". The placeholder  $myNodesetName$  is the name of a nodeset defined in the exodus mesh. This type of parameter sets a Dirichlet boundary condition on the nodeset with value equal to the value of this parameter is the voltage (assumed to be given in volts). In a Schrodinger Problem, the values of Dirichlet boundary conditions should almost always be equal to zero.
- Neumann Boundary Conditions are defined using the Neumann BCs sub-list of the Poisson or Schrodinger problem lists. The Neumann BCs list contains any number of Array(double)-type parameters with names of the form "NBC on SS  $mySidesetName$ for DOF dof set scaled jump". The placeholder mySidesetName is the name of a sideset defined in the exodus mesh. The value of this type of parameter is a 1-element double-precision array that specifies a the magnitude of a jump in the derivative of the problem solution at the sideset along the direction normal to the sideset. In the Poisson problem, the double-precision value specifies a surface charge concentration in units of  $10^{11}$ cm<sup>-2</sup>. For example, to place a fixed surface charge of  $4 \times 10^{11}$ cm<sup>-2</sup>

<span id="page-51-0"></span>

| Name                          | <b>Type</b> | Description                                                                                                    |
|-------------------------------|-------------|----------------------------------------------------------------------------------------------------|
| Solution Method               | string      | a necessary parameter that should always be<br>set to "QCAD Multi-Problem". This marks<br>the input file as a QCAD problem, distin-<br>guishing it from other types of problems the<br>Albany executable is capable of solving (pro-<br>vided it was build with other packages en-<br>abled).               |
| Name                          | string      | the type and dimension of the problem being<br>solved, also referred to as the <b>mode</b> in which<br>QCAD is operating. Options are (where $x =$<br>$1, 2, 3$ depending on the dimension):                                                                                                    |
|                               |             | $\bullet$ Poisson $xD$                                                                                                    |
|                               |             | • Schrodinger $xD$                                                                                                    |
|                               |             | • Schrodinger CI $xD$                                                                                                    |
|                               |             | • Poisson Schrodinger $xD$                                                                                                    |
|                               |             | • Poisson Schrodinger CI $xD$                                                                                                    |
| Length Unit In Meters         | double      | the length unit used in the mesh. For in-<br>stance, $1e - 6$ for microns.                                                                                                    |
| Energy Unit In Electron Volts | double      | the energy unit to output quantities like the<br>potential, conduction band, eigenvalues, etc.<br>in. Note that boundary condition voltages are<br>always given in volts regardless of what this<br>parameter is set to. For instance $1e-3$ for<br>milli-electron-volts.                                   |
| Temperature                   | double      | the system temperature in Kelvin.<br>Not<br>needed for Schrodinger or Schrodinger CI<br>problems.                                                                                                    |
| MaterialDB Filename           | string      | the filename of a materials database file (see<br>section 5 on material files).                                                                                                    |
| Piro Defaults Filename        | string      | the filename of an XML file contain-<br>ing default parameters for the Piro sub-<br>The QCAD installation comes with<br>list.<br>a default_piro_params.xml file, which lists<br>parameters appropriate to most QCAD prob-<br>lems, and thus in most cases it is appropriate<br>to reference that file here. |

Table 5.1. Parameters of the main Problem list

on a sideset, the correct parameter value is {4.0}. Even though Neumann boundary conditions are available in Schrodinger problems, there are rarely used.

Robin Boundary Conditions are defined using the same Neumann BCs sub-list as used for the Neumann boundary conditions. To define Robin boundary conditions, use parameter names of the form "NBC on SS *mySidesetName* for DOF dof set robin". The placeholder *mySidesetName* is the name of an *external* (i.e. on the edge of the mesh) sideset defined in the exodus mesh. The value of this type of parameter is a 3-element double-precision array. In the Poisson problem it specifies (in this order): the value of the solution a distance d from the sideset along it's outward pointing normal vector, the dielectric constant  $\epsilon$  divided by the distance d, and finally the surface charge, in units of  $10^{11}$ cm<sup>-2</sup> on the sideset. For example, to set the value of the solution to equal 1 volt a distance 10nm away from a surface charge of  $2 \times 10^{11}$ cm<sup>-2</sup> in silicon dioxide (dielectric constant 3.9), the correct boundary condition for a mesh given in microns is  $\{1.0, 390, 2.0\}$ . The 390 comes from writing d as 0.01 microns and dividing  $\epsilon/d = 3.9/0.01 = 390$ . Even though Robin boundary conditions are available in Schrodinger problems there is no known reason to use them.

Poisson-specific options are contained in the Poisson Source sub-list of the Poisson Problem list. In this list the user may set several parameters, though in most cases the default values are desired and the Poisson Source sub-list is omitted. Below is a list of the most useful parameters:

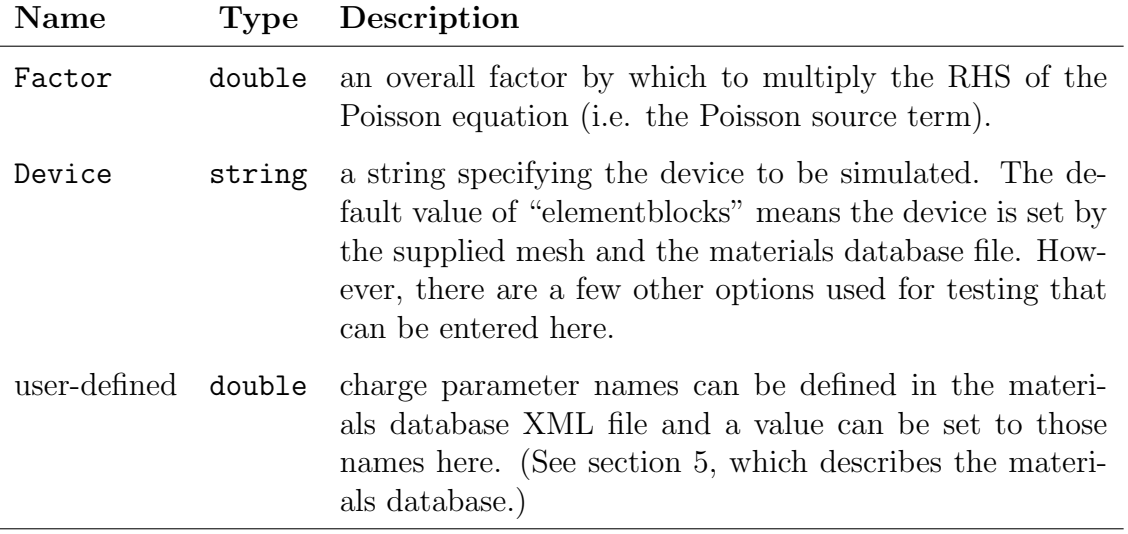

Additionally, the Poisson Source list allows sub-lists named "Mesh Region  $x$ ", where x is an integer index starting at zero. These sub-lists contain parameters defining a region of the mesh as well as a value which scales the RHS of the Poisson equation but only within the specified region. A RHS scaling scaling is set using the double-type Factor Value parameter, and the mesh region is specified using the parameters in Table [5.2](#page-54-0) (not all of which need to be specified). We note that these parameters are used throughout QCAD to define regions of the mesh, and in particular are used by several responses which can act only on a portion of the mesh (see section [5\)](#page-55-0).

Schrodinger-specific options are contained in the Potential sub-list of the Schrodinger Problem list. Here the user specifies what potential is used in the Schrodinger equation. This list is almost always supplied by the user in the Schrodinger or Schrodinger CI modes, whereas in calculation modes where Schrodinger and Poisson pieces are coupled (e.g. Poisson Schrodinger mode) the default behavior of using the Poisson piece's conduction band as the Schrodinger potential is desired. The available parameters in the Potential list are:

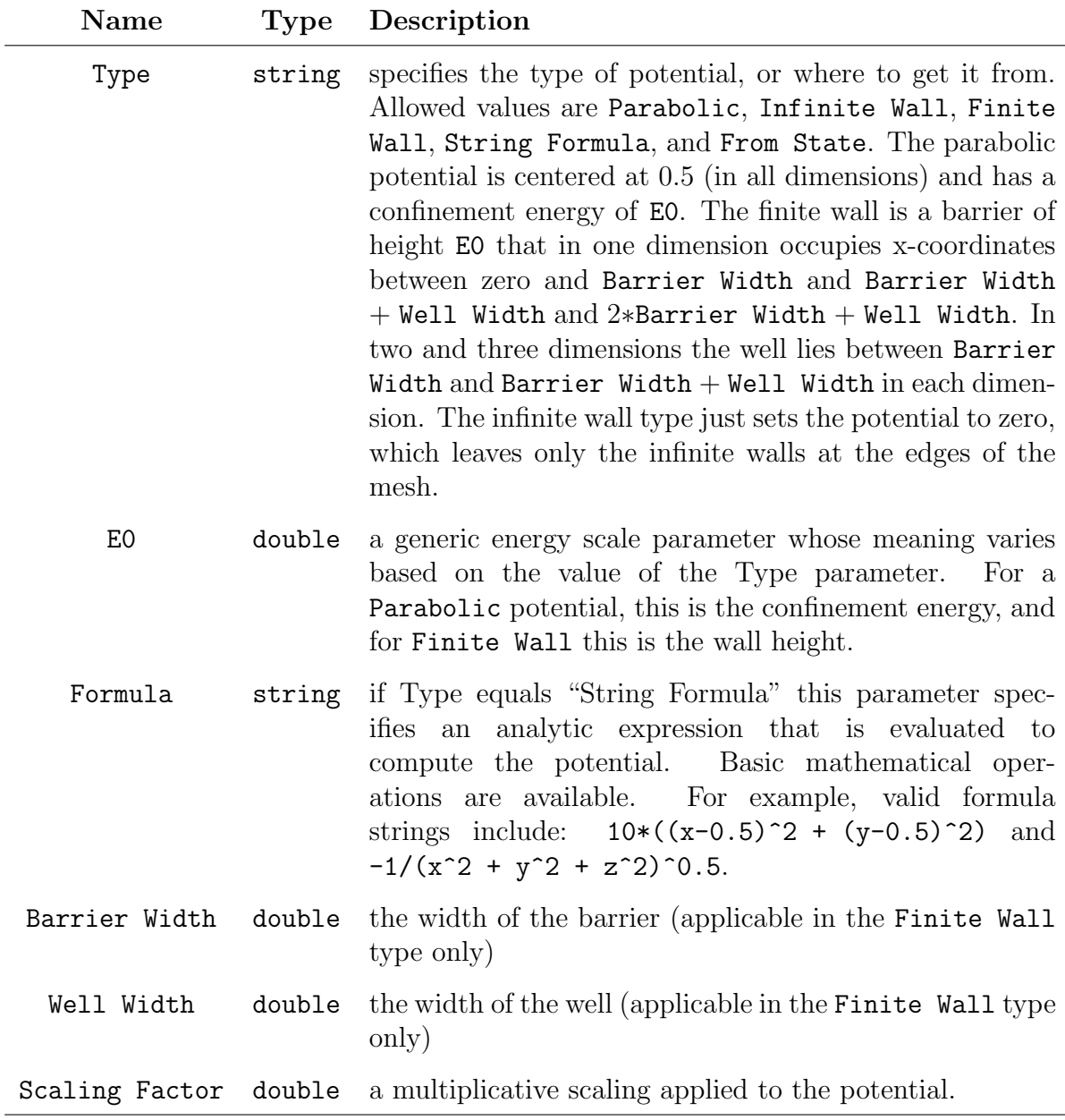

<span id="page-54-0"></span>

| Name                        | Type   | Description                                                                                                    |
|-----------------------------|--------|----------------------------------------------------------------------------------------------------|
| Element Block Name          | string | restrict the mesh region to within an ele-<br>ment block.                                                                                              |
| Element Block Names         | string | restrict the mesh region to within sev-<br>eral element blocks. Names of blocks are<br>comma-delimited.                                                |
| Quantum Element Blocks Only | bool   | whether the region should be restricted<br>to "quantum" element blocks (those with<br>"quantum" equal to true in the materials<br>database).           |
| x min<br>x max              | double | restrict the $x$ -coordinate of the mesh region                                                                                                    |
| y min<br>y max              | double | restrict the y-coordinate of the mesh region                                                                                                    |
| z min<br>z max              | double | restrict the z-coordinate of the mesh region                                                                                                    |
| Level Set Field Name        | string | if restricting the region based on the value<br>of a field, the name of the "level-set field".                                                         |
| Level Set Field Minimum     | double | a minimum value for the level-set field,<br>such that any cell with an average value<br>less than this value is not included in the<br>mesh region.    |
| Level Set Field Maximum     | double | a maximum value for the level-set field,<br>such that any cell with an average value<br>greater than this value is not included in<br>the mesh region. |

Table 5.2. XML parameters available for specifying a mesh region.

#### <span id="page-55-0"></span>Parameters and Responses

Up to this point we have mentioned the formal inputs and outputs of a QCAD run termed "parameters" and "responses". We will refer to the former as "formal parameters", since the term "parameter" can also refer to XML entries which use the <Parameter> tag. Formal parameters, which can be thought of as the run-time inputs of a QCAD application, are completely different and distinct from the <Parameter> parameters of XML files.

The user specifies the formal parameters and responses through XML Parameters tags within ParameterList blocks named Parameters and Response Functions, respectively. It is likely to be intuitive why the user would want to specify responses, since this is essentially telling QCAD how to post-process the solution once the problem has been solved. For example, specifying that you would like QCAD to output the integral of the electron density over a region of the mesh is to specify a QCAD response. Why the user should need to specify Parameters, on the other hand, is more subtle.

Parameters Typically one thinks of the voltages (i.e. boundary conditions) set on various parts of the mesh as input "parameters" to a QCAD simulation. While boundary conditions as specified in the appropriate lists (described above) are indeed inputs to the QCAD run, and while they can be made into formal parameters, they are not by default formal parameters. So what's the point of these formal parameters anyway? The answer is twofold: 1) QCAD automatically differentiates of the all the responses with respect to all of the formal parameters, and 2) formal parameters are exposed to DAKOTA when running a QCAD simulation inside of DAKOTA. (As both of these items are related to more advanced topics, new users need not bother themselves with formal parameters.) Thus, if a given boundary condition, say the voltage on Gate1, is listed as a formal parameter, the QCAD will compute the derivative of the responses with respect to this voltage. If one of those responses is the electron charge in a region, then the derivative of this response with respect to the voltage on Gate1 is a capacitance. Furthermore, if the voltage on Gate1 is a formal parameter, it can be optimized or swept using DAKOTA. If neither of these behaviors is desired, then there is no need to include a quantity (in this case a boundary condition) as a formal parameter. In addition to boundary conditions, other quantities can be made into formal parameters. These include charge parameters (defined in the materials XML file), mesh region factors (defined in the Poisson Source list), and scaling factors (Poisson source term or Schrodinger potential term scaling). The names of formal charge parameters are defined in the material database file. The names of mesh region factors are Mesh Region Factor  $x$ , where  $x$  is the index matching the mesh region sub-list of the Poisson Source list. Additional factors are Poisson Source Factor (multiplies RHS of Poisson equation), Schrodinger Potential Scaling Factor (multiplies the potential term of the Schrodinger equation), and Schrodinger Potential E0 (sets the E0 Schrodinger potential parameter).

Every possible formal parameter has a name. The Parameters sub-lists contain one integer parameter named Number, which specifies the number of parameters, and that many Parameter  $x$  string parameters which specify the names of all the formal parameters. Thus,

<span id="page-56-0"></span>

| <b>Field Name</b>  | P/S          | Description                                                                         |
|--------------------|--------------|-------------------------------------------------------------------------------------|
| Solution           | P            | solution to Poisson's equation (reference pt)<br>determined by material parameters) |
| Conduction Band    | Ρ            | conduction band energy                                                              |
| Valence Band       | $\mathbf P$  | valence band energy                                                                 |
| Poisson Source     | $\mathbf P$  | right-hand-side of Poisson equation                                                 |
| Electric Potential | $\mathbf{P}$ | the same as solution, but with reference<br>subtracted out                          |
| Electron Density   | Ρ            | density of electrons in $cm^{-3}$                                                   |
| Hole Density       | P            | density of holes in $cm^{-3}$                                                       |
| Ionized Dopant     | $\mathbf P$  | density of ionized dopants in $cm^{-3}$                                             |
| V                  | S            | potential energy used in Schrodinger equa-<br>tion                                  |

Table 5.3. Field names available in Poisson (P) and Schrodinger (S) pieces

in order to bestow formal parameter-hood upon a quantity one only needs to add its name as the value of one of the Parameter  $x$  parameters within the Parameters sub-list of either the Poisson Problem or Schrodinger Problem lists (whichever is appropriate).

Responses Responses are defined within the Response Functions sub-lists of the Poisson Problem and Schrodinger Problem lists. Each Response Functions sub-list contains one integer parameter named Number, which specifies the number of responses, and that many Response  $x$  string parameters, and optionally ResponseParams  $x$  sub-lists, which specify the type-names and further options of each of the responses, respectively. Many of the responses deal with one or more "fields", which are named quantities that take values at each node (or quadrature) point of the mesh. The available field names for the Poisson and Schrodinger solvers are given in Table [5.3](#page-56-0) for reference. Below is a list of each available type of response and its options. Each item heading specifies a possible value of a Response  $x$  parameter, and "options" refer to the parameter entries of the corresponding ResponseParams  $x$  list).

• Center Of Mass computes the center of mass of a field within a region. Computes 4 response values containing the x, y, and z coordinates of the center of mass and a dummy value of 1.0. Options are:

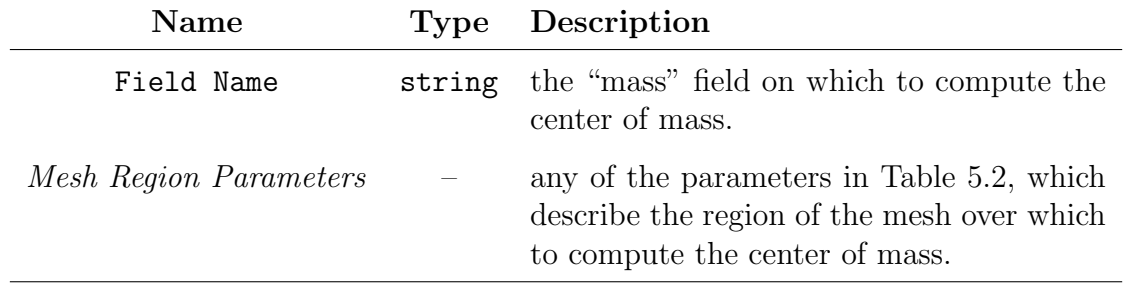

• Field Average computes the average of a field within a region. Computes a single response value. Options are:

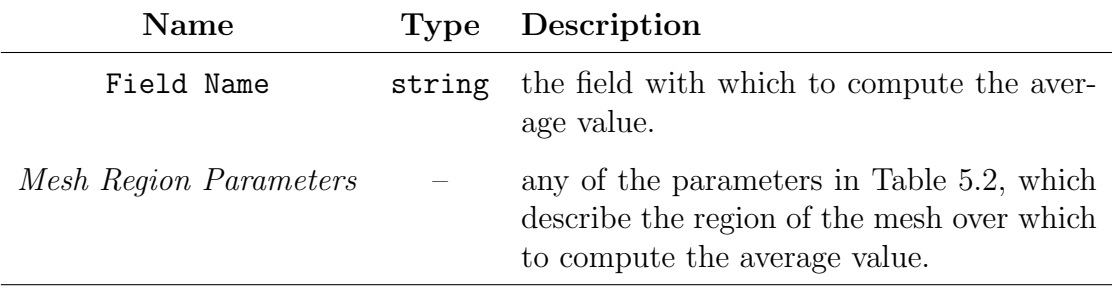

• Field Integral computes the integral of a field within a region. Computes a single response value. Options are:

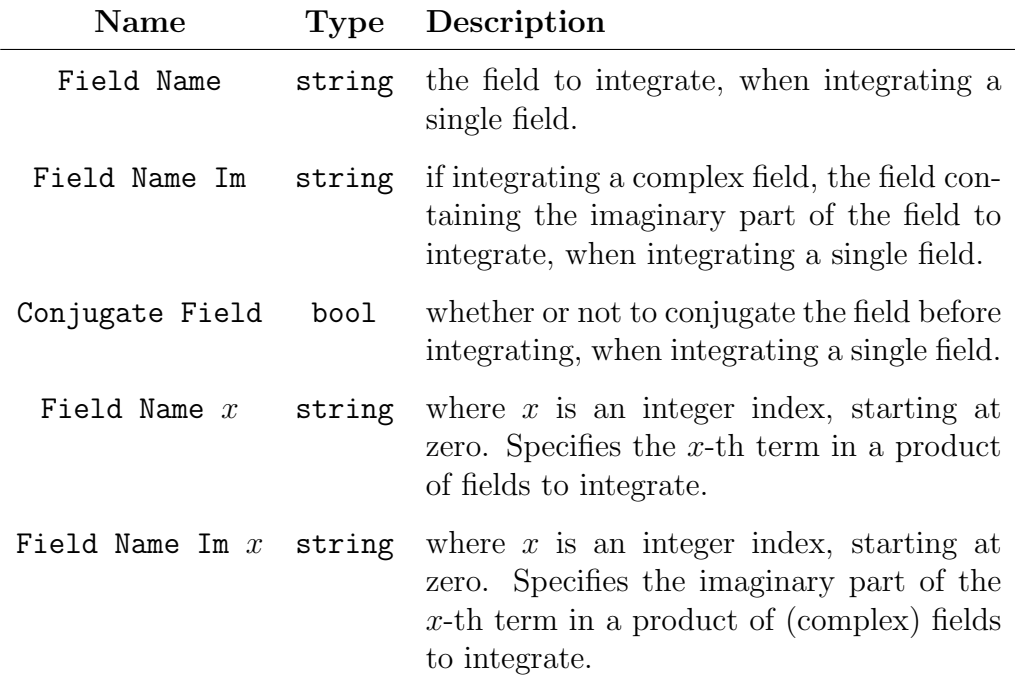

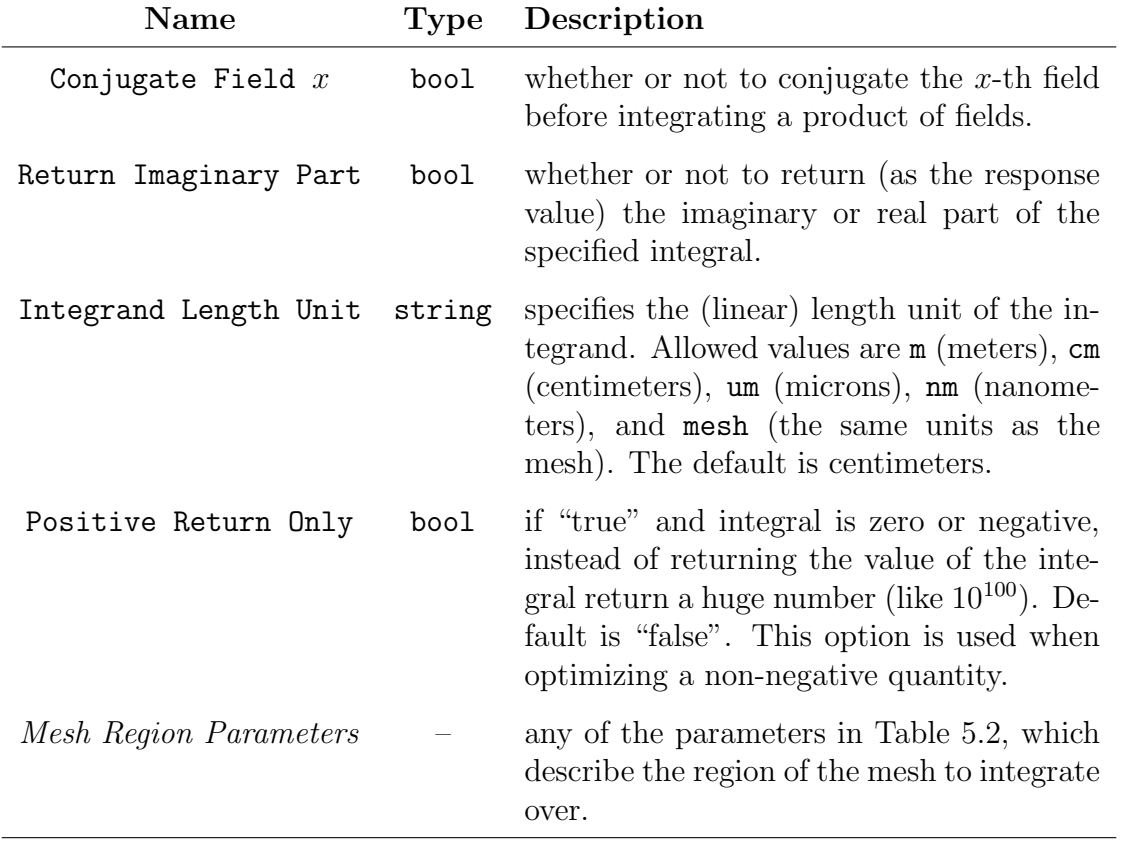

• Field Value computes the value of a "return field" and the position where a second "op field" takes its maximum or minimum within a region. Computes 5 response values containing the value of the return field at the extremum, the value of the op field at the extremum, and the  $x$ ,  $y$ , and  $z$  coordinates of the extremum. Options are:

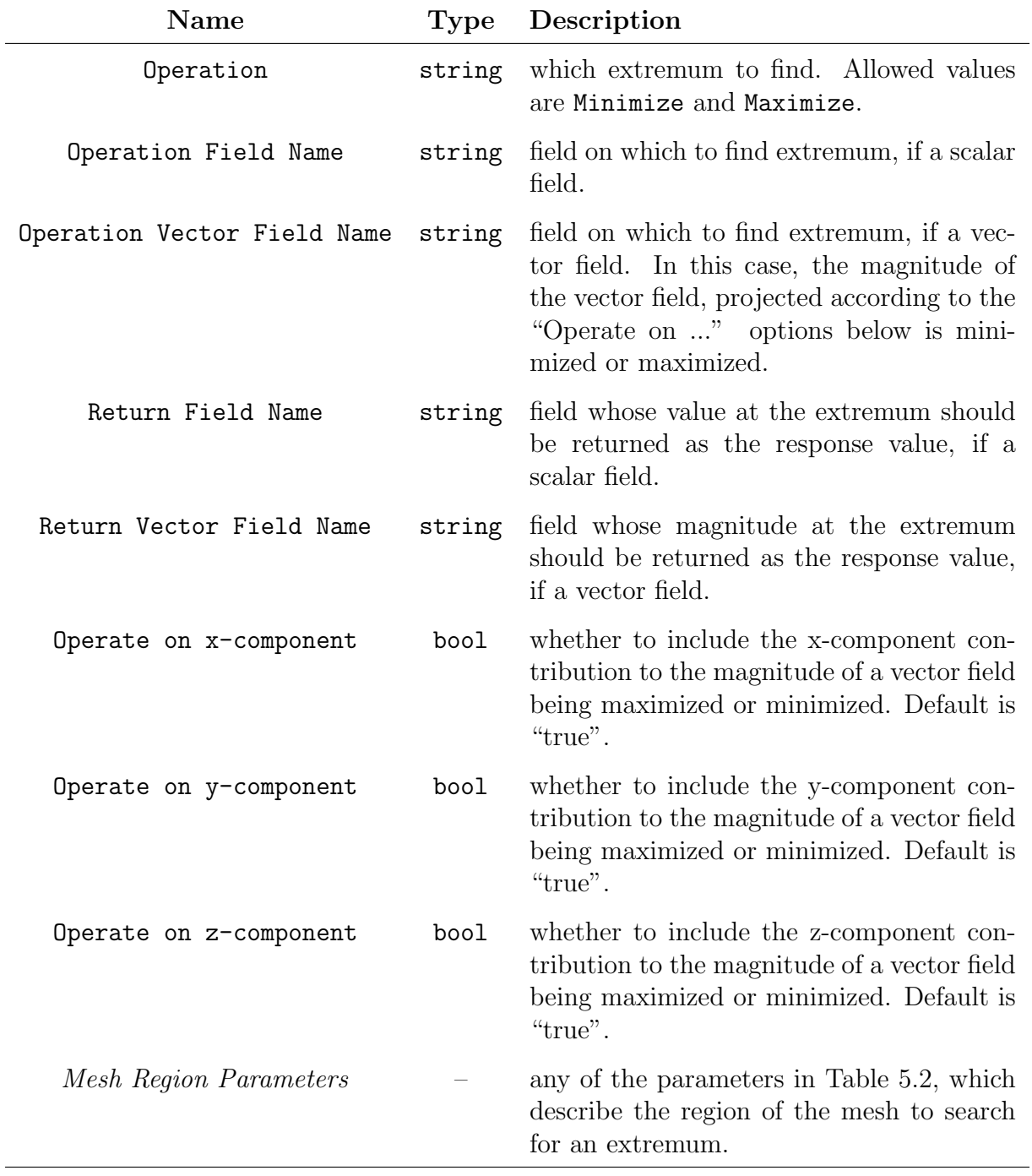

• Region Boundary computes the bounding box of a mesh region and saves its limits in a text file. Computes a single dummy response value (always equal to zero). Options are:

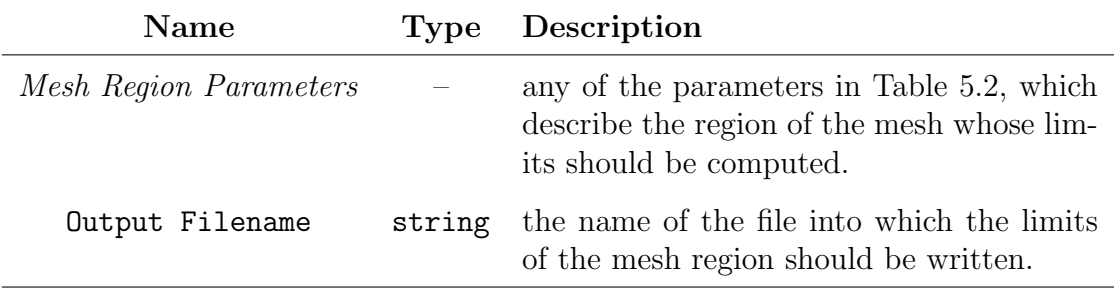

• Saddle Value computes the value of a "return field" at the saddle point of another field. This response uses a modified nudged elastic band algorithm to locate the saddle point, and must be given starting and ending points and/or element blocks and a gradient field of the field for which the saddle point is being found. Computes 5 response values. Since there are so many options available for this response, we list them by categories. General options are:

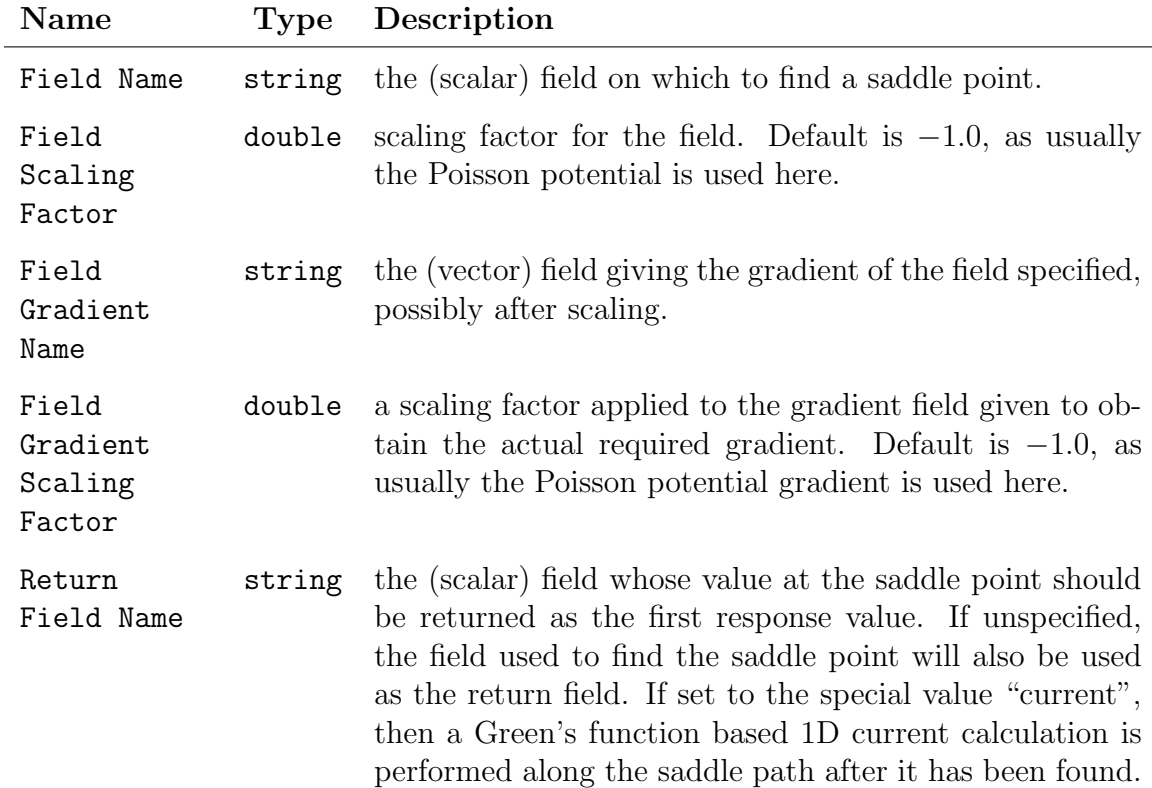

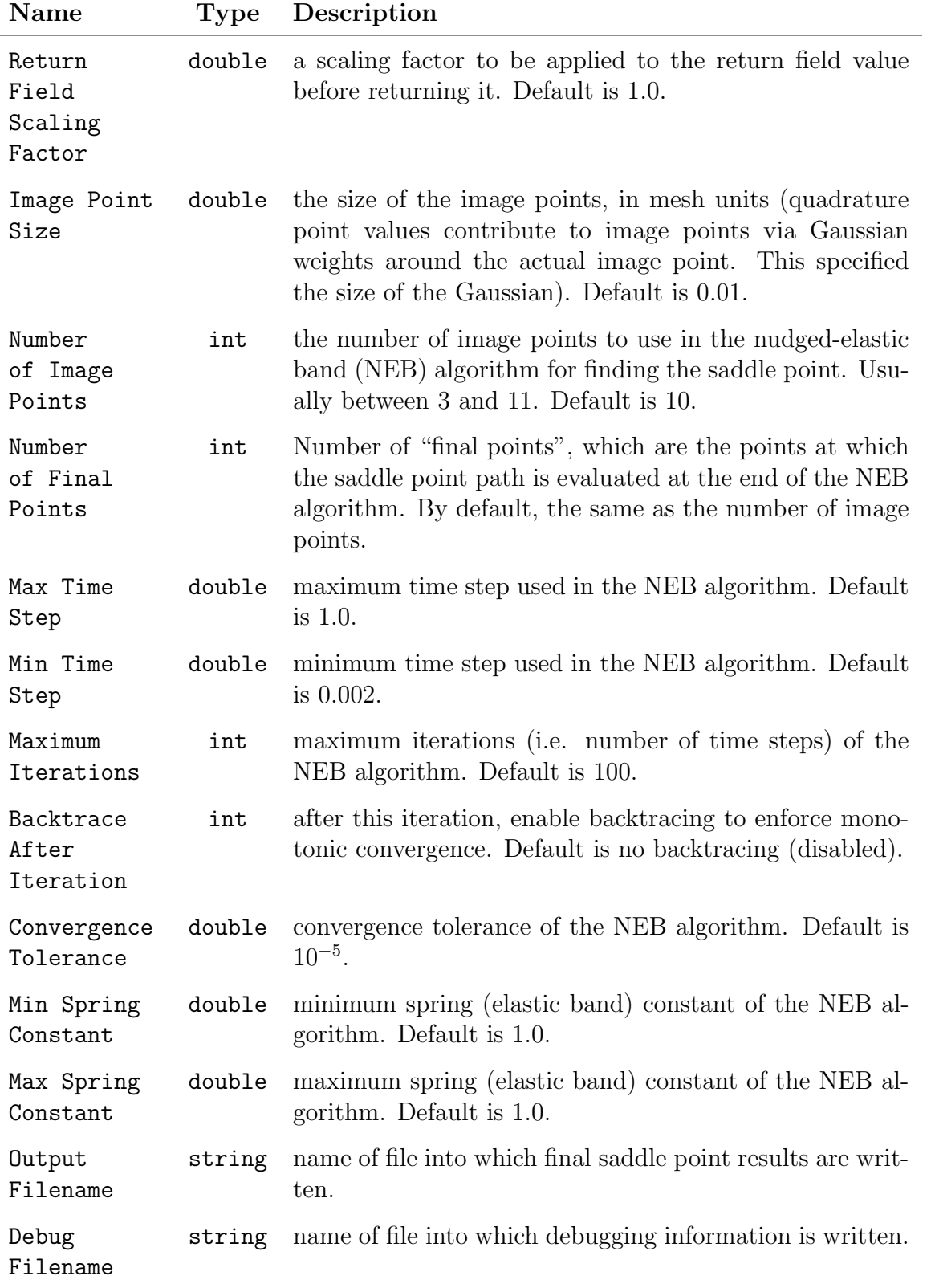

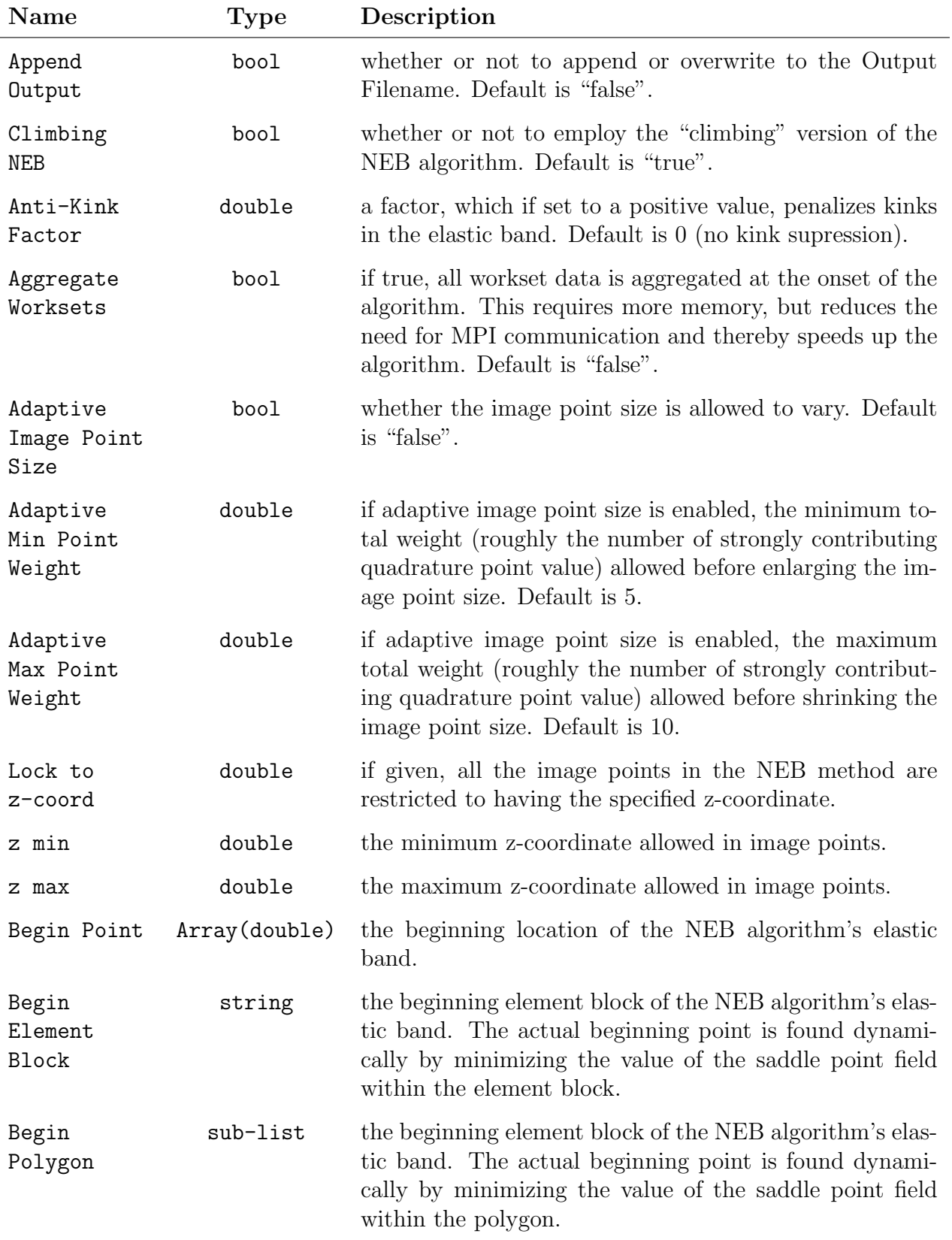

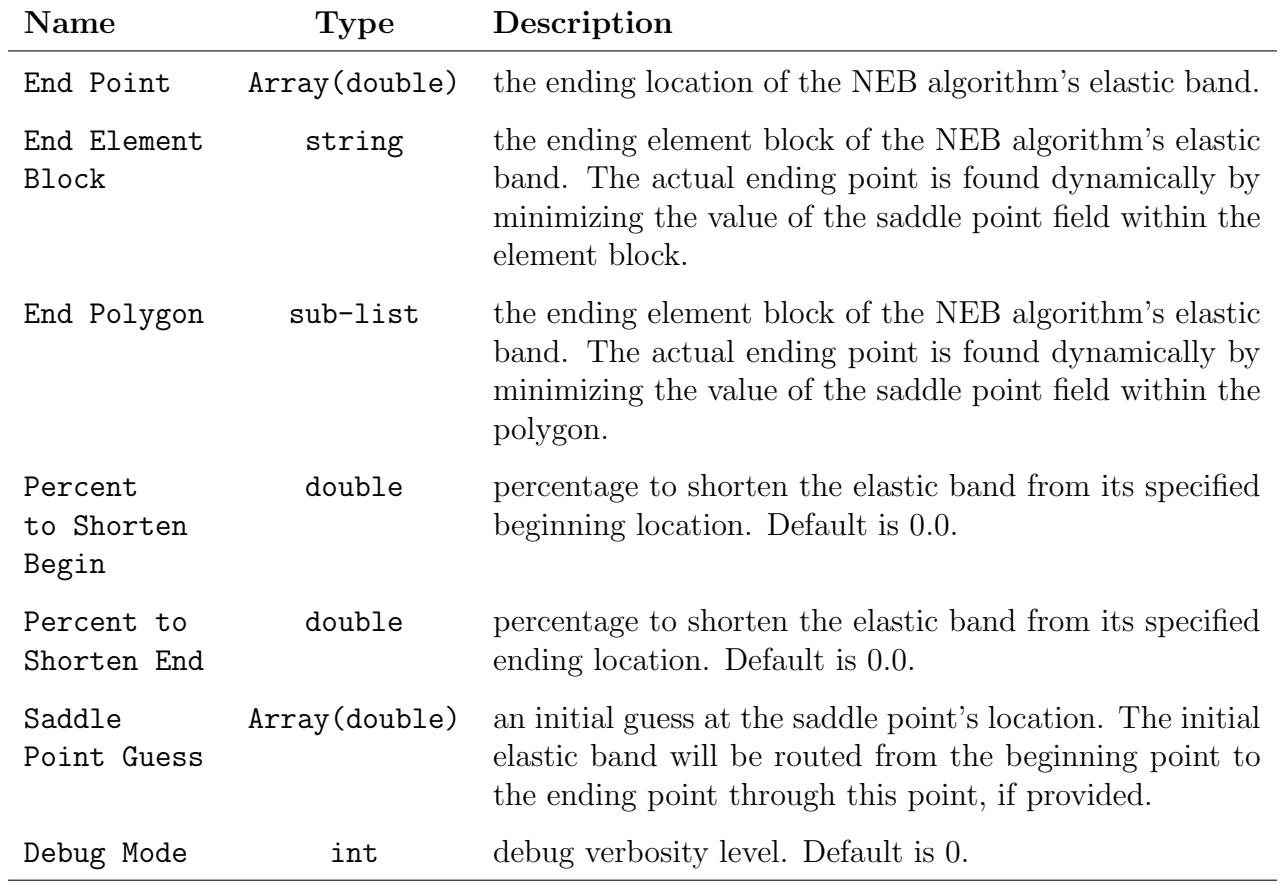

Options regarding the use of a level-set method, which is runs after the elastic band method and helps to even more precisely locate the saddle point are:

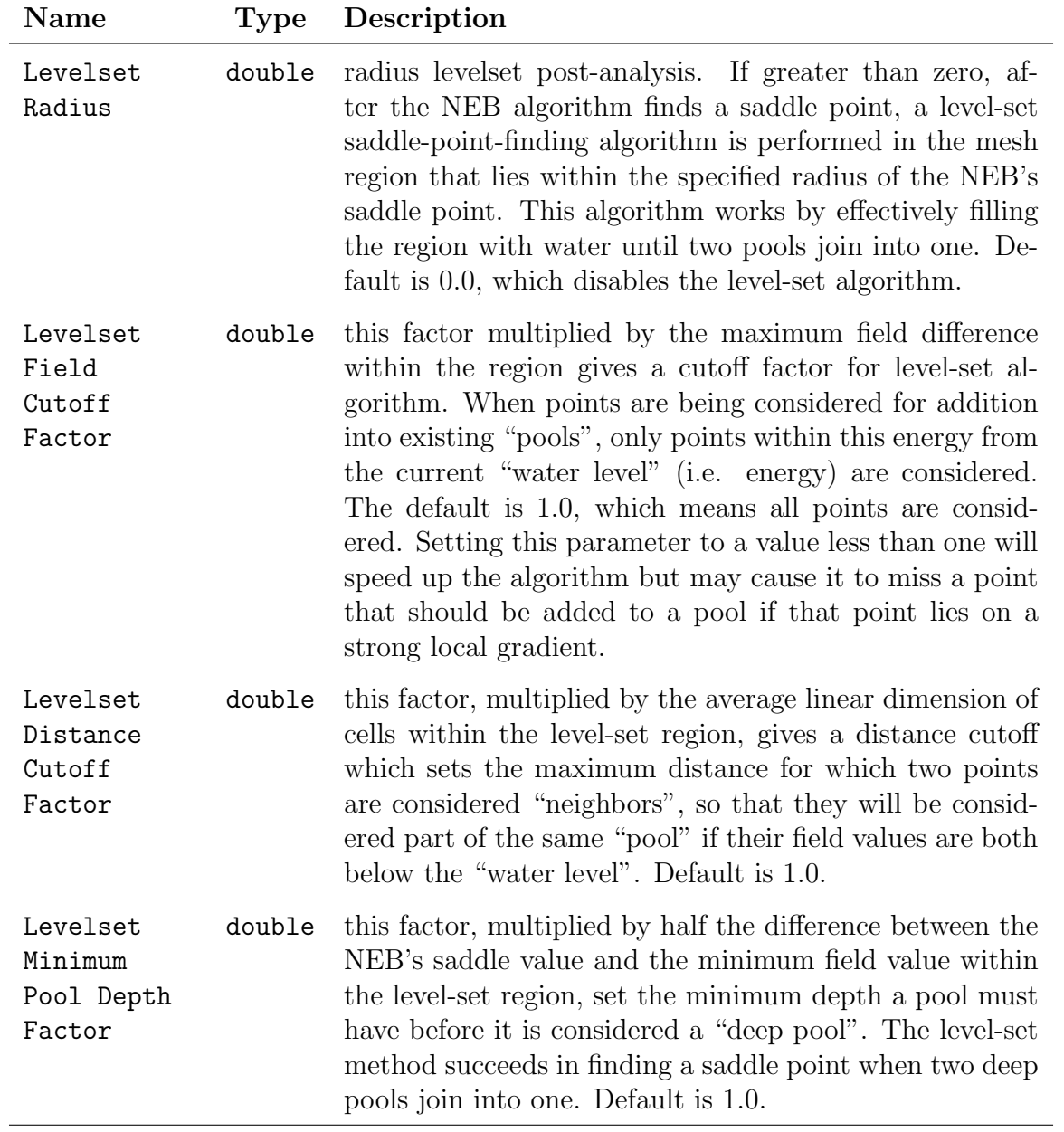

Lastly, options dealing with the Green's Function method used to compute current through a saddle path (after it has been found) are:

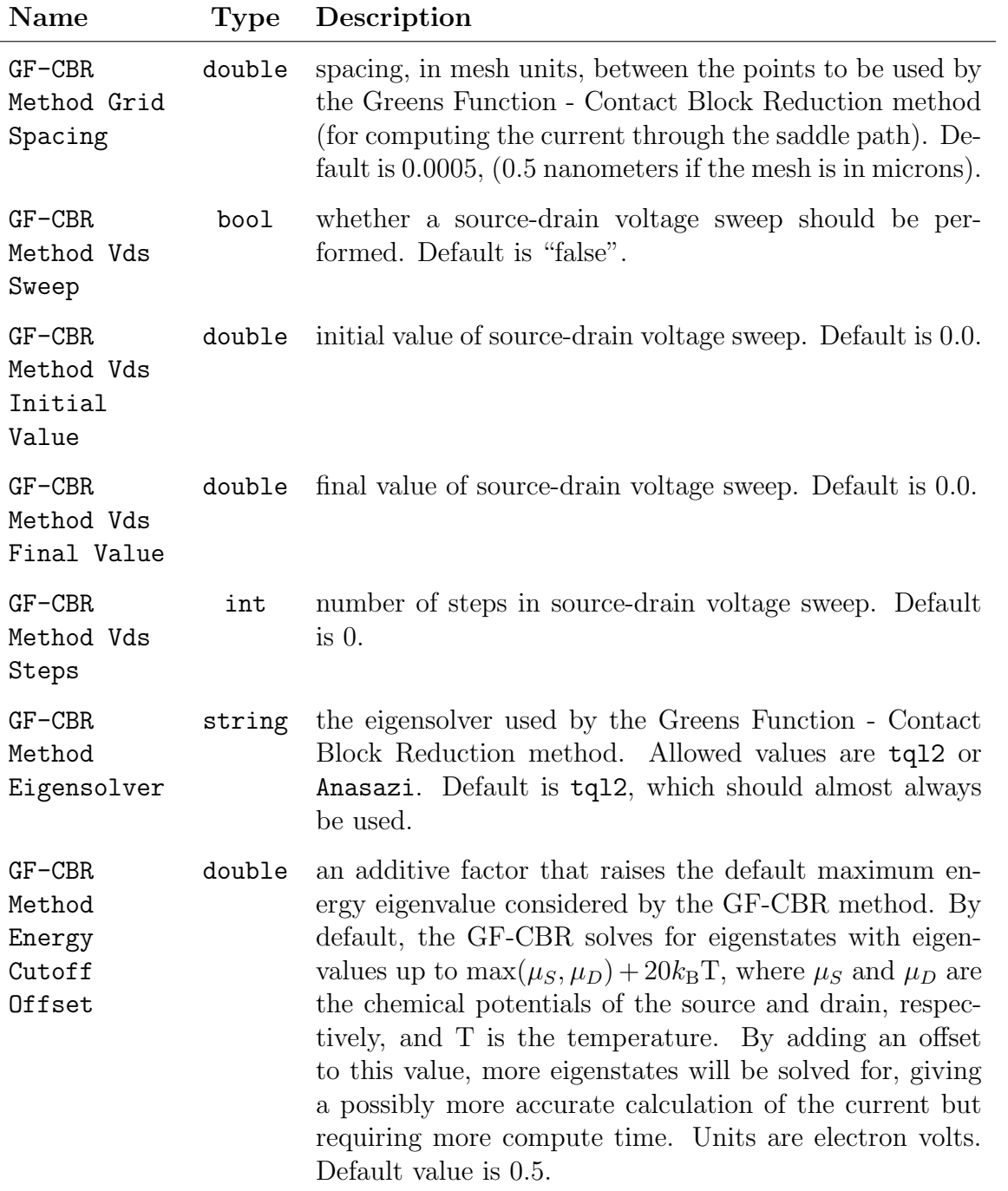

• Save Field saves a field into a state which is optionally included in the output Exodus mesh file. Computes a single dummy response value (always equal to zero). Options are:

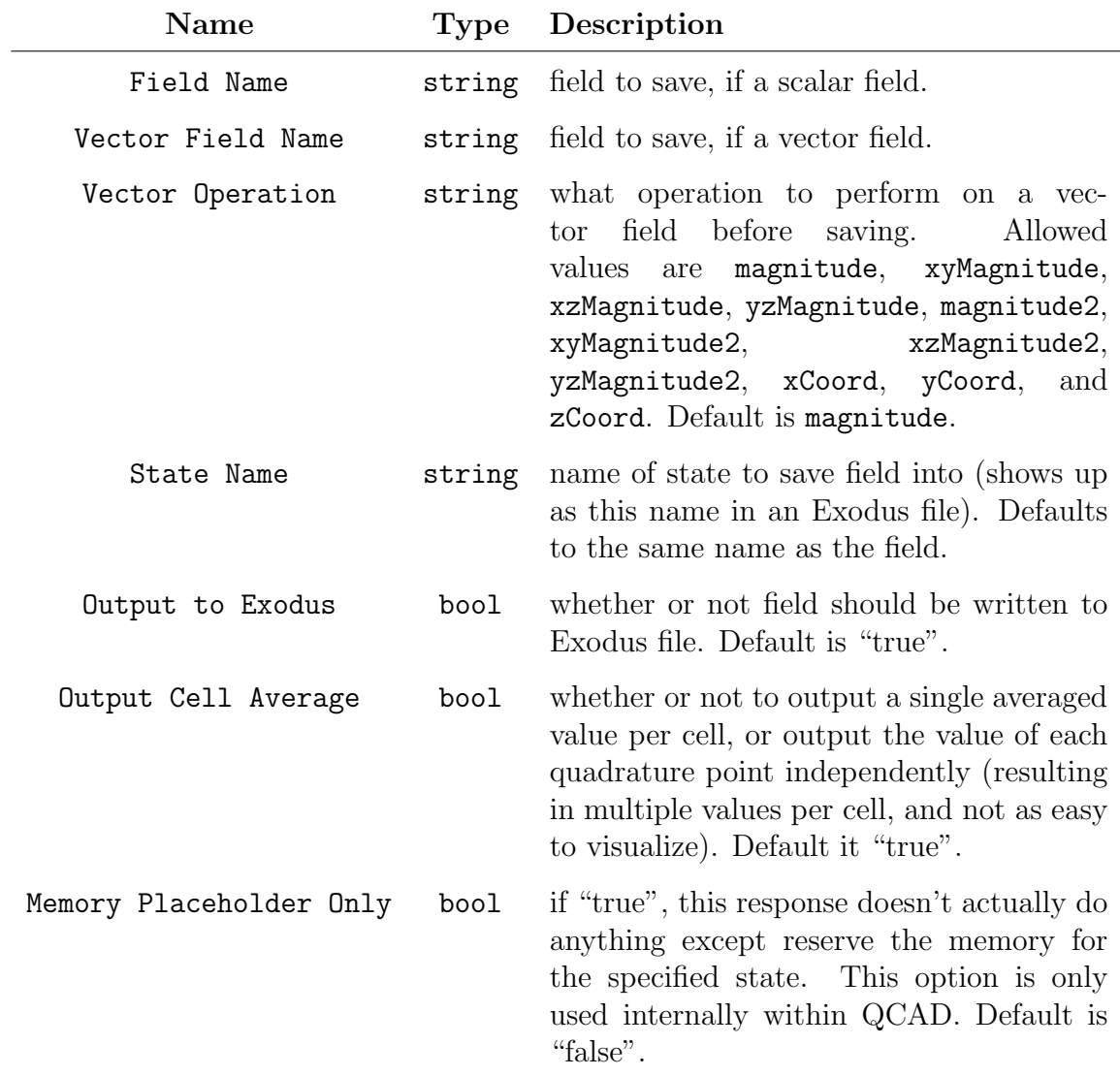

• Solution Average computes the average of the solution over the entire mesh. Computes a single response value. This response has no options and thus has no accompanying ResponseParams sub-list.

Parameter and Response Manipulation In addition to the Parameters and Response Functions sub-lists of the Poisson Problem and Schrodinger Problem lists, the user may also specify Parameters and Response Functions sub-lists of the root Problem list. These "master" parameter and response lists can be used select and manipulate how the parameters of the Poisson Problem and Schrodinger Problem lists get exposed as parameters of the overall QCAD simulation, and how the responses of the Poisson Problem and Schrodinger

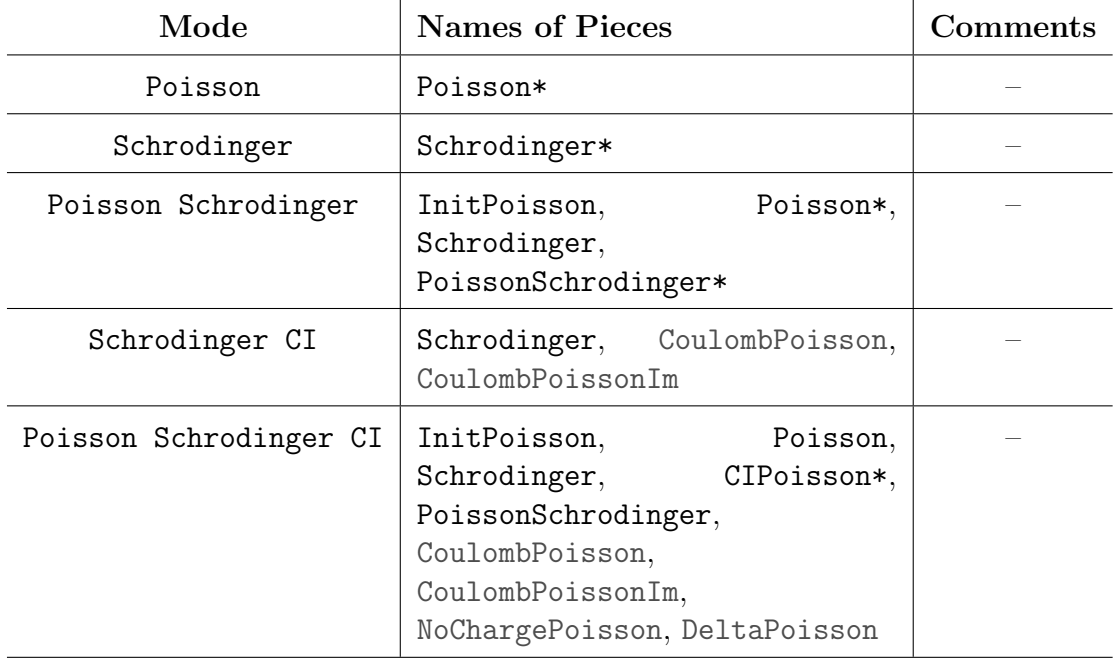

Table 5.4. The names of the internal "pieces" of a QCAD simulation when run in each of the possible modes. Bracketed terms are only sometimes present, based on the input parameters. Asterisks mark the "default" pieces, which are used when no master parameter and/or response lists are given. Grayed items have parameters and responses that are no likely to be useful to the user.

Problem lists are passed through to become responses of the overall QCAD simulation. When a master parameter list is not supplied, the parameters of the default piece of the problem are exposed. When a master response list is not supplied, the responses of the default piece of the problem are passed through.

The structure of a master parameters list is that same as those of the Poisson Problem and Schrodinger Problem lists, except that the allowed names of the formal parameters take a special form. The value of a Parameter  $x$  XML parameter in the master Parameters list can in general be any number of copies of a function call, written as  $\langle f n(a,b,\ldots)\rangle$  followed by an array-like reference to one or more of the formal parameters within a named piece of the QCAD problem, written as  $ProblemPart/index]$ . When the QCAD problem is given a (formal) parameter value, it manipulates that value using each of the function calls, then sets the indexed (formal) parameter(s) of the specified piece of the QCAD problem with the manipulated value.

The only currently available function name  $(m)$  is scale, which takes a single argument and multiplies the parameter value by this argument. The available *ProblemPart* names depend on the type of QCAD problem being solved, but typically include one or both of Poisson and Schrodinger. In square brackets, *index* can be a single index,  $min.max$ specifying all the indices from  $min$  to  $max-1$ , or even a comma-separated list of single- or range-type entries. Note that indices are 0-based, so that the first parameter of the Poisson part is referenced as Poisson[0]. Here are a few examples of allowed master (formal) parameter names:

- Poisson[0] set the first (formal) parameter of the Poisson part of the problem.
- Schrodinger  $[0:3]$  set the first three (indices 0, 1, and 2) parameters of the Schrodinger part.
- scale(10)>Poisson[0,2] multiply the parameter by 10, then set the first and third (indices 0 and 2) parameters of the Poisson part.

The structure of a master response list is that same as those of the Poisson Problem and Schrodinger Problem lists, except that the allowed names of the responses take a special form and there are no ResponseParams  $x$  sub-lists. The value of a Response  $x$  parameter in the master response list is in general of the form  $fn(x_1,...,x_n)$ , where each  $x_i$  can be either a double-precision value (e.g. 2.1) or a reference to a response of some part of the problem, written ProblemPart $[index]$ . The available names and syntax for ProblemPart and index are the same as for the formal parameter names described above, with the additional option of specifying Eigenvalue as the ProblemPart in problems involving Schrodinger parts. It should be noted that that *index* indexes response values, not entire responses. For example, if the first Response of the Poisson part is a Field Value response (specified in the Poisson Problem's Response Functions sub-list), then Poisson[0] through Poisson[4] refer to the five response values computed by the single Field Value response. The response values generated by a master response correspond to the function evaluated at the response values or fixed values given as function parameters. Some functions may compute multiple values, in which case that master response computes multiple values (similar to a Field Value response). In many cases, there is no need for any manipulation of the responses, and syntax is simplified to just  $ProblemPart[index]$ . Allowed function names fn are:

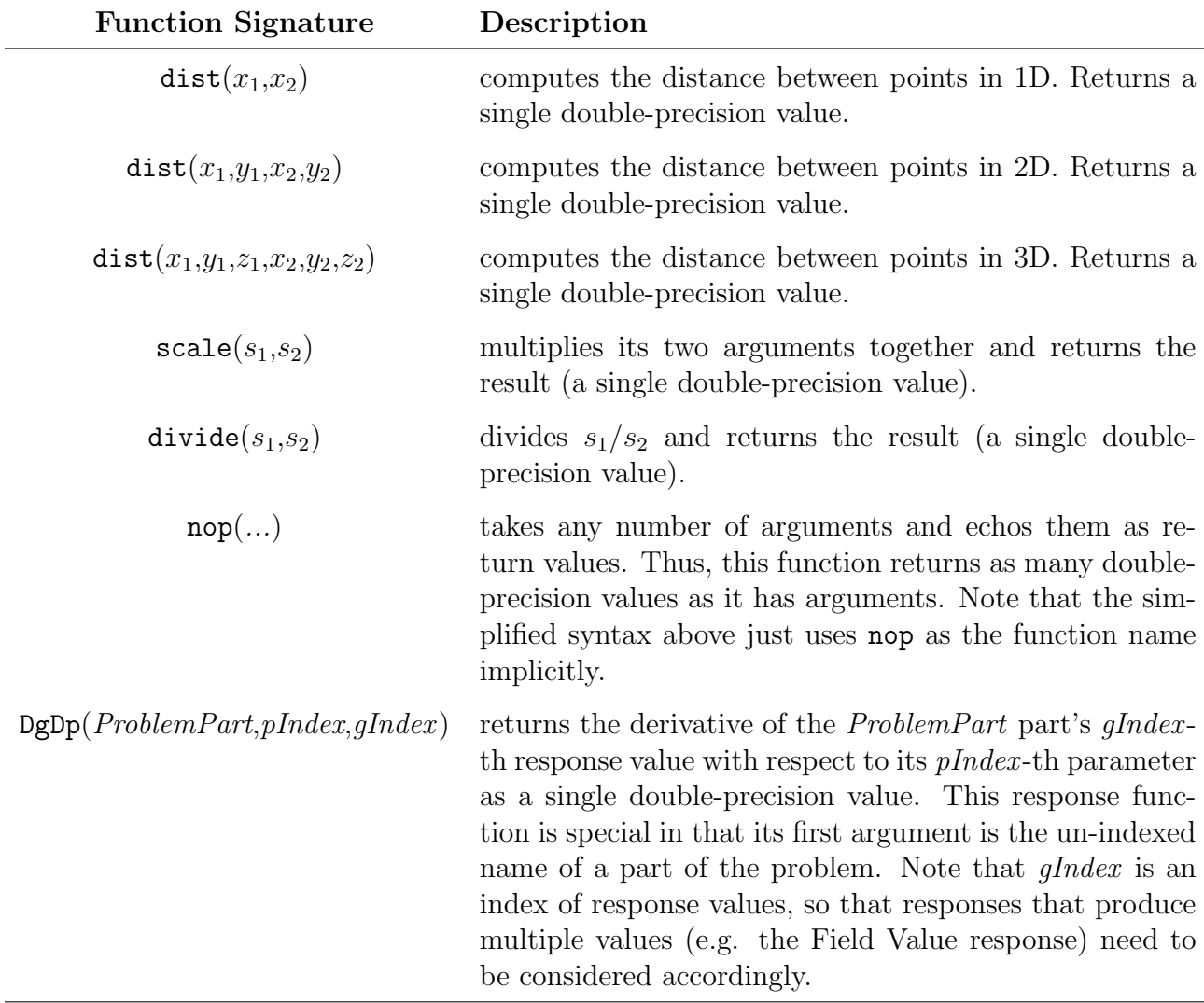

#### The Discretization list

This list specifies how the QCAD problem's domain is discretized into finite elements, usually by referencing an Exodus-formal mesh file. Alternatively, a standard mesh (called an STK mesh in QCAD) in 1D, 2D, or 3D can be generated without a mesh file by setting the appropriate parameters within this list. The important parameters and their types for the Discretization list are:

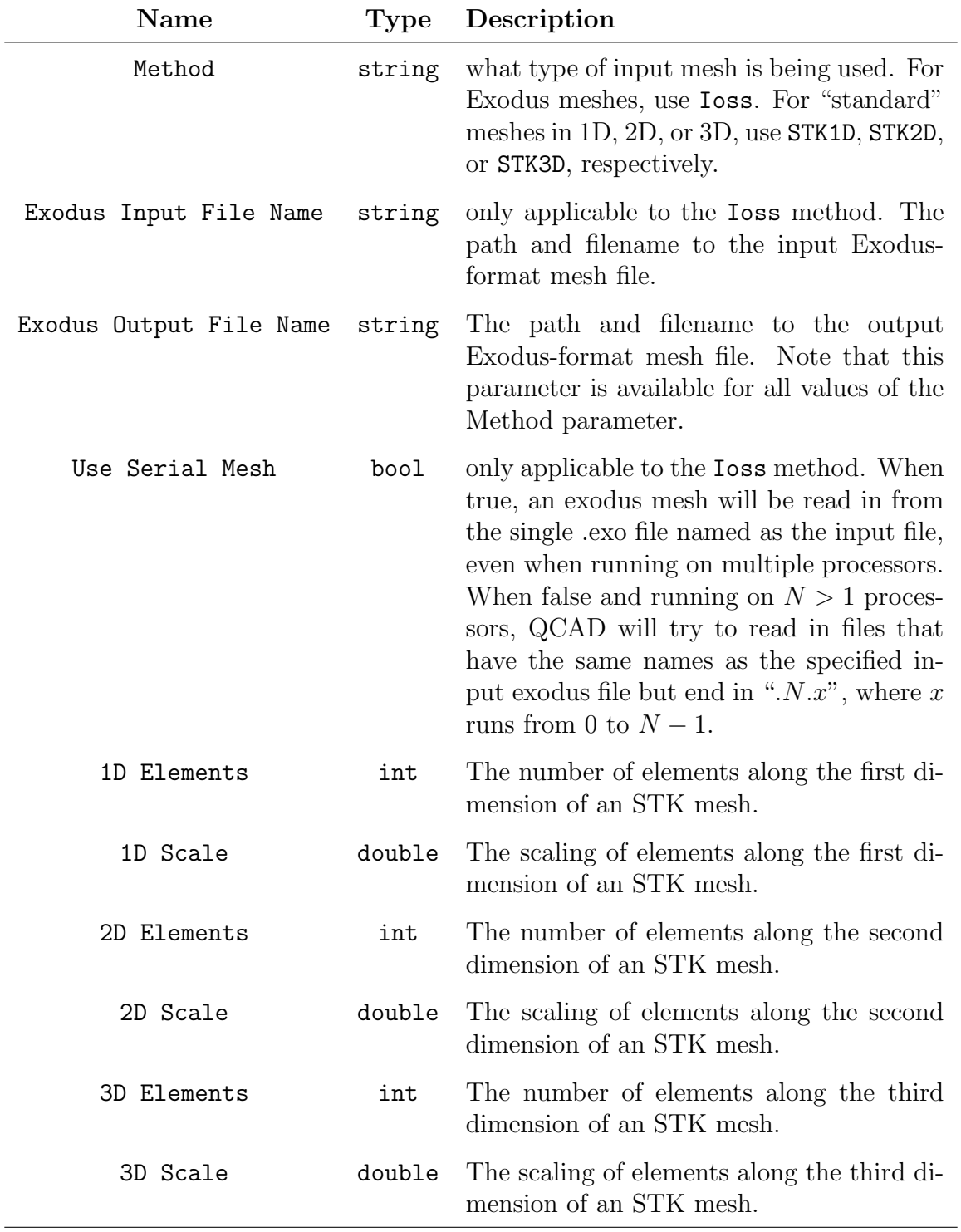

# The Piro list

The Piro sub-list contains under it all solver-related parameters organized into a complicated tree based on the Trilinos (the library QCAD is based on) package names of the components being used. Currently this User Guide does not provide details about setting these parameters, and the reader is referred to the Trilinos documentation (see trilinos.sandia.gov). If the Piro Defaults Filename parameter under the Problem list is set, then QCAD takes the Piro parameter list found in the given filename as an initial (default) set of Piro parameters, and any parameters listed in the input file's Piro list override those in the default list. If no values need to be overridden, the Piro list can be omitted altogether. This allows the user to specify a typical or common set of solver parameters in a separate XML file which can be re-used in many input XML files. Moreover, the QCAD installation comes with a default piro params.xml file containing parameters appropriate to most QCAD problems. This file as allows users to start with a good typical set of parameters and only tweak them when necessary. Finally, comments in the default piro params file provide brief documentation of what the different solver parameters do.

# <span id="page-71-0"></span>Material file specification

The material database file, or "materials XML" file, is an XML-formatted file that specifies material properties and associates the with mesh entities such as element blocks, nodesets, and sidesets. The basic structure of a materials database file consists of four major sections (each contained in a parent ParameterList XML block):

Materials defines material names and properties. Each material is specified by a named sub-list of the parent Materials section list. Every material sub-list must have a parameter named Category with value Semiconductor, Insulator, or Metal. Based upon this categorization, the material sub-list is expected to have other certain parameters defined.
In Semiconductor material lists, one must define:

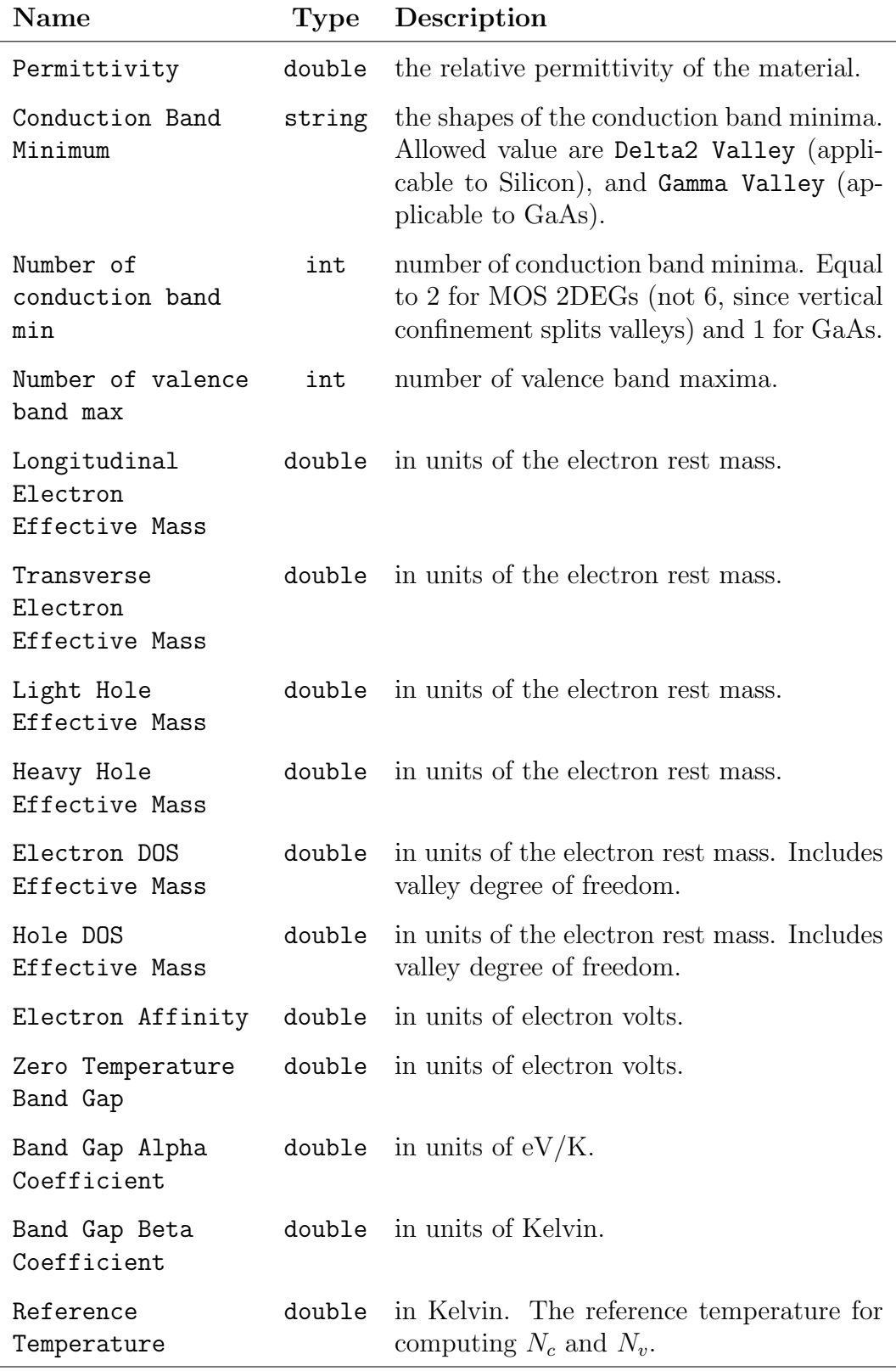

In Insulator material lists, one must define:

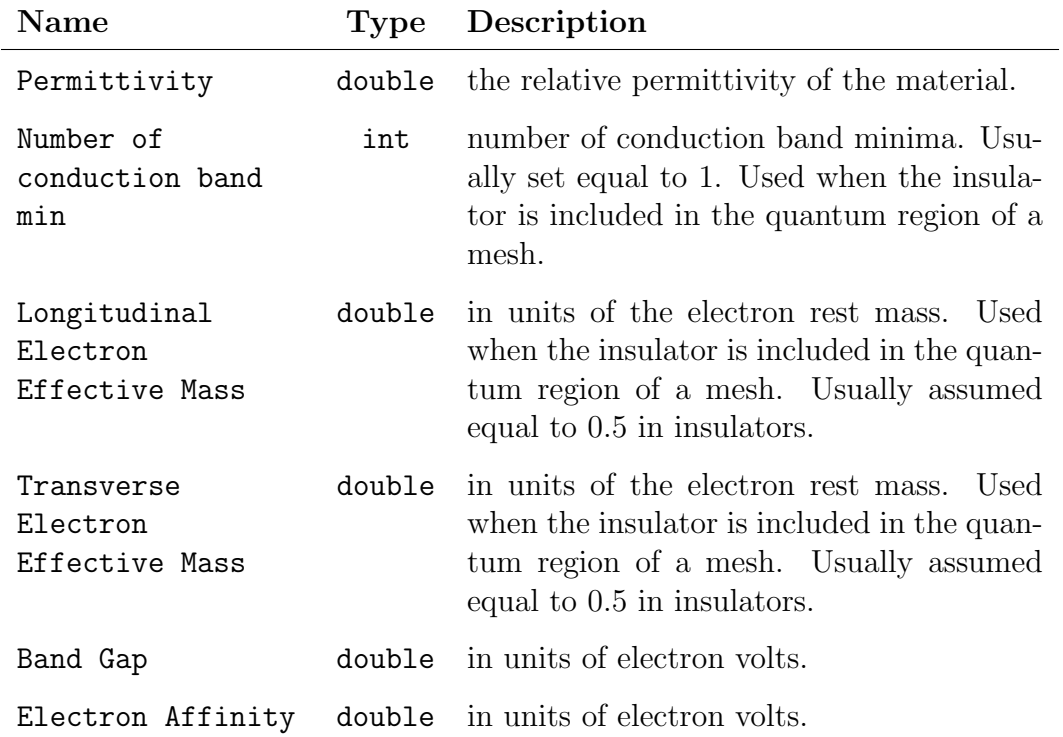

In Metal material lists, one must define:

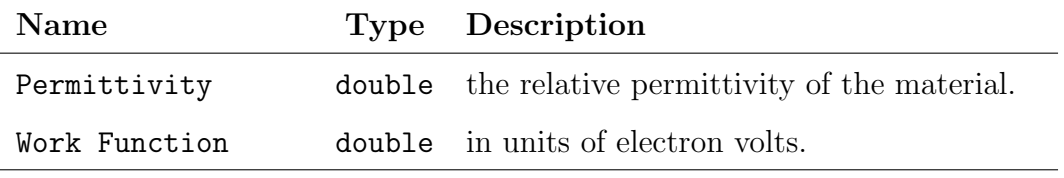

ElementBlocks defines the properties of the different possible element blocks that appear in mesh files. Information about each element block is given in a sub-list of the element block's name beneath the parent ElementBlocks list. Typical values for an element block list are the following:

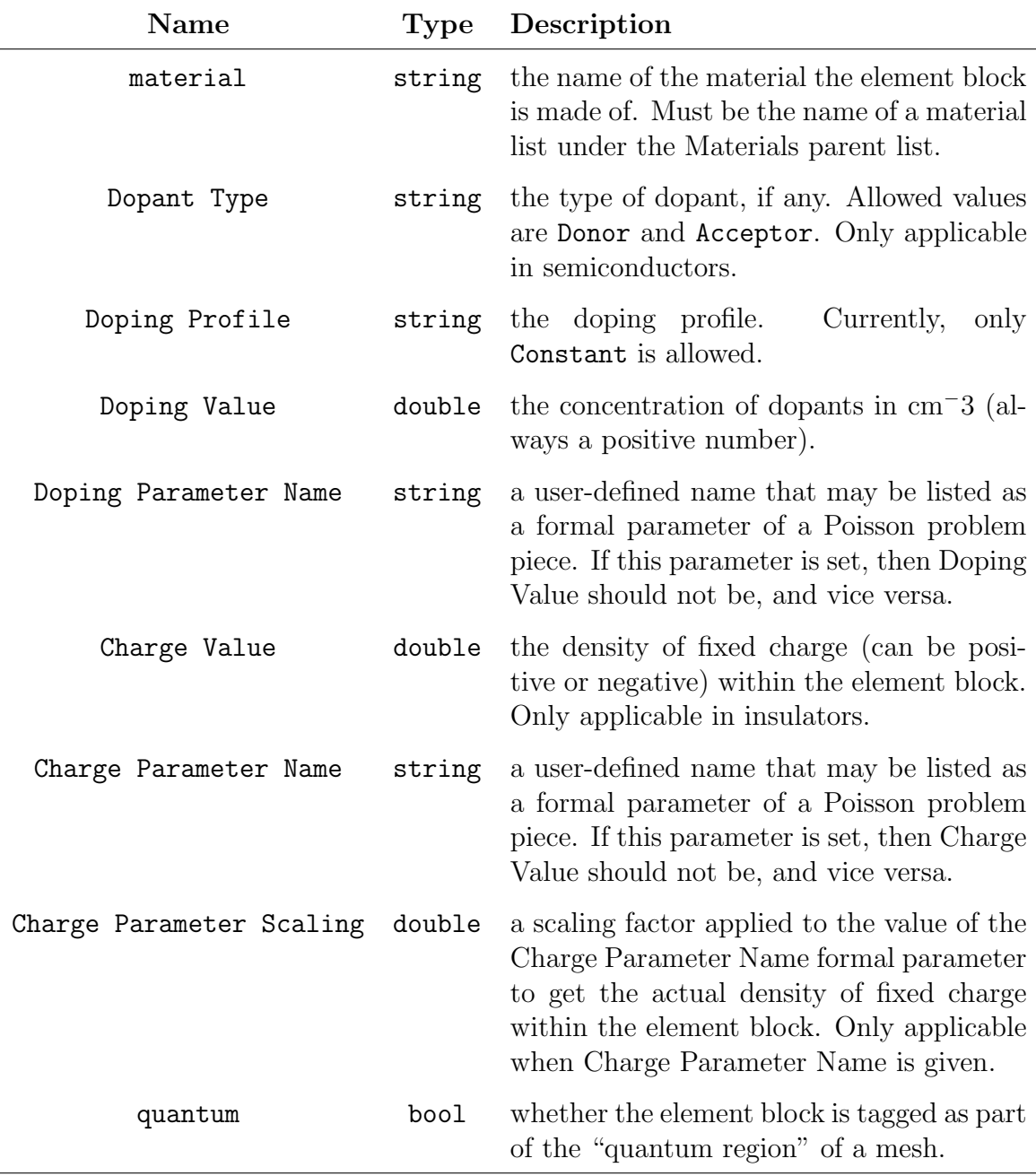

Element block lists may also override any of the material parameters found in a Material list. When QCAD looks for a property of an element block, such as the permittivity, it looks first in the element block's sub-list for a Permittivity parameter and then in the Material list named by the element block's "material" parameter. Indeed, there is no need to specify a an element block's material if all of the material properties needed are given in the element block's list itself.

NodeSets defines the properties of the different possible nodesets that appear in mesh files. Information about each nodeset is given in a sub-list of the nodeset's name beneath the parent NodeSets list. Typical values for a nodeset list are the following:

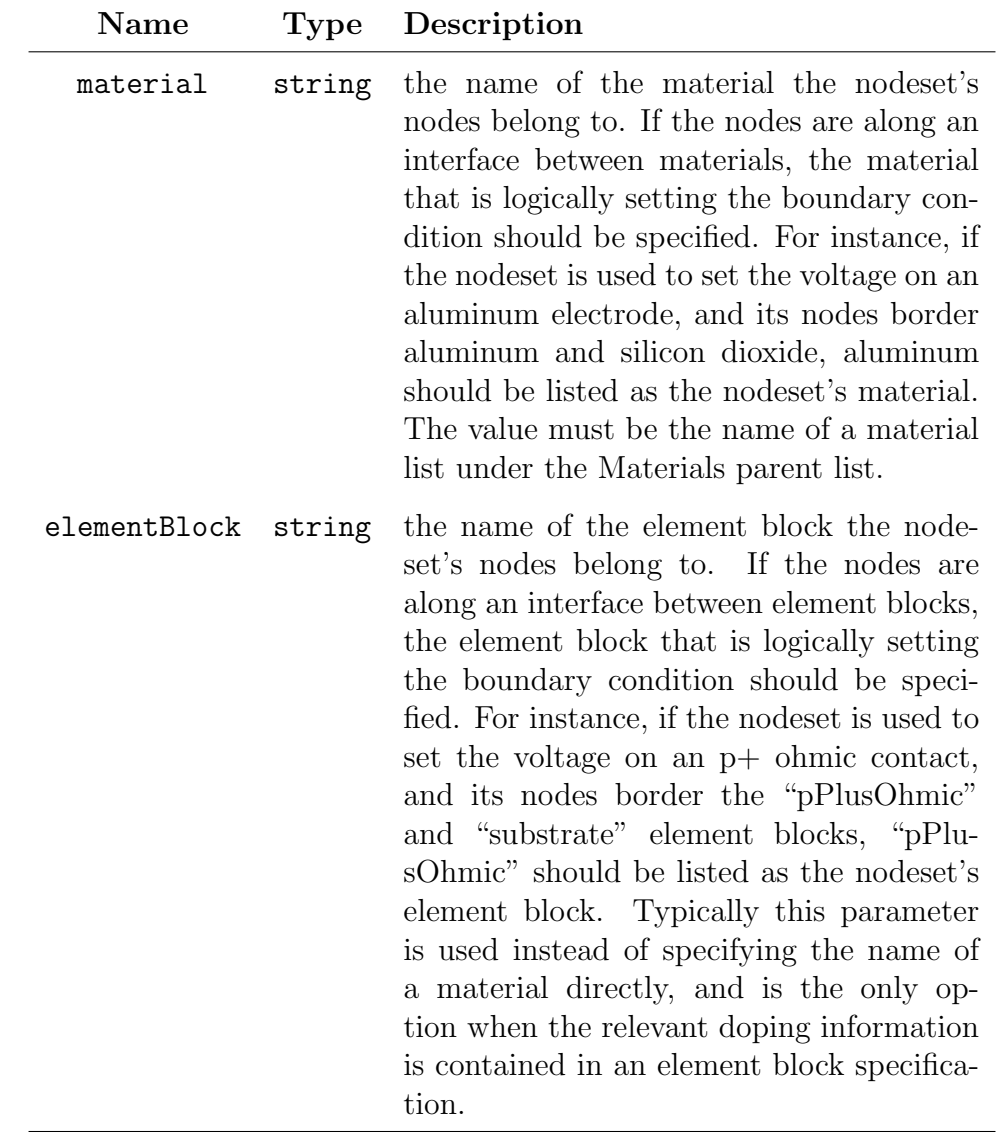

SideSets defines the properties of the different possible sidesets that appear in mesh files. Information about each sideset is given in a sub-list of the sideset's name beneath the parent SideSets list. The same values used for a nodeset lists apply to sideset lists, and we refer the reader to the NodeSets section above.

In addition to these lists, within the root ParameterList of the materials XML file one must define the two string parameter Reference Material and Quantum Material as the names of existing materials. The Reference Material parameter sets the reference potential to be used in solving Poisson problems. The reference material is typically taken to be the material of the bulk of the device, and should be the material that contains the quantum electrons, if any. The Quantum Material parameter is used in Poisson Schrodinger modes, and should be the material containing quantum electrons. Thus, ideally the Reference Material and Quantum Material will be the same.

## Mesh file specification

QCAD uses mesh files in the Exodus format. While any tool capable of generating Exodus-format meshes should work, QCAD has been tested using meshes created by Sandia National Labs CUBIT software package. The main requirements for creating a valid QCAD mesh are that the mesh be completely divided into named element blocks (that is, no part of the mesh is not contained in a named element block), and that nodesets and/or sidesets can be defined at locations where boundary conditions exist.

# Output Files

In addition to outputting progress and response information to the console, QCAD typically writes one or more Exodus-format mesh files upon completion which contain computed field such as potentials and wave-functions. The names of the output mesh file is specified in the Discretization section of the input XML file (see section [5\)](#page-69-0). In order to view the output Exodus files, the writers recommend using the Paraview application (www.paraview.org). In addition to the output mesh file, some QCAD responses (namely, the Region Boundary and Saddle Value responses) optionally write data to text files specified in their parameter lists.

# QCAD's "multi-shot" mode

Any of the QCAD simulation modes can be run either in "single-shot" mode, in which the problem described in the input XML file is run once using the values given in the input file (e.g. the boundary conditions), or in "multi-shot" mode, in which the problem described in the input XML file is run multiple times for different sets of formal parameters (for a discussion of formal parameters, see section [5\)](#page-55-0). How many times the QCAD problem is solved and for which formal parameters is determined by the Sandia-developed DAKOTA package, and depends on what type of multi-shot simulation is desired. When QCAD is run in multi-shot mode, one can think of the simulation as being composed of a DAKOTA wrapper around a "QCAD core" which solves the QCAD problem given a set of formal parameters. The DAKOTA wrapper has its own input file (distinct from the input XML file), and calls the QCAD core (usually) multiple times as is follows an algorithm specified in its input file. A few of the algorithms, or "methods" that the DAKOTA wrapper is capable of performing are:

- Vector parameter study: the QCAD core is run for a series of parameters which lie along a line segment in (multi-dimensional) parameter space. The initial and final parameter points are given, as well as the number of intervals.
- Multi-dimensional parameter study: the QCAD core is run for a series of parameters which form a multi-dimensional grid in parameter space. The minimum and maximum values for each independent parameter are given, as well as the number of intervals along each parameter direction.
- Non-linear least squares parameter optimization: a number of target response values are given, and the QCAD core is run with varying parameters in order to minimize a sum-of-squares expression where each term is the difference between an actual response value and its target. In addition to the target values, an initial point in parameter space and weights for each sum-of-squares term are given.

DAKOTA is capable of many more methods that we do not list here, and we refer the interested reader to the DAKOTA Users guide (available at dakota.sandia.gov).

# How to run QCAD in "multi-shot" mode

Running QCAD in multi-shot mode is identical to running QCAD in single-shot mode apart from a few exceptions:

- 1. DAKOTA input file: A DAKOTA input file must be created, which specifies what method DAKOTA uses (e.g. whether a vector study or parameter optimization is performed). See section [5](#page-78-0) below for example DAKOTA input files.
- 2. QCAD input XML file: An Analysis block needs to be added to the QCAD input XML file under the "Piro" sub-list that specifies the DAKOTA input file as well as an output file. Specifically, this list has the form:

```
<ParameterList name="Analysis">
 <Parameter type="string" name="Analysis Package" value="Dakota"/>
 <ParameterList name="Dakota">
    <Parameter type="string" name="Input File" value="dakota_input_file.txt"/>
    <Parameter type="string" name="Output File" value="dakota_output_file.txt"/>
 </ParameterList>
</ParameterList>
```
and should be placed inside the Piro list (a Piro list may need to be added if it doesn't already) of the the QCAD input XML file.

3. Executable is AlbanyAnalysis: Finally, the QCAD simulation must be run using the AlbanyAnalysis executable, rather than the Albany executable. The executable's command line arguments are the same, so for example, the command for running a multi-shot QCAD simulation could be /path/to/AlbanyAnalysis input.xml.

## <span id="page-78-0"></span>DAKOTA input file examples

This section contains example DAKOTA input files for using vector study and parameter optimization methods. In both cases, the user specified the number of parameters, and for parameter optimizations the user specifies the number of responses. When required, these numbers must match the number of formal parameters and responses of the QCAD core, i.e., the numbers in the "master" lists directly under the Problem list (cf. section [5\)](#page-55-0). For more details regarding DAKOTA input files, see the DAKOTA Users Guide.

Vector study example The following listing is an example DAKOTA input file for a vector study QCAD run.

```
method, \# THESE ARE COMMENTS; don't include in actual input file
  vector_parameter_study # Name of the method to use
   final\_point = 1.0 2.0 # final parameter values
   num_steps = 3 # number of intervals
variables,
  continuous\_design = 2 # number of parameters
  cdv_descriptors 'p1' 'p2' # labels for these parameters (optional)
  initial_point 0.0 1.0 # initial paramter values
interface, \qquad \qquad \qquad \qquad \qquad \qquad the 'interface' section is always the same
  direct \qquad # for QCAD simulations. Don't worry about
  analysis_driver = 'Albany_Dakota' # what these lines mean.
  evaluation_servers = 1
responses,
  num_objective_functions = 3 # the number of responses
  response_descriptors = 'r1' 'r2' 'r3' # labels for these responses
  no_gradients # since this is a vector study, we don't need
  no_hessians # gradients or hessians
```
Non-linear least squares parameter optimization example The following listing is an example DAKOTA input file for a parameter optimization QCAD run.

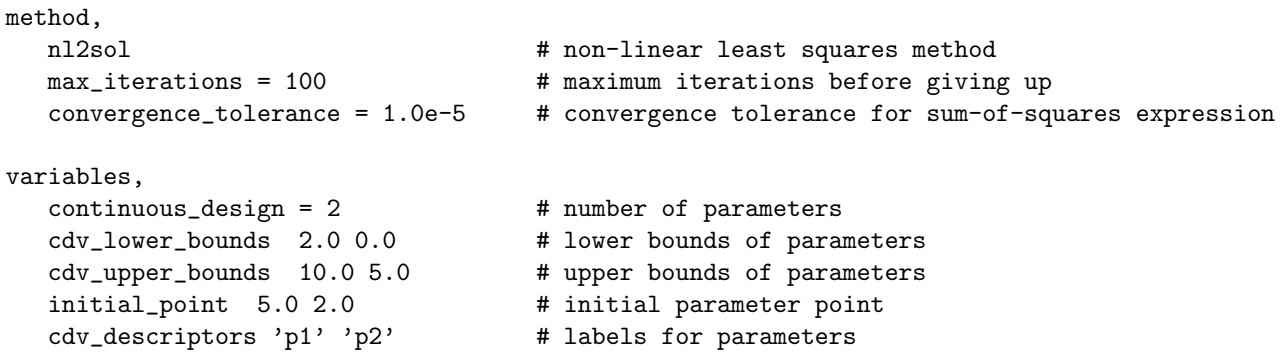

```
interface, \qquad # the 'interface' section is always
  direct \qquad \qquad \qquad the same for QCAD simulations
  analysis_driver = 'Albany_Dakota'
  evaluation_servers = 1
responses,
  num\_least\_squares\_terms = 2 # number of responses
  response_descriptors = 'r1' 'r2' # labels for responses
  least_squares_weights = 1.0 1.0 # weights for least squares terms
  analytic_gradients # tells DAKOTA that QCAD supplies analytic derivatives
  no_hessians # but does not supply hessian matrices
  least_squares_data_file = 'dak.data' freeform # dak.data is a data file containing
                                            # the target response values, one per line.
```
# Simple examples

## 2D Poisson problem

Below is a simple input file for running a semiclassical Poisson simulation of a device given by the 2-dimensional mesh file "myMesh.exo" and placing the output in "output.exo".

Listing 5.2. Example 2D Poisson QCAD input file.

```
<ParameterList>
 <ParameterList name="Problem">
   <Parameter name="Solution Method" type="string" value="QCAD Multi-Problem" />
   <Parameter name="Name" type="string" value="Poisson 2D" />
   <Parameter name="Length Unit In Meters" type="double" value="1e-6"/>
   <Parameter name="Temperature" type="double" value="300"/>
   <Parameter name="MaterialDB Filename" type="string" value="materials.xml"/>
   <Parameter name="Piro Defaults Filename" type="string" value="default_piro_params.xml"/>
   <ParameterList name="Parameters" />
   <ParameterList name="Response Functions" />
   <ParameterList name="Poisson Problem">
     <ParameterList name="Dirichlet BCs">
       <Parameter name="DBC on NS substrate for DOF Phi" type="double" value="0" />
       <Parameter name="DBC on NS gate for DOF Phi" type="double" value="+1" />
     </ParameterList>
   </ParameterList>
 </ParameterList>
 <ParameterList name="Discretization">
   <Parameter name="Method" type="string" value="Ioss" />
   <Parameter name="Exodus Input File Name" type="string" value="myMesh.exo" />
   <Parameter name="Exodus Output File Name" type="string" value="output.exo" />
 </ParameterList>
```
#### </ParameterList>

This input file specifies that QCAD should solve a two-dimensional (semiclassical) Poisson problem. The length units of the mesh are microns  $(1e - 6$  meters) and the energy unit is the default of electron volts. The associated material database XML file is "materials.xml". There are no Parameters or Responses specified. Under the Poisson Problem list, boundary conditions  $(e.g.,$  applied voltages) are specified, in this case two Dirichlet-type boundary conditions on the nodesets named "substrate" and "gate", which are present in the input mesh file, myMesh.exo. There is no Piro sub-list, which means that the solver parameters are taken entirely from the set of default values in "default piro params.xml" (provided by QCAD). In most cases, these default values are fine.

## 2D Schrodinger problem

Below is a simple input file for running a semiclassical Poisson simulation of a device given by the 2-dimensional mesh file "myMesh.exo" and placing the output in "output.exo".

Listing 5.3. Example 2D Schrodinger QCAD input file.

```
<ParameterList>
 <ParameterList name="Problem">
   <Parameter name="Solution Method" type="string" value="QCAD Multi-Problem" />
   <Parameter name="Name" type="string" value="Schrodinger 2D" />
   <Parameter name="Length Unit In Meters" type="double" value="1e-6"/>
   <Parameter name="Energy Unit In Electron Volts" type="double" value="1e-3"/>
   <Parameter name="MaterialDB Filename" type="string" value="materials.xml"/>
   <Parameter name="Piro Defaults Filename" type="string" value="default_piro_params.xml"/>
   <Parameter name="Number of Eigenvalues" type="int" value="5"/>
   <Parameter name="Only solve schrodinger in quantum blocks" type="bool" value="false"/>
   <ParameterList name="Parameters" />
   <ParameterList name="Response Functions" />
   <ParameterList name="Schrodinger Problem">
     <ParameterList name="Potential">
       <Parameter name="Type" type="string" value="String Formula" />
       \epsilonParameter name="Formula" type="string" value="10*((x-0.5)^2 + (y-1.0)^2)" />
       <Parameter name="Scaling Factor" type="double" value="1.0" />
     </ParameterList>
     <ParameterList name="Dirichlet BCs">
       <Parameter name="DBC on NS boundary for DOF psi" type="double" value="0" />
     </ParameterList>
   </ParameterList>
```

```
</ParameterList>
<ParameterList name="Discretization">
 <Parameter name="1D Elements" type="int" value="50"/>
 <Parameter name="1D Scale" type="double" value="1.0"/>
 <Parameter name="2D Elements" type="int" value="50"/>
 <Parameter name="2D Scale" type="double" value="2.0"/>
 <Parameter name="Method" type="string" value="STK2D"/>
 <Parameter name="Exodus Output File Name" type="string" value="output.exo"/>
</ParameterList>
```
#### </ParameterList>

This example solves the time-independent Schrodinger equation on a 2D rectangular mesh with a centered parabolic potential. The lowest five eigen-energies are found in units of meV, and the mesh coordinates are in units of microns. Setting "Only solve schrodinger in quantum blocks" to false means that QCAD pays no attention to the "isQuantum" parameter of an element block in the materials XML file, and simply solves the Schrodinger equation on the entire mesh. The 2-dimensional mesh is generated internally (there's no Exodus input file). It has 50 intervals between 0 and 1.0 in the x-dimension and 50 intervals between 0.0 and 2.0 in the y-dimension.

# Chapter 6

# QCAD Developer Guide

# Albany and Trilinos Primer

#### Trilinos Overview

Trilinos is the (large) library of tools and functionality underlying QCAD. It contains everything from common data types (e.g. Vectors) to sophisticated solvers. Listed below are some of the Trilinos components most used by QCAD.

- **NOX** Non-linear solver.
- Belos, AztecOO Linear solvers.
- Anasazi Eigensolver.
- Teuchos Utility objects, e.g. ParameterLists.
- Intrepid Automatic differentiation.
- LOCA Continuation analysis.
- **Phalanx** Fields, field manager, and evaluators.
- Piro Packages Trilinos solvers into ModelEvaluator interfaces.
- Stratimikos Gives a united interface to linear solvers.
- **Epetra** vector objects with MPI support.

#### Model Evaluators

The EpetraExt::ModelEvaluator Trilinos class is central to Albany and QCAD. EpetraExt::ModelEvaluator defines a very generic interface for "evaluating" some type of model. Essentially, a model evaluator is a black box with a specific interface for passing data in and getting data back out. The inputs are a number of Epetra vectors called "parameters", and the outputs are another set of Epetra vectors called "responses".

## Albany Overview

Albany is the name of a finite-element code framework which sits on top of Trilinos and makes it easier to rapidly develop finite-element applications. To the outside world, an Albany application looks like a ModelEvaluator, which is essentially a black box with a specific interface for passing data in and getting data back out. The Albany framework supplies much of the innards required to make a black box that solves some set of equations on a finite element mesh. By using the Albany framework, much of the structure of QCAD is inherited from Albany, and it is thus a basic understanding of Albany is essential to QCAD development.

#### Albany::SolverFactory

An Albany::SolverFactory object creates a solver object, which presents itself as a ModelEvaluator. To initialize the solver object, the solver factory typically creates an Albany::Application object and wrapper Albany::ModelEvaluator object and passes this model evaluator to the solver object. When the solver object is asked to evaluate itself (via its evalModel(...) function), it evaluates (usually repeatedly) the Albany::ModelEvaluator object that was passed to it upon initialization.

#### Albany::Application

The Albany::Application class is central to an Albany application (i.e. a finite-element based solver which uses the Albany framework). Although it is not a ModelEvaluator, it contains most of the code required to implement a model evaluator. Albany::ModelEvaluator (which is a ModelEvaluator) is a thin wrapper around Albany::Application.

Upon initialization, an Albany::Application instance creates via an Albany::ProblemFactory object an instance of an Albany::AbstractProblem-derived class (which class is chosen based on the "name" parameter in the Problem sub-list of the input XML file). This "problem class" is created by the Albany user and essentially defines the set of equations to solve and the set quantities to compute on the finite-element mesh. Specifically, the problem class specifies which evaluators are created. After the problem creates its evaluators, the Albany::Application instance hands them to multiple field managers, which perform the "fill" operations that ultimately compute the residual, jacobian, etc. requested by calls to the wrapper Albany::ModelEvaluator's evalModel(...) function.

Note that he Albany::Application class is fully implemented and is not (typically) modified when creating a project (like QCAD) that utilizes the Albany framework. Instead, the project adds new problem classes and evaluators which dictate what set of equations is being solved.

#### Problems

We refer to C++ classes derived from the abstract base class Albany::AbstractProblem as "problem classes", and such classes define what sort of problem is to be solved on the finite element mesh setup by the Albany framework. The problem class specifies the number of equations, the names of the "degrees of freedom", and is responsible for constructing the evaluator objects used to ultimately evaluate the residual of the equations being solved (see the constructEvaluators function, which is indirectly called by the Albany::AbstractProblem function buildEvaluators). The problem class essentially orchestrates the creation of a set of evaluators as one would build a tower out of blocks. Upon construction, some evaluators take a set of parameters which can specify which quantities it should act upon, allowing the problem designer to use a evaluator "block" in a flexible way.

#### Evaluators

The term "evaluator" refers to a C++ class (or instance of such a class) derived from PHX::Evaluator. We will use the term "field" to refer to a named set of values on the finiteelement mesh, either at all nodal points or at all quadrature points. Fields can be either of vector or scalar type. Evaluator objects evaluate, that is, compute, one or several fields given (possibly) other fields as input. This is done by calling the evaluator's evaluateFields(...) function. An evaluator specifies which fields it depends upon (i.e. which need to be evaluated before it's evaluateFields(...) is called) and which fields it computes. One should think of an evaluator as a logical part of a computation, and thus think of breaking up a large calculation (e.g. of the residual of an equation) into logical units each corresponding to a separate evaluator. This is what is done within a problem class when it constructs the set of evaluators needed to compute the residuals of equations. A PHX::FieldManager object is used to evaluate a list of evaluators, and determines an ordering (if one exists) for evaluating the evaluators such that all dependencies are met. Instances of the Albany::Application class contain field manager objects which are used to evaluate, for instance, the residual or Jacobian of the equations at hand.

#### Responses

The term "response" refers generally to some kind of output within the Albany framework, borrowing from the ModelEvaluator terminology although it's precise meaning can depend on its context (which can be confusing). An Albany::Application object creates a number of "response functions", which are objects derived from Albany::AbstractResponseFunction. Which response functions are created is specified in the input XML file. Each of the response functions can be asked to evaluate itself, an operation with performs a separate field manager fill, to produce some number of numerical (double-precision) values termed "response values". Each response function belong to a response vector (also specified in the input file), and the contents of a response vector are given by concatenating all of the response values

from the responses belonging to that vector. Each of these response vectors correspond to a "response" in the ModelEvaluator sense (i.e. if a ModelEvaluator says it supports 2 responses, it means 2 response vectors).

Response functions can also generate output by writing field data to the Albany::StateManager object contained in the Albany::Application object. There are some general purpose "stock" response functions included in the Albany framework, and projects that require more customized output are able to implement new responses for this purpose.

# QCAD code structure

## **Overview**

This section gives a description of the code added to (or on top of, if you like) the Albany framework as part of the QCAD project. The two fundamental QCAD simulation types, "Poisson" and "Schrodinger", are implemented as problem classes in the standard way within Albany. The composite simulation types, "Poisson-Schrodinger", "Schrodinger-CI", and "Poisson-Schrodinger-CI" are implemented via QCAD::Solver objects. A QCAD::Solver object is not a Problem object but a Model Evaluator, and thus the implementation of the composite simulation types falls somewhat outside the usual method implementing a new type of problem/simulation in Albany. Similarly, the integrated Poisson-Schrodinger solver (which optionally runs at the end of a Poisson-Schrodinger type simulation) is implemented with a Model Evaluator class, QCAD::CoupledPoissonSchrodinger, rather than a Albany::AbstractProblem derived class.

Separate from the Problems and Model Evaluators used to setup the systems of physics equations to be solved, the QCAD project adds a number of Response classes to the code base. These responses were designed solely for QCAD, but may have broader application. The Response classes are for the most part small chunks of straightforward code, with the exception of the "SaddleValue" response.

In the sections that follow, we describe the two problem classes first, then the response classes, and finally the model evaluator classes used in composite-type simulations.

## Problems

#### Poisson Problem

The QCAD::PoissonProblem class sets up the solution of Poisson's equation.

$$
\nabla^2 \phi = \rho_{cl}(\phi) + \rho_{quantum}(\Psi_i, E_i)
$$
\n(6.1)

The evaluation of the equation is broken into evaluators as follows:

- QCAD::PoissonResid evaluates the entire residual: LHS RHS.
- QCAD::PoissonSource evaluates the source term (RHS) of the Poisson equation, and also scales itself according to the units of  $\phi$  on the LHS. Most of the heavy lifting is done by this evaluator.
- QCAD::Permittivity evaluates the permittivity,  $\epsilon$ .

#### Schrodinger Problem

The QCAD::SchrodingerProblem class sets up the solution of the Schrodinger equation.

$$
\mathcal{H}\Psi = E\Psi \tag{6.2}
$$

Because this is an eigenvalue equation, it can not be solved using the usual way of minimizing a residual. Anasazi is an eigensolver in Trilinos, but instead of calling Anasazi directly, QCAD makes use of LOCA to solve the eigenproblem. LOCA is a general package for parameter continuation, that is, evaluating a model repeatedly as a single parameter changes. After evaluating the model LOCA performs a stability analysis on time-dependent problems, that is, it solves the eigenproblem  $dF(X)/dX\vec{v} = \lambda dF(X)/d\dot{X}\vec{v}$ . For example, for the heat equation, where  $F(T) = dT/dt - d^2T/dx^2$ , LOCA would solve a finite element version of  $d^2/dx^2\vec{v} = \lambda \vec{v}$ . The sign of each eigenvalue determines whether the given eigenvector mode is stable or unstable (in time). In the case of the Schrodinger Problem, we don't need any parameter continuation, and so LOCA is told to step at most a single time. The residual that is computed is  $F(Psi) = d\Psi/dt - H * \Psi$ , and the initial guess of  $\Psi = 0$  solves the residual minimization immediately, leaving only the eigensolve portion,  $H * \vec{v} = \lambda M * \vec{v}$ , where  $M$  is the mass matrix. Thus, through the use of LOCA, the Schrodinger problem can be cast in the usual compute-a-residual form, though this form is somewhat non-intuitive (e.g. it includes time derivatives when the Schrodinger equation being solved does not).

The evaluation of the equation is broken into evaluators as follows:

- QCAD::SchrodingerResid evaluates the entire residual
- QCAD::SchrodignerPotential evaluates the potential term of the Schrodinger Hamiltonian, unless it is directly imported from an auxiliary vector, in which case other evaluators import the potential.

## Mesh Regions

The QCAD::MeshRegion class encapsulates a set of cells, or "region" , of a finite element mesh. There are several ways to define the region, including the use of static coordinate limits, element blocks, or by thresholding a field. In the end, the MeshRegion object can be queried as to whether a set of coordinates lies inside its region or not, and consolidates this logic. Several responses utilize MeshRegion objects to determine which areas of the mesh to act upon, and the PoissonSource evaluator uses MeshRegion objects to implement scaling factors that only apply to portions of the mesh ("Mesh Region" parameters of the Poisson Problem).

#### Responses

Here we give a synopsis of each of the Response classes added by QCAD, and any relevant code comments.

#### Field Integral

The Field Integral response integrates a specified field or product of fields, possibly complex, over a region of the mesh. The region is specified using a MeshRegion object, and conjugation can be applied to complex fields. This response computes a single doubleprecision quantity. If the integral is complex, a response parameter indicates whether the real or imaginary part should be returned.

#### Field Average

The Field Average response is similar to the Field Integral response except it divides the result by the volume of the region being averaged over. Computes a single double-precision quantity. Useful, for example, for extracting the average of the conduction band within a small region of the mesh centered about a point of interest.

#### Field Value

The Field Value response performs some operation, namely the minimization of maximization of a field on a MeshRegion. This response computes the value of the field being minimized/maximized at the extrema, the value of the x, y, and z, coordinates of the extrema, and also the value of a "return field" at the extrema, which need not be the field that is minimized/maximized. Thus, this response computes five double-precision quantities that are output in the order:

- 1. Extrema value of the "return field"
- 2. Extrema value of the field being operated on
- 3. x-coordinate of extrema
- 4. y-coordinate of extrema
- 5. z-coordinate of extrema

This response allows one to compute, for instance, the value of the conduction band at the maximum of the electron density within a region.

#### Center Of Mass

The Center Of Mass response computes the average coordinate within a MeshRegion weighted by a specified field (i.e. the center of mass, with a specified field being the "mass"). This response computes 4 double-precision values; the first three are the x, y, and z coordinates of the center of mass, and the final value is a dummy value always equal to one (1.0). This last value is needed to keep track of the volume divide by in order to compute the center of mass coordinates. The Center of Mass response could be used, for example, to find the approximate position of a quantum dot by taking the center of mass of the electron density.

#### Save Field

The Save Field response, when evaluated, saves a specified field into an Albany::StateManager state. The memory for these states is owned by the Discretization object, and take values on the the cell quadrature points. When saving a vector field, the Save Field response can compute various operations such as taking the magnitude of the vector and pulling out a single component. This response computes a single dummy double-precision value which is always equal to zero.

#### Region Boundary

The Region Boundary response computes the smallest box containing all the cells of a specified MeshRegion and outputs the minimum and maximum coordinate values to a specified text file. This response computes a single dummy double-precision value which is always equal to zero. ¡- Check this

#### Saddle Value

The Saddle Value response executes a nudged elastic band algorithm to find the saddle point in a specified field given beginning and ending points or regions. It then, optionally, performs a 1D Greens function transport solution using the value of the specified field along the saddle path. There are many options that define the behavior of this very complicated response, and these are detailed in the QCAD User's Guide. A central challenge in implementing this response is that the saddle point finding algorithm needs access to the entire region being considered, which cannot be assumed to lie on a single processor. Thus, there must be MPI communication to update the position of the elastic band.

## Coupled Solvers: QCAD::Solver

In addition to the individual Poisson and Schrodinger problems, there is a need to solve problems in which one iterates between a Poisson solution and Schrodinger solution. The problem classes (derived from Albany::AbstractProblem) are not intended to contain subproblems, or sub-solvers for that matter, and thus creating a problem class to handle simulations which couple Poisson and Schrodinger problems is not appropriate. Instead, something more akin to a numerical solver (like NOX), which presents itself as a ModelEvaluator is needed. The QCAD::Solver class is a EpetraExt::ModelEvaluator-derived class which essentially wraps around multiple sub-Albany::Application objects. When a QCAD::Solver object is constructed is creates via Albany::SolverFactory ModelEvaluators for the solvers of its sub-Albany::Applications. When a QCAD::Solver is evaluated (by calling evalModel(...)) it calls evalModel on these solver objects, which solve the corresponding sub-problems. The sequence of creating a solver factory and then evaluating the solver is similar to the flow in Main Solve.cpp.

Ideally communication between different Albany::Applications is performed through the ModelEvaluator's inputs (parameters) and outputs (responses). Parameters and responses can be "scalar", meaning a double-precision value that does not correspond to any particular mesh nodes, or "distributed", meaning the response is akin to a field which consists of a double-precision value at each mesh node. At the time of this writing, the Albany framework has support for scalar parameters and responses, and distributed responses, but not distributed parameters. As such, within QCAD::Solver inter-Application communication of distributed quantities is done in a more roundabout way (communication of scalars is done using the Model Evaluator interface). Distributed quantities are saved in as states (within Albany::StateManager). Hooks have been added into Albany::StateManager that allow QCAD::Solver to import States from an external container into the StateManager's states prior to running the evalModel(...) corresponding to the associated solver and Albany::Application. Since the states hold field data at mesh quadrature points, this method of saving and importing states does not work for nodal quantities. Nodal quantities can be imported using "Auxiliary vectors", which are also managed by the StateManager but are distinguished from states in that they hold nodal quantities and are not partitioned by workset. Eigenvectors and eigenvalues are communicated using the Eigendata structure, again managed by Albany::StateManager. It should be noted that the eigenvectors stored in the Eigendata structure are in the overlapped distribution, that is, nodes along processor boundaries are duplicated on each bordering processor so that for every cell owned by a processor, all the nodes for that cell are also owned by the processor.

As part of running an algorithm that involves multiple coupled Albany::Application ob-

jects, the QCAD::Solver class performs a substantial amount of input file processing which consists of a lot of monkeying with Teuchos::ParameterList objects to take a single user-given input file and create input parameter lists for each separate Albany::Application.

A final feature of QCAD::Solver is its ability to act as a switchboard for parameters and responses. The user can specify how the parameters input to QCAD::Solver (as a ModelEvaluator) get processed into parameters for the contained Albany::Application objects, and likewise how the responses coming from the the contained Application objects get processed into responses of the QCAD::Solver object. Thus, there is substantial logic to support this parameter and response manipulation. The ability to perform this manipulation is valuable even on its own, and as such the QCAD::Solver can be used to solve standalone Poisson or Schrodinger simulations. For example, it may be desirable to tie two of the Dirichlet boundary condition parameters of a Poisson problem into a single parameter so that Dakota can vary the two simultaneously.

From a broad perspective, QCAD::Solver unifies QCAD, as all types of QCAD simulations can be run using a QCAD::Solver object to evaluate one or more contained Albany::Application (or AlbanyCI) objects as needed. The QCAD::Solver input file format can be used to run any QCAD simulation, and in a very flexible way with regard to what parameters are exposed and responses are returned.

#### Integrated P-S Solver: QCAD::CoupledPoissonSchrodinger

In addition to the typical iteration between Poisson and Schrodinger steps to solve a coupled Poisson-Schrodinger system, QCAD is able to solve the Poisson and Schrodinger equations simultaneously in an "integrated mode". In this mode, the Poisson equation (including quantum source terms), N copies of the Schrodinger equation  $\mathcal{H}\Psi_i = E_i \Psi_i$ , and N normalization equations  $\int |\Psi_i|^2 dV = 1$  (for  $i = 1...N$ ) are taken together as a system of equations and solved using standard residual minimization techniques with finite elements. This method of solving a coupled Poisson-Schrodinger problem is not meant to replace the iterative method in which the Schrodinger step uses an actual eigensolver, but to complement it by taking over after the iterative method is near convergence. It is expected that the integrated mode, if initialized with a near-converged solution, will arrive at a completely converged solution more quickly than the iterative algorithm alone would have.

Integrated-mode Poisson-Schrodinger simulations are carried out by the QCAD::CoupledPoissonSchrodinger class, which like QCAD::Solver is a ModelEvaluator. A QCAD::CoupledPoissonSchrodinger object holds an Albany::Application object for a Poisson and a Schrodinger problem, but unlike QCAD::Solver it creates these Application objects directly (not via Albany::SolverFactory). When a QCAD::CoupledPoissonSchrodinger object is evaluated, it computes the requested quantities (e.g. residual, jacobian, etc) by dividing up the quantities into pieces corresponding to the Poisson, Schrodinger, and normalization equations and uses the contained Application objects to fill the appropriate pieces. Whereas the QCAD::Solver class more analogous to a Solver (like NOX), the QCAD::CoupledPoissonSchrodinger class is more like an Albany::ModelEvaluator that gets called by a solver to compute certain quantities.

The Epetra Map (specifies how to divide an Epetra Vector among multiple processors) for the QCAD::CoupledPoissonSchrodinger ModelEvaluator consists of N+1 concatenated copies of the non-overlapped discretization map, i.e. how the mesh nodes are divided among the processors, plus an additional N double-precision quantities that are divided as evenly as possible among the processors. Creating this "combined map" and logically separating a vector with the combined map into Poisson, Schrodinger, and normalization parts is a central part of what QCAD::CoupledPoissonSchrodinger does. It then uses its member Albany::Applications to fill the relevant parts of a vector (e.g. for the residual) or matrix (e.g. for the jacobian), as well as hand-coded analytic derivatives for parts of the jacobian matrix. Supporting classes QCAD::CoupledPSJacobian and QCAD::CoupledPSPreconditioner encapsulate the code for building the Jacobian matrix and preconditioner, both as Epetra Operators. Computing the Jacobian as an Epetra Operator as opposed to a Crs Matrix, and computing all quantities piece-wise allows QCAD to take advantage of the repetitive structure of the problem and save on computation time and space.

A final support class is QCAD::CoupledPSObserver, which takes care of outputting the combined solution vector as a Poisson potential and N eigenvectors to exodus nicely.

# Known limitations / possible extensions

• No magnetic field support. Since Albany does not support complex numbers, QCAD contains no support for magnetic fields. This should be a straightforward addition after the migration of Albany from Epetra to Tpetra (templated).

# Chapter 7

# QCAD Performance Studies

# Introduction

Since QCAD's inception, the QCAD computational suite has been adopted by analysts to help with the design of actual quantum devices to be constructed in a lab. The fact that these analysts require timely and accurate predictions to aid their designs provides motivation to study and improve the code's performance, robustness and scalability, as well as to validate the solutions computed within the code.

The present section summarizes the results of some numerical studies aimed to address the following questions:

- 1. Do the solutions computed within the QCAD computational suite converge with successive mesh  $(h-)$  refinement?
- 2. Are higher-order finite elements viable for this application? That is, do higher-order elements deliver a more accurate solution at a lower computational cost than their lower-order counterparts?
- 3. Which choice of preconditioner within the Trilinos Ifpack (ILU) [?] and ML (algebraic multi-grid) [?] packages minimizes the total solve time of the linear systems  $(Ax = b)$ that arise from the discretization of the governing equations?
- 4. How well does the QCAD code scale with respect to problem size?

The discussion herein is an extension of earlier analysis symmarized in [?], and may assist a user of the QCAD computational suite in selecting the best settings for a given QCAD run.

# Devices Considered

In the present document, attention is restricted to two device designs:

• The Ottawa Flat 270 device.

• The Mosdot3D device device.

The former design is a modification of the original Ottawa device design [?]. It is a rather complex geometry with intricate features (Figure [7.1\(](#page-93-0)a)), and can hence be difficult to mesh. This design is considered due to its simplicity: the relevant geometry is simply a threedimensional (3D) box (Figure [7.1\(](#page-93-0)b)). Because of its simplicity, the Mosdot3D device can be meshed with a variety of elements (tetrahedra, hexahedra), and quality meshes are guarateed.

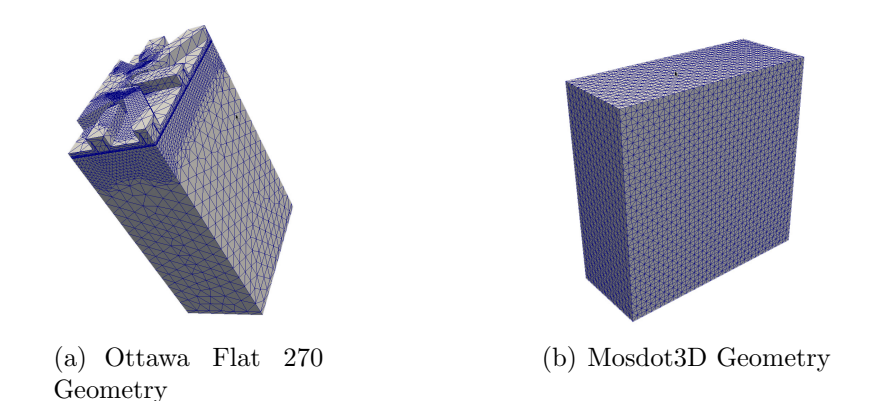

Figure 7.1. Device Geometries Considered

<span id="page-93-0"></span>For both problems, the governing partial differential equation (PDE) is the non-linear Poisson equation, which describes the large population of atoms/molecules of which a device is composed (for a discussion of the Poisson physics, the reader is referred to Chapter [3](#page-20-0) of this report). The Schrodinger and coupled Poisson-Schrodinger physics were not considered in the performance studies undertaken during the time of the QCAD project.

# Meshes Considered (and Meshing Methodology)

The QCAD devices of interest (listed above) are meshed using the CUBIT meshing tool [?]. In general, four-node tetrahedral finite elements (referred to as TETRA4 elements) are used (Figure [7.3\(](#page-95-0)a)). Although CUBIT has the capability to create hexahedral meshes (as the name "CUBIT" suggests), "real" device geometries, such as the Ottawa Flat 270 device, are in general too complex to mesh using hexahedra. Simpler devices such as the Mosdot3D device can be meshed using hexahedral elements.

For our convergence studies, finer meshes were generated through a successive mesh refinement of an original "coarse" mesh, consisting of  $\approx 1$  million four-node tetrahedral elements for the Ottawa Flat 270 device, and 3200 four-node tetrahedral elements for the Mosdot3D device. This successive mesh refinement was achieved in CUBIT using the command:

where N is the level of successive mesh refinement (e.g., if  $N = 1$  each element is refined once in each direction, if  $N = 2$  each element is refined twice in each direction, etc; Figure [7.2\)](#page-94-0). From basic finite element theory, four-node tetrahedral finite elements are expected to converge at a rate of two in the continuous  $L^2$  norm [?].

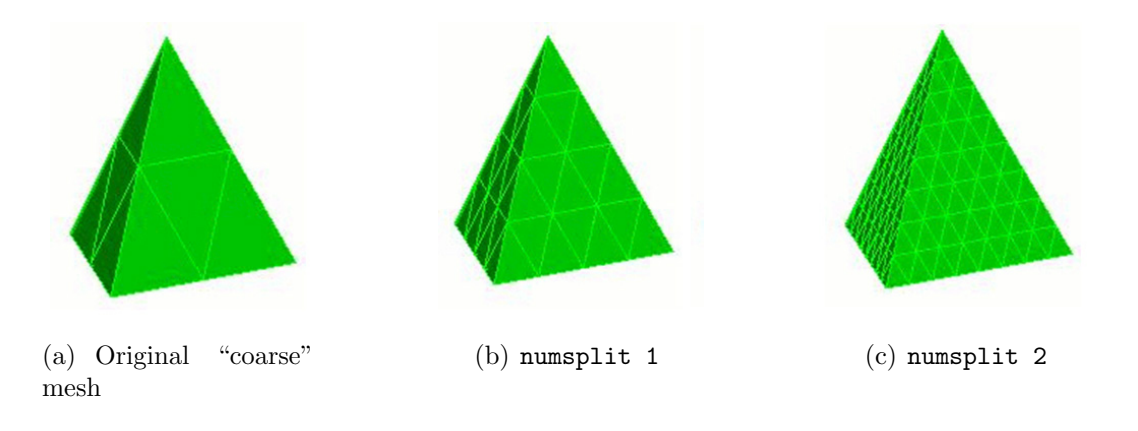

Figure 7.2. Mesh refinement

<span id="page-94-0"></span>In addition to performing mesh refinement, the CUBIT meshing tool can also be used to generate higher-order finite element meshes, e.g. second-order ten-node tetrahedral finite element meshes (Figure [7.3\(](#page-95-0)b)). These elements can be created using the command

block all element type TETRA10

and have a theoretical convergence rate of three in the continuous  $L^2$  norm [?]. They are referred to herein as TETRA10 elements.

As stated earlier, simpler devices such as the Mosdot3D device can be meshed using hexahedral elements. Hence, in addition to meshing the Mosdot3D device geometry with TETRA4 and TETRA10 elements, this device geometry is meshed also using first-order eightnode hexahedral elements (referred to as HEX8 elements) and and second-order twenty-seven node hexahedral elements (referred to as HEX27 elements). These hexahedral meshes are successively refined in a similar manner to their tetrahedral counterparts. The convergence rates of the HEX8 and HEX27 finite elements are two and three respectively in the continuous  $L^2$  norm [?]. Although hexahedral elements have the same convergence rates as their tetrahedral counterparts, they are expected in general to produce a more accurate solution for a fixed mesh resolution.

The consideration of higher-order elements, namely the TETRA10 and HEX27 elements, is motivated by the recent paper [?], where a huge benefit was seen in using higher-order finite

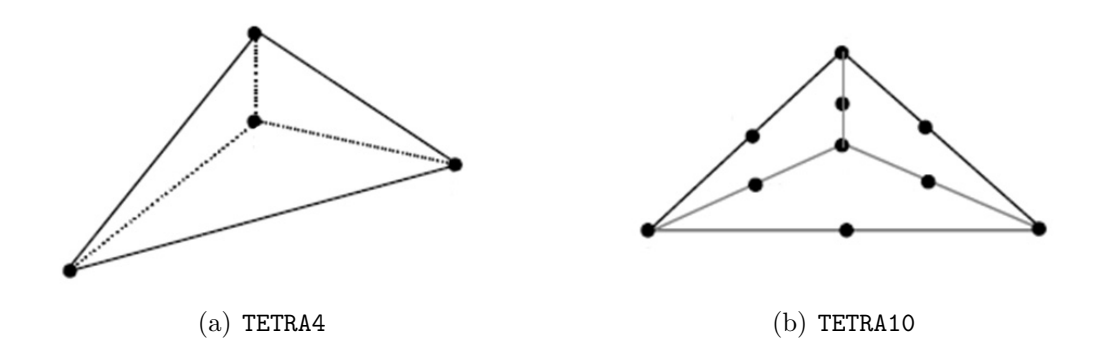

<span id="page-95-0"></span>Figure 7.3. Illustration of first-order (TETRA4) and secondorder (TETRA10) tetrahedral finite elements

elements for Schrodinger-Poisson problems similar to those implemented within the QCAD computational suite.

## Architectures Considered

All runs were performed on the 160-TFlop Red Sky cluster at Sandia.

## Preconditioners Considered

For the preconditioner performance studies, the relative performance of several different preconditioners available through the Trilinos Ifpack and ML packages is evaluated. Twelve basic preconditioner types are considered: nine Ifpack preconditioners and three ML preconditioners (Table [7.1\)](#page-96-0). The Ifpack preconditioners are effectively ILU preconditioners, and differ in the overlap and level-of-fill options. The ML preconditioners are algebraic multi-grid preconditioners based on three default preconditioner types available in the ML package: SA (classical Smoothed Aggregation), DD (classical smoothed aggregation based on two-level Domain Decomposition), and DD-ML (three-level algebraic Domain Decomposition). For a detailed discussion of these Ifpack and ML options, the reader is referred to the Ifpack and ML user guides, [?] and [?] respectively.

<span id="page-96-0"></span>

| Preconditioner $#$ | Type   | Parameters                          |  |  |  |
|--------------------|--------|-------------------------------------|--|--|--|
| $\mathbf{1}$       |        | overlap = $0$ , level-of-fill = $0$ |  |  |  |
| $\overline{2}$     |        | overlap = $1$ , level-of-fill = 0   |  |  |  |
| 3                  |        | overlap = $2$ , level-of-fill = 0   |  |  |  |
| 4                  |        | overlap = $0$ , level-of-fill = 1   |  |  |  |
| 5                  | ifpack | overlap = $1$ , level-of-fill = 1   |  |  |  |
| 6                  |        | overlap = $2$ , level-of-fill = 1   |  |  |  |
| $\overline{7}$     |        | overlap = $0$ , level-of-fill = 2   |  |  |  |
| 8                  |        | overlap = $1$ , level-of-fill = 2   |  |  |  |
| 9                  |        | overlap = $2$ , level-of-fill = $2$ |  |  |  |
| 10                 |        | $default type = SA$                 |  |  |  |
| 11                 | ML.    | $default type = DD$                 |  |  |  |
| 12                 |        | $default type = DD-ML$              |  |  |  |

Table 7.1. Summary of preconditioners evaluated

By perusing the ML users' guide [?], the reader may observe that the ML preconditioner package has a number of options and parameters that may be specified through an input file (i.e., over-written from the default settings). In an effort to optimize the performance of the ML preconditioners, it is worthwhile to explore several of these options. To this effect, three variants of the ML preconditioners introduced in Table [7.1,](#page-96-0) referred to as A, B and C, are considered. The parameter lists for these preconditioner options are summarized in Table [7.2](#page-97-0) for the specific case of an SA default preconditioner. The C variant preconditioner employs the matrix repartitioning option available through the Trilinos Zoltan package. Essentially, repartitioning uses information about the mesh coordinates to perform dynamic load-balancing of coarse-level matrices in the multigrid preconditioner. With repartitioning, message passing latency on the coarse level can be improved, and the well-known problem of the coarsening rate dropping as the number of unknowns per processor becomes small can be avoided. Providing the user with the option to select an ML preconditioner with Zoltan repartitioning required some non-trivial new development within Albany. Functions that identify and communicate the  $(x, y, z)$  coordinates of a problem's underlying mesh have been added to existing Albany classes.

Table 7.2. Summary of ML settings evaluated (for example of default values: SA)

<span id="page-97-0"></span>

| ML settings A |                                                                                                    |
|---------------|----------------------------------------------------------------------------------------------------|
|               | <parameterlist name="ML"></parameterlist>                                                                                                    |
|               | <parameter name="Base Method Defaults" type="string" value="none"></parameter>                                                                                                    |
|               | <parameterlist name="ML Settings"></parameterlist>                                                                                                    |
|               | <parameter name="default values" type="string" value="SA"></parameter>                                                                                                    |
|               | <parameter name="smoother: type" type="string" value="Chebyshev"></parameter>                                                                                                    |
|               | <parameter name="smoother: pre or post" type="string" value="both"></parameter>                                                                                                    |
|               | <parameter name="coarse: type" type="string" value="Amesos-KLU"></parameter>                                                                                                    |
|               |                                                                                                    |
|               |                                                                                                    |
| ML settings B |                                                                                                    |
|               | <parameterlist name="ML"></parameterlist>                                                                                                    |
|               | <parameter name="Base Method Defaults" type="string" value="none"></parameter>                                                                                                    |
|               | <parameterlist name="ML Settings"></parameterlist>                                                                                                    |
|               | <parameter name="default values" type="string" value="SA"></parameter>                                                                                                    |
|               | <parameter name="smoother: type" type="string" value="Chebyshev"></parameter>                                                                                                    |
|               | <parameter name="smoother: pre or post" type="string" value="both"></parameter>                                                                                                    |
|               | <parameter name="coarse: type" type="string" value="Amesos-KLU"></parameter>                                                                                                    |
|               | <parameter name="coarse: max size" type="int" value="512"></parameter>                                                                                                    |
|               | <parameter name="aggregation: type" type="string" value="Uncoupled-MIS"></parameter>                                                                                                    |
|               |                                                                                                    |
|               |                                                                                                    |
| ML settings C |                                                                                                    |
|               | <parameterlist name="ML"></parameterlist>                                                                                                    |
|               | <parameter name="Base Method Defaults" type="string" value="none"></parameter>                                                                                                    |
|               | <parameterlist name="ML Settings"></parameterlist>                                                                                                    |
|               | <parameter name="default values" type="string" value="SA"></parameter>                                                                                                    |
|               | <parameter name="smoother: type" type="string" value="Chebyshev"></parameter>                                                                                                    |
|               | <parameter name="smoother: pre or post" type="string" value="both"></parameter>                                                                                                    |
|               | <parameter name="coarse: type" type="string" value="Amesos-KLU"></parameter>                                                                                                    |
|               | max size" type="int" value="512"/><br><parameter name="coarse:&lt;/td&gt;&lt;/tr&gt;&lt;tr&gt;&lt;td&gt;&lt;/td&gt;&lt;td&gt;enable" type="int" value="1"></parameter><br><parameter name="repartition:&lt;/td&gt;&lt;/tr&gt;&lt;tr&gt;&lt;td&gt;&lt;/td&gt;&lt;td&gt;partitioner" type="string" value="Zoltan"></parameter><br><parameter name="repartition:&lt;/td&gt;&lt;/tr&gt;&lt;tr&gt;&lt;td&gt;&lt;/td&gt;&lt;td&gt;Zoltan dimensions" type="int" value="3"></parameter><br><parameter name="repartition:&lt;/td&gt;&lt;/tr&gt;&lt;tr&gt;&lt;td&gt;&lt;/td&gt;&lt;td&gt;max min ratio" type="double" value="1.3"></parameter><br><parameter name="repartition:&lt;/td&gt;&lt;/tr&gt;&lt;tr&gt;&lt;td&gt;&lt;/td&gt;&lt;td&gt;&lt;/td&gt;&lt;/tr&gt;&lt;tr&gt;&lt;td&gt;&lt;/td&gt;&lt;td&gt;min per proc" type="int" value="1000"></parameter><br><Parameter name="repartition:</td> |

</ParameterList>

# Mesh Convergence Study

We first perform a mesh convergence study on the two device designs considered: the Ottawa Flat 270 device and the Mosdot3D device. Two metrics are used to study mesh convergence: the mean value of the solution, and a field integral of the solution (the integral of the solution over the domain). The former quantity is effectively an  $L^1(\Omega)$  norm, and the latter is effectively an  $L^2(\Omega)$  norm. From basic finite element theory, the expected convergence rates in these norms for four-node tetrahedral and eight-node hexahedral finite elements are one and two respectively; for ten-node tetrahedral and twenty-seven-node hexahedral finite elements, they are two and three respectively [?]. Since an analytical form of the exact solution to this problem is not available, relative errors are measured with respect to a converged reference solution, computed numerically on a fine mesh. Given  $u_{ref}$ , the computed solution on the reference mesh (in this case, the mean value of the solution or the field integral), the relative error is computed as:

<span id="page-98-1"></span>
$$
\epsilon_{ref} = \frac{|u_{ref} - u_N|}{|u_{ref}|},\tag{7.1}
$$

where  $u_N$  is the solution computed on a mesh of N elements.

#### Ottawa Flat 270 Geometry

<span id="page-98-0"></span>For the Ottawa Flat 270 convergence study, three four-node tetrahedral and two ten-node tetrahedral meshes of the geometry are created. These mesh resolutions are summarized in Table [7.3.](#page-98-0)

Table 7.3. Ottawa Flat 270 Meshes Considered

|         | Refinement | $#$ Noes   | $#$ Elements | $#$ Procs | $#$ Nodes on    |  |
|---------|------------|------------|--------------|-----------|-----------------|--|
|         |            | in Mesh    | in Mesh      | for Run   | Red Sky for Run |  |
| TETRA4  | numsplit 0 | 160,669    | 935,424      | 16        | 2               |  |
|         | numsplit 1 | 1,262,489  | 7,483,392    | 128       | 16              |  |
|         | numsplit 2 | 10,031,281 | 59,867,136   | 1024      | 128             |  |
| TETRA10 | numsplit 0 | 1,262,489  | 935,424      | 128       | 32              |  |
|         | numsplit 1 | 10,031,281 | 7,483,392    | 1024      | 256             |  |

The number of processors for each run was computed such that each processor had approximately 10,000 nodes. Note that the **TETRA4**  $+$  **numsplit** N+1 mesh has the same number of nodes as the TETRA10 + numsplit N mesh, for  $N = 0, 1, ...$  For all runs, Num Blocks and Maximum Iterations for the Linear solver (Belos) were both set to 500. Hexahedral meshes were not considered for this example, as it is not possible to mesh the device of interest with hexahedral elements.

First, we check the quality of the meshes considered, as mesh quality can affect solution convergence. Figure [7.4](#page-99-0) depicts the quality of the elements in the  $TETRA4$  + numsplit 0 and TETRA4 + numsplit 1 meshes in the CUBIT "scale" metric. If this value is  $< 0.2$ , the element is considered "bad" [?]. It can be seen from this figure that the meshes have a number of elements of poor quality. The mesh quality does not seem to improve with mesh refinement or mesh smoothing.

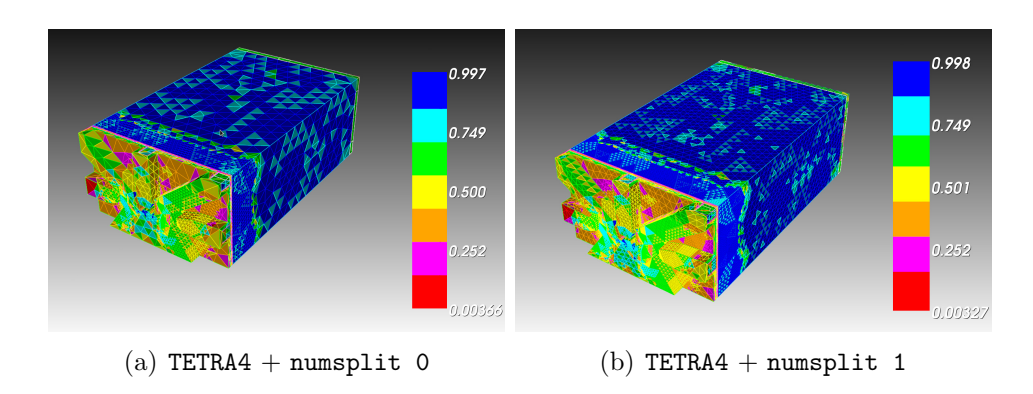

<span id="page-99-0"></span>Figure 7.4. Mesh quality (in "scale" metric) for Ottawa Flat 270 geometry

Despite the presence of "bad" elements in the meshes considered, we undertake a mesh convergence study for this problem. Table [7.4](#page-100-0) gives the values of two quantities of interest (responses) used to evaluated mesh convergence: the field integral of the left dot electrons and the field integral of the right dot electrons. The **TETRA10** + numsplit 1 result is missing from the table, as the nonlinear solver failed to converge for this mesh. Once the quantities of interest (the field integrals) are computed for each mesh, the relative error in each solution is computed using the formula  $(7.1)$ , with the TETRA4 + numsplit 2 solution taken to be the reference solution  $u_{ref}$ . The relative error as a function of the mesh size is plotted on a log-log scale in Figure [7.5](#page-100-1) for the TETRA4 finite elements. The convergence rates are reasonably close to the theoretical convergence rate of two for the finite elements considered. The convergence rates for the TETRA10 finite elements is not reported, as there are not enough data points for the TETRA10 meshes to compute these rates.

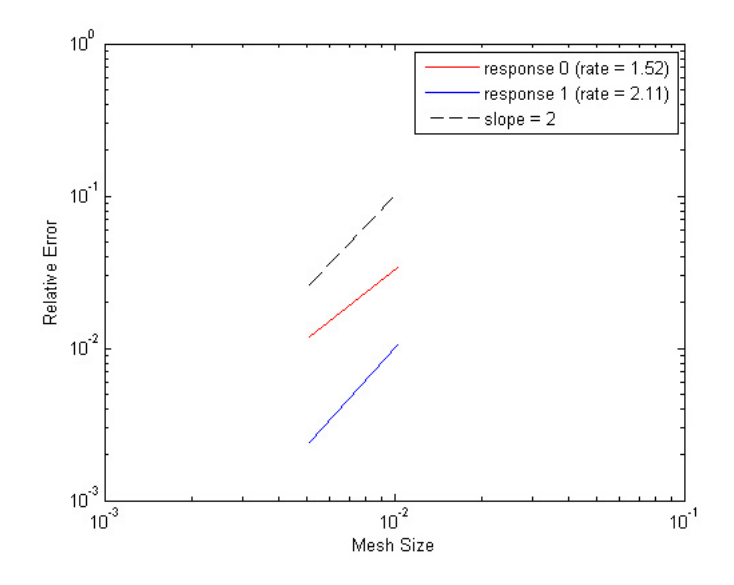

<span id="page-100-1"></span>Figure 7.5. Convergence plot for TETRA4 finite elements for Ottawa Flat 270 geometry

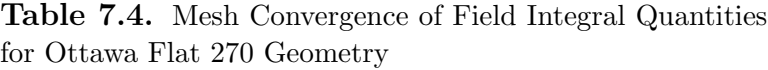

<span id="page-100-0"></span>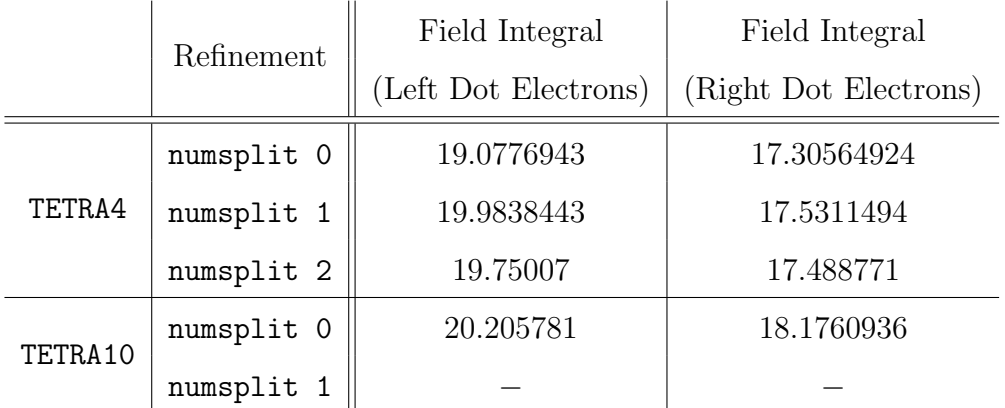

# Mosdot3D Geometry

We now undertake a mes mesh convergence study similar to the one performed above for a simpler geometry, the Mosdot3D geometry. The reason for this study is two-fold. Since the geometry is a simple box, it can be meshed with tetrahedral as well as hexahedral elements (unlike the Ottawa Flat 270 geometry, which is too complex to mesh with hexahedral elements). Moreover, since the geometry is simple, the mesh quality is expected to be perfect. Hence, any effects of bad mesh quality on convergence are not present in this problem.

<span id="page-101-0"></span>The meshes considered for the Mosdot3D convergence study are summarized in Table [7.5.](#page-101-0)

|                | Refinement | $#$ Nodes  | $#$ Elements | $#$ Procs    | $#$ Nodes on    |  |
|----------------|------------|------------|--------------|--------------|-----------------|--|
|                |            | in Mesh    | in Mesh      | for Run      | Red Sky for Run |  |
|                | numsplit 0 | 3969       | 19,200       | $\mathbf{1}$ | $\mathbf{1}$    |  |
| TETRA4<br>HEX8 | numsplit 1 | 28,577     | 153,600      | 8            | $\mathbf{1}$    |  |
|                | numsplit 2 | 216,513    | 1,228,800    | 64           | 8               |  |
|                | numsplit 3 | 1,684,865  | 9,830,400    | 512          | 64              |  |
|                | numsplit 0 | 3969       | 3200         | $\mathbf{1}$ | $\mathbf{1}$    |  |
|                | numsplit 1 | 28,577     | 25,600       | 8            | $\mathbf{1}$    |  |
|                | numsplit 2 | 216,513    | 204,800      | 64           | 8               |  |
|                | numsplit 3 | 1,684,865  | 1,638,400    | 512          | 64              |  |
|                | numsplit 0 | 28,577     | 19,200       | 8            | $\mathbf{1}$    |  |
| TETRA10        | numsplit 1 | 216,513    | 153,600      | 64           | 8               |  |
|                | numsplit 2 | 1,684,865  | 1,228,800    | 512          | 64              |  |
|                | numsplit 3 | 13,292,289 | 9,830,400    | 4096         | 512             |  |
|                | numsplit 0 | 28,577     | 25,600       | 8            | $\mathbf{1}$    |  |
| HEX27          | numsplit 1 | 216,513    | 25,600       | 64           | 8               |  |
|                | numsplit 2 | 1,684,865  | 204,800      | 512          | 64              |  |
|                | numsplit 3 | 13,292,289 | 1,638,400    | 4096         | 512             |  |

Table 7.5. Mosdot3D Meshes Considered

The number of processors for each run was computed such that each processor had approximately 3200 nodes. Note that the TETRA4  $+$  numsplit N meshes have the same number of nodes as the TETRA10 + numsplit N+1 meshes, the HEX8 + numsplit N meshes, and the HEX27 + numsplit N+1 meshes, for  $N = 0, 1, \dots$  For all runs, Num Blocks and Maximum Iterations for the Linear solver (Belos) were both set to 200.

For the Mosdot3D problem, convergence in two metrics is studied: the solution average and the field integral of the electron density in the quantum region. Table [7.6](#page-102-0) gives the values of these quantities for each of the meshes considered. Unlike for the Ottawa Flat 270 problem, all runs (on all meshes) converged. Once the quantities of interest (the solution average and field integral) are computed for each mesh, the relative error in each solution is computed using the formula  $(7.1)$ , with the HEX  $8 +$  numsplit 3 solution taken to be the reference solution  $u_{ref}$ . The relative error as a function of the mesh size is plotted on a log-log scale in Figure [7.6](#page-103-0) for all finite elements considered. In this convergence rate plot, the mesh size is approximated as  $(number of elements)^{-1/3}$ .

<span id="page-102-0"></span>

|                                    | Refinement | Solution       | Field Integral                       |
|------------------------------------|------------|----------------|--------------------------------------|
|                                    |            | Average        | (Electron Density in Quantum Region) |
|                                    | numsplit 0 | 0.28286192     | $-5411.6888096$                      |
|                                    | numsplit 1 | 0.24704725     | $-6019.4785176$                      |
|                                    | numsplit 2 | 0.226695582    | $-6226.973865$                       |
|                                    | numsplit 3 | 0.215715908    | $-6307.89499814$                     |
|                                    | numsplit 0 | 0.290733103    | $-5997.995616$                       |
| TETRA4<br>HEX8<br>TETRA10<br>HEX27 | numsplit 1 | 0.250036118    | $-6225.725794$                       |
|                                    | numsplit 2 | 0.227867438    | $-6306.879351$                       |
|                                    | numsplit 3 | 0.2161816919   | $-6339.327812$                       |
|                                    | numsplit 0 | 0.2500988      | $-6182.004445$                       |
|                                    | numsplit 1 | 0.2281012094   | $-6293.594787$                       |
|                                    | numsplit 2 | 0.2162818224   | $-6337.624098$                       |
|                                    | numsplit 3 | 0.210178835316 | $-6353.88902243$                     |
|                                    | numsplit 0 | 0.2518402396   | $-6331.245184$                       |
|                                    | numsplit 1 | 0.228988126    | $-6355.0088013$                      |
|                                    | numsplit 2 | 0.2166345454   | $-6362.7661636$                      |
|                                    | numsplit 3 | 0.2098942876   | $-6364.0844277$                      |

Table 7.6. Mesh Convergence of Solution Average and Field Integral Quantities for Mosdot3D Geometry

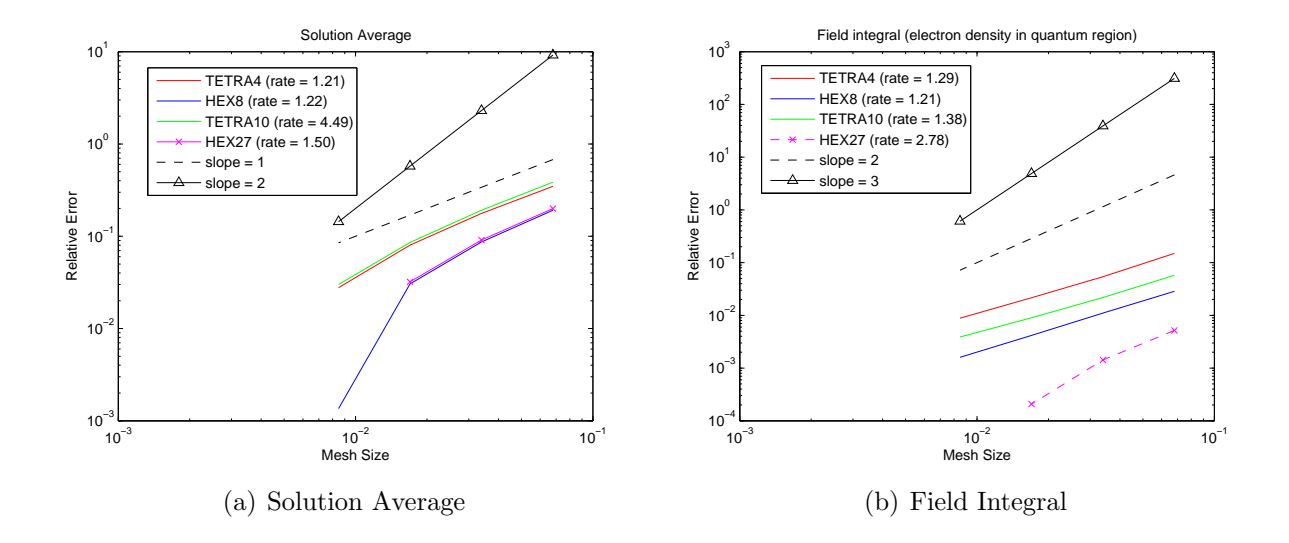

Figure 7.6. Convergence plot for various finite elements for Mosdot3D geometry

<span id="page-103-0"></span>The reader's attention is drawn to the field integral convergence plot (Figure [7.6\(](#page-103-0)b)), as the field integral is an integrated quantity and therefore close to an  $L^2$  norm, the common norm in which convergence is studied. The reader may observe by studying Figure [7.6\(](#page-103-0)b) that the HEX elements produce a more accurate solution than their TETRA counterparts of comprable convergence order. The TETRA4 and TETRA10 elements are converging at a slower rate than their theoretical rates (two and three in the  $L^2$  norm, respectively). The HEX8 element is also not achieving its theoretical convergence rate of two. All three elements, the TETRA4, TETRA10 and HEX8 are converging at similar rates. The HEX27 element comes closest to its theoretical convergence rate of three.

# Preconditioner Performance Studies

We now perform some preconditioner preformance studies on the Ottawa Flat 270 and Mosdot3D problems. The results of these studies are aimed to aid the QCAD user in selecting the best preconditioner to use for a given QCAD run.

## Ottawa Flat 270 Geometry

Figures [7.7](#page-104-0)[–7.9](#page-106-0) depict the Belos total linear solve times and total preconditioner creation times for the nine Ifpack preconditioners and the three ML preconditioners summarized in Table [7.1.](#page-96-0)

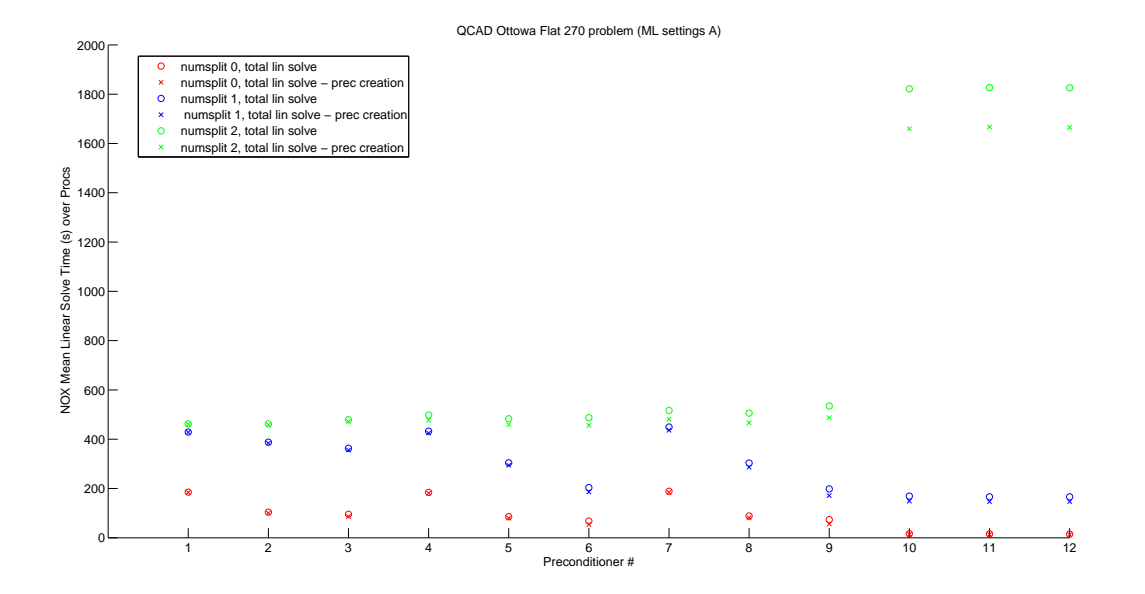

<span id="page-104-0"></span>Figure 7.7. Ifpack vs. ML preconditioners with ML settings A

The ML preconditioners in Figure [7.7](#page-104-0) have the ML settings A; the ML preconditioners in Figure [7.8](#page-105-0) have the ML settings B; the ML preconditioners in Figure [7.9](#page-106-0) have the ML settings C. With settings that are effectively the default ML settings (settings A), the ML preconditioners are outperformed by the Ifpack preconditioners by a large margin on the finest mesh considered (Table [7.7\)](#page-104-0). The performance of the ML preconditioners improves when the aggregation: type is changed to Uncoupled-MIS (settings B); however the ML preconditioners still do not outperform the Ifpack preconditioners on the finest mesh (Figure [7.8\)](#page-105-0). Inspection of the verbose output from the ML package suggested that the situation may be improved by introducing Zoltan repartitioning based on nodal coordinate, and the Albany code base was modified to allow this option, as discussed above. The reader may observe an extraordinary speedup in the total linear solve and preconditioner creation times for the ML preconditioners with repartitioning (settings C) (Figure [7.9\)](#page-106-0).

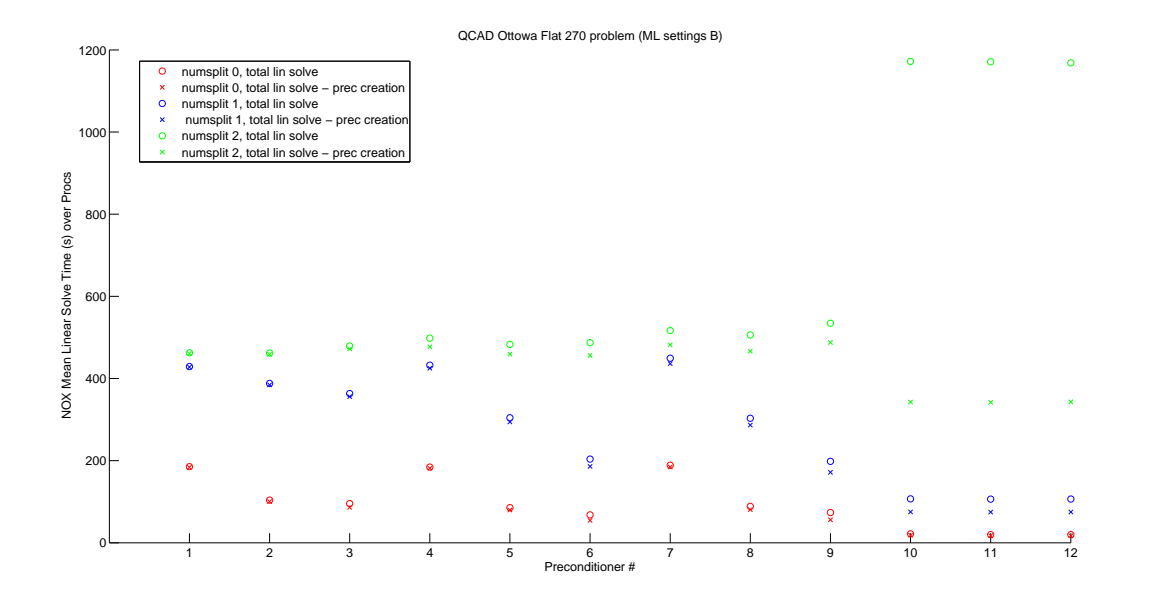

<span id="page-105-0"></span>Figure 7.8. Ifpack vs. ML preconditioners with ML settings B

With settings C, the ML preconditioners achieve a factor speedup of more than two relative to the Ifpack preconditioners for all mesh resolutions considered. More specifically, for a problem discretized by  $\approx 10$  million tetrahedral elements, run on 128 processors on the Red Sky cluster:

- The linear solves were 2.4–5.45 times faster with an ML preconditioner plus Zoltan repartitioning (settings C) compared to an Ifpack preconditioner.
- The linear solves with an ML preconditioner plus Zoltan repartitioning (settings C) were  $\approx 2$  times faster than with a "black box" ML preconditioner (settings A).

For a problem discretized by  $\approx 60$  million tetrahedral elements, run on 1024 processors on the Red Sky cluster:

- The linear solves were 2.4–2.79 times faster with an ML preconditioner plus Zoltan repartitioning (settings C) compared to an Ifpack preconditioner.
- The linear solves with an ML preconditioner plus Zoltan repartitioning (settings C) were 9.5 times faster than with a "black box" ML preconditioner (settings A)

The ML preconditioner option with Zoltan repartitioning (settings C) is therefore recommended for all problem sizes.

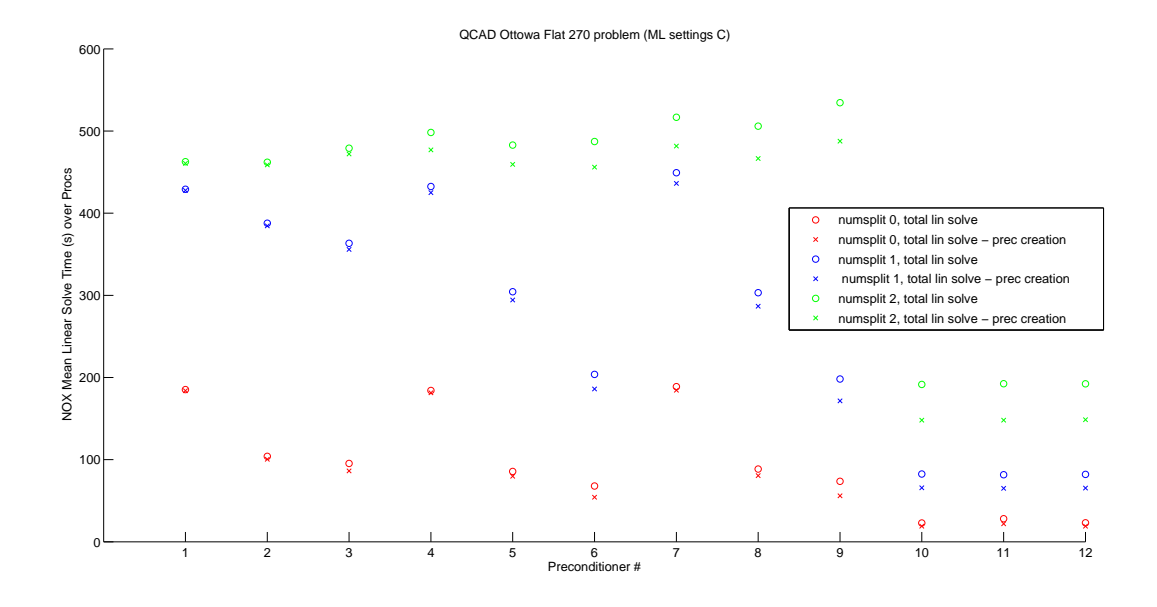

<span id="page-106-0"></span>Figure 7.9. Ifpack vs. ML preconditioners with ML settings C

## Mosdot3D Geometry

A preconditioner performance study is now performed on the Mosdot3D geometry. The objective of this study is to evaluate numerically the performance of various preconditioners when higher-order finite elements (TETRA10 and HEX8 elements) are employed. Only one mesh resolution is considered, the mesh resolution for which the discretization has 28,577 nodes. For brevity, the Ifpack preconditioners  $#1-4$  and  $#7$  are omitted from this study. The ML preconditioners  $\#11-12$  are also omitted from this study, as the performance of these preconditioners was similar to the performance of the ML preconditioner #10. Similarly, ML settings A and B are omitted from the study.

Tables [7.7–](#page-107-0)[7.10](#page-108-0) show the total linear solve, the total preconditioner creation and total Albany times for each of the runs, in addition to the number of unconverged linear solves and the number of nonlinear iterations required.

<span id="page-107-0"></span>

| Preconditioner $#$                        | 5     | 6      |       |       |       |
|-------------------------------------------|-------|--------|-------|-------|-------|
| Total Linear Solve Time                   | 8.280 | 2.120  | 2.894 | 16.73 | 1.999 |
| <b>Total Preconditioner Creation Time</b> | 7.53  | 0.9731 | 2.247 | 7.36  | 1.447 |
| # Unconverged Linear Solves               |       |        |       |       |       |
| Total Albany Time                         | 23.35 | 21.44  | 16.89 | 55.61 |       |
| $#$ Nonlinear Iterations                  |       |        |       |       |       |

Table 7.7. Mosdot3D preconditioner performance study: TETRA4 elements

Table 7.8. Mosdot3D preconditioner performance study: HEX8 elements

| Preconditioner $#$                        | 5        | 6                |       |       | 10     |
|-------------------------------------------|----------|------------------|-------|-------|--------|
| Total Linear Solve Time                   | 1.699    | 3.320            | 1.956 | 3.619 | 0.7974 |
| <b>Total Preconditioner Creation Time</b> | 1.035    | 2.574            | 1.38  | 3.026 | 0.3861 |
| $#$ Unconverged Linear Solves             | $\theta$ | $\left( \right)$ |       |       |        |
| Total Albany Time                         | 75.383   | 2.868            | 5.732 | 7.229 | 4.366  |
| Nonlinear Iterations<br>#                 | 7        |                  |       |       |        |

Table 7.9. Mosdot3D preconditioner performance study: TETRA10 elements

| Preconditioner $#$                          | $\overline{5}$ | 6     | 8                               |       |
|---------------------------------------------|----------------|-------|---------------------------------|-------|
| Total Linear Solve Time                     | 12.21          |       | 50.23 12.88 61.52               | 2.458 |
| Total Preconditioner Creation Time    8.672 |                |       | $46.99$ $9.783$ $57.13$ $1.414$ |       |
| $\#$ Unconverged Linear Solves $0$          |                |       |                                 |       |
| Total Albany Time                           | 18.93          | 55.16 | $30.25\quad 66.66$              | 8.354 |
| $#$ Nonlinear Iterations                    |                |       |                                 |       |
| Preconditioner $#$                 | 5     | 6           |             |       |       |
|------------------------------------|-------|-------------|-------------|-------|-------|
| Total Linear Solve Time            | 30.31 |             | 35.23 35.79 | 208.2 | 22.20 |
| Total Preconditioner Creation Time | 21.99 | 23.89 27.39 |             | 194.4 | 0.715 |
| # Unconverged Linear Solves        |       |             |             |       |       |
| Total Albany Time                  | 33.38 | 43.9        | 40.0        | 211.0 | 27.57 |
| $#$ Nonlinear Iterations           | 8     | 8           |             |       |       |

Table 7.10. Mosdot3D preconditioner performance study: HEX27 elements

The ML preconditioner gives the shortest total Albany time for all elements considered. It is curious that this is the case for the higher-order TETRA10 and HEX28 elements, since the ML preconditioners have not been designed to work with these elements out of the box.

## Scalability Studies

Finally, we provide some weak scalability results for the Ottawa Flat 270 problem, the larger of the problems considered here (and hence the more amenable to scalability studies). Figure [7.10](#page-109-0) shows a weak scalability plot for the TETRA4 elements with an ML preconditioner (Preconditioner #10 with settings C). The three data points included are the 16, 128 and 1024 processor Red Sky runs (see Table [7.3\)](#page-98-0). For perfect weak scalability, all curves in the figure should be flat (i.e., have slope equal to zero). The figure suggests good weak scalability in the finite element assembly, but not the linear solve.

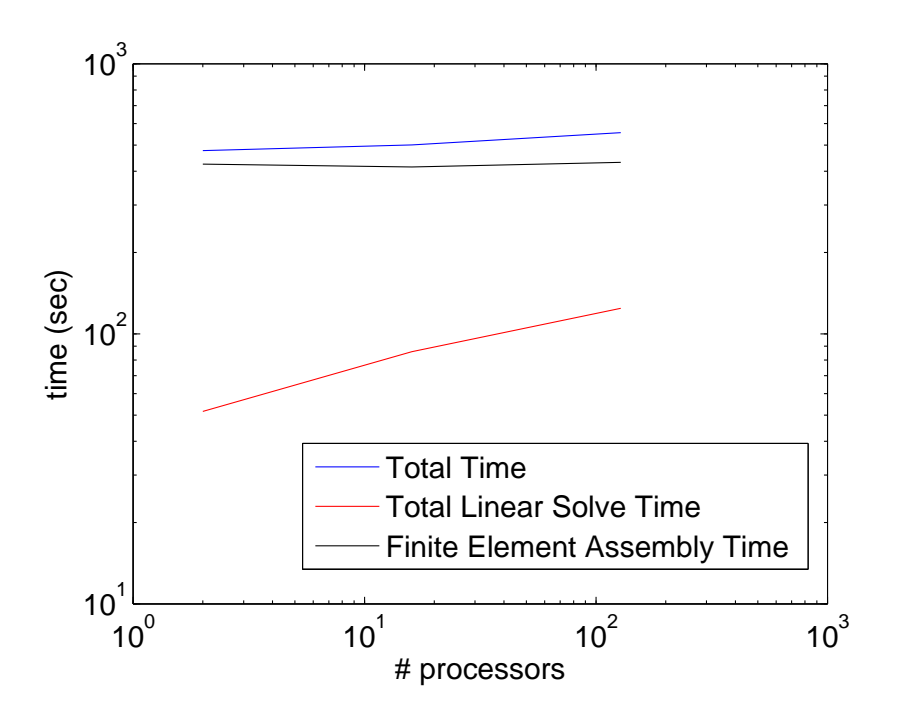

<span id="page-109-0"></span>Figure 7.10. Weak scalability plot for TETRA4 elements + ML preconditioner (16, 128, 1024 processors on Red Sky)

## DISTRIBUTION:

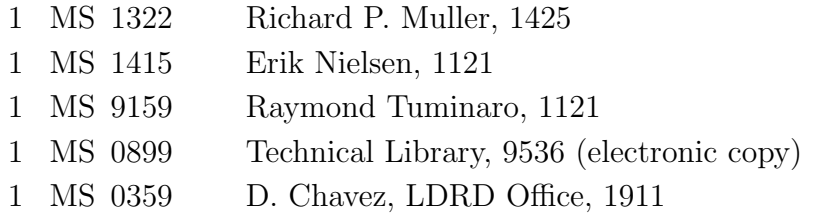

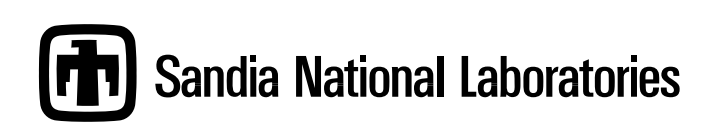